# **EVODENS PRO**

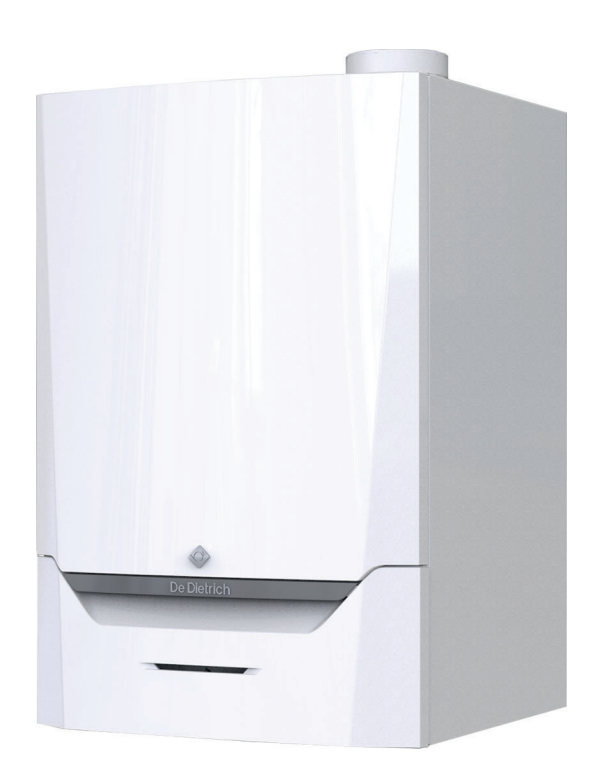

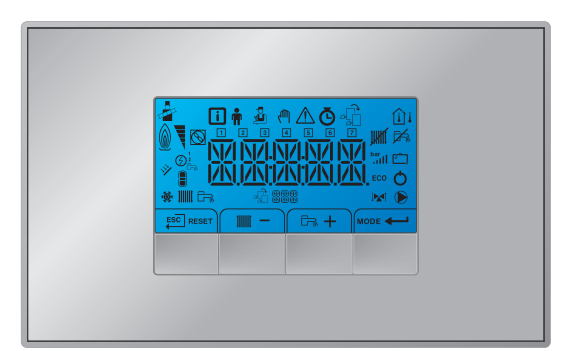

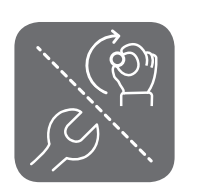

# Manual de instalación y del usuario

Caldera mural de gas de alto rendimiento

AMC Pro 45 - 65 - 90 - 115

Inicontrol 2

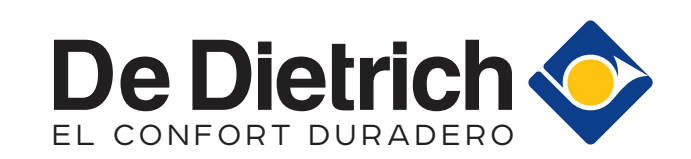

# Estimado/a cliente:

Gracias por adquirir este aparato.

Lea con atención este manual antes de usar el producto y guárdelo en un lugar seguro para poder consultarlo más tarde. Para garantizar un funcionamiento seguro y eficiente, recomendamos realizar una revisión y un mantenimiento periódicos. Nuestro servicio posventa y de mantenimiento pueden prestarle asistencia para ello.

Esperamos que disfrute de un funcionamiento impecable del producto durante años.

# Índice

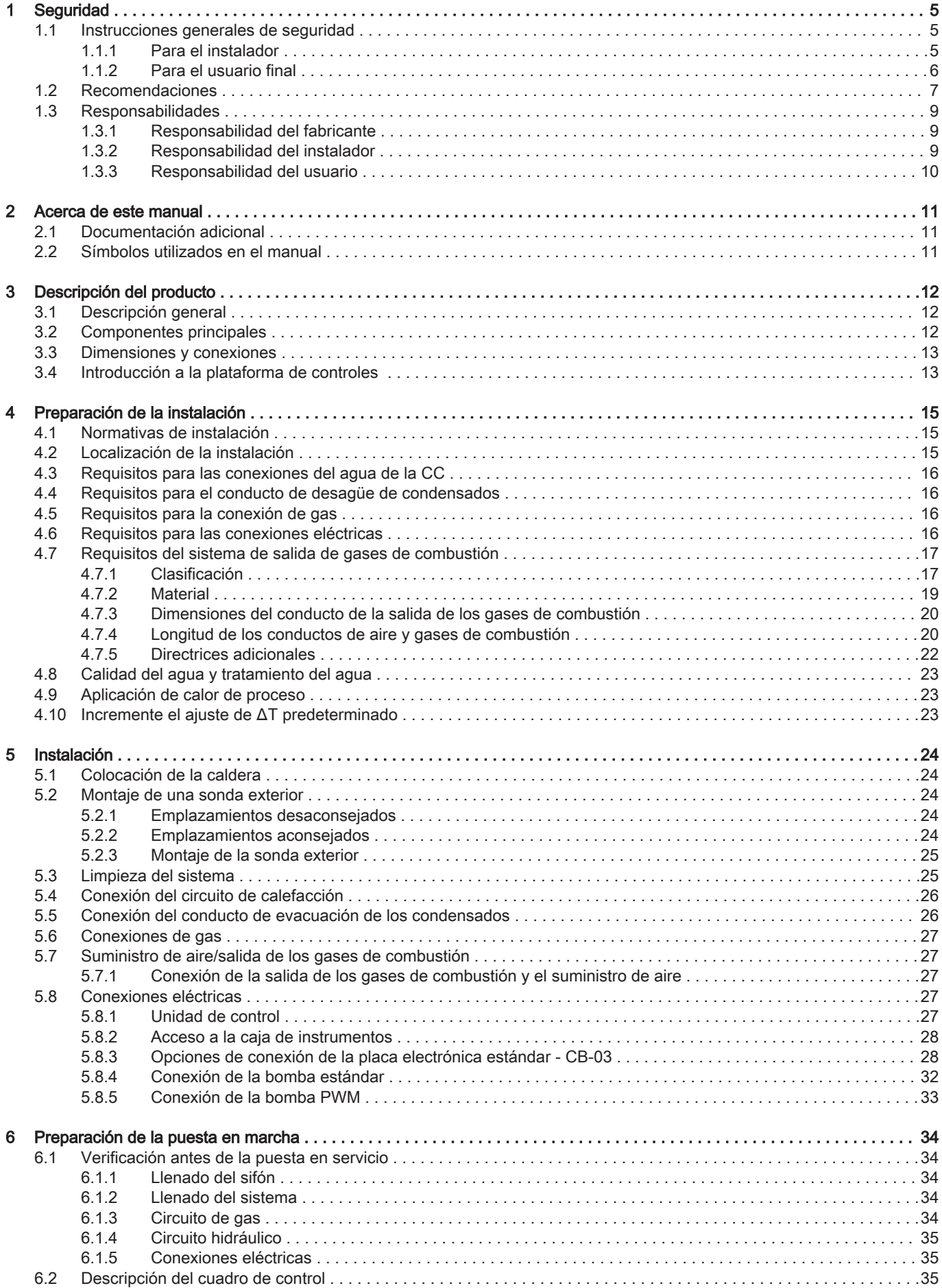

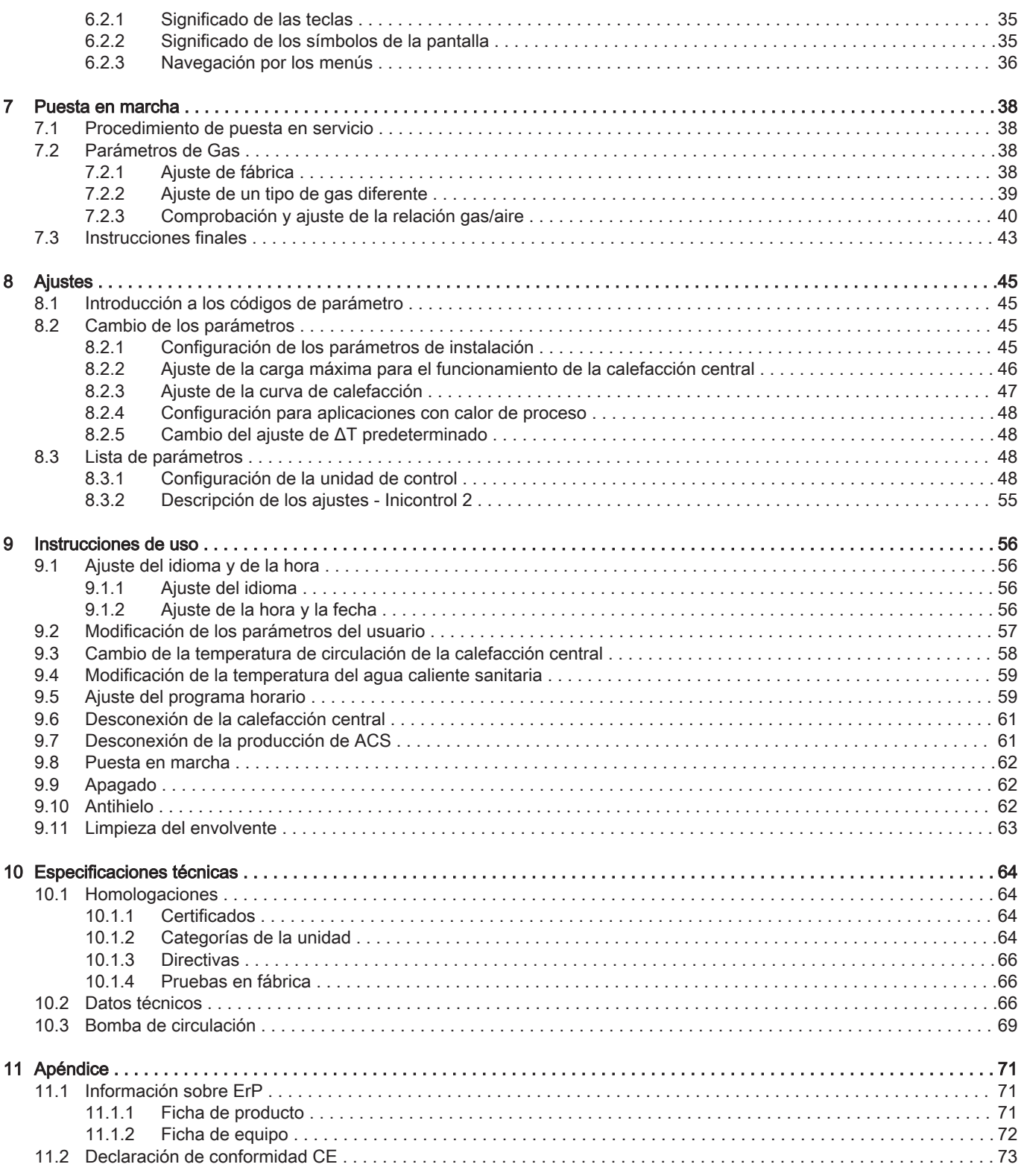

# <span id="page-4-0"></span>1 Seguridad

# 1.1 Instrucciones generales de seguridad

# 1.1.1 Para el instalador Peligro En caso de olor a gas: 1. No utilizar llamas abiertas, no fumar y no encender contactos eléctricos o interruptores (timbre, luces, motor, ascensor, etc.). 2. Cortar la alimentación del gas. 3. Abrir las ventanas. 4. Buscar las posibles fugas y soluciónelas inmediatamente. 5. Si la fuga se encuentra antes del contador, envíe una notificación a la compañía de gas.  $\bigwedge$  Peligro En caso de olor a gases de combustión: 1. Apagar la caldera. 2. Abrir las ventanas. 3. Buscar las posibles fugas y solucionarlas inmediatamente. Atención Después de los trabajos de mantenimiento o reparación, examinar toda la instalación de calefacción para comprobar que no hay ninguna

fuga.

# <span id="page-5-0"></span>1.1.2 Para el usuario final

# Peligro

En caso de olor a gas:

- 1. No utilizar llamas abiertas, no fumar y no encender contactos eléctricos o interruptores (timbre, luces, motor, ascensor, etc.).
- 2. Cortar la alimentación del gas.
- 3. Abrir las ventanas.
- 4. Evacuar la propiedad.
- 5. Avisar a un instalador cualificado.

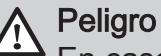

En caso de olor a gases de combustión:

- 1. Apagar la caldera.
- 2. Abrir las ventanas.
- 3. Evacuar la propiedad.
- 4. Avisar a un instalador cualificado.

# Advertencia

No tocar los conductos de humos. Dependiendo de los ajustes de la caldera, la temperatura de los conductos de humos puede superar los 60 °C.

# Advertencia

No tocar los radiadores durante mucho tiempo. Dependiendo de los ajustes de la caldera, la temperatura de los radiadores puede superar los 60 °C.

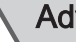

# Advertencia

Tenga cuidado al utilizar el agua caliente sanitaria. Dependiendo de los ajustes de la caldera, la temperatura del agua caliente sanitaria puede superar los 65 °C.

# Advertencia

El uso e instalación de la caldera como usuario final deben limitarse a la utilización descrita en este manual. Cualquier otra actividad podrá realizarla únicamente un instalador o ingeniero cualificado.

# Advertencia

No debe modificarse ni precintarse el desagüe de condensados. Si se usa un sistema de neutralización de condensados, debe limpiarse el sistema con regularidad siguiendo las instrucciones indicadas por el fabricante.

<span id="page-6-0"></span>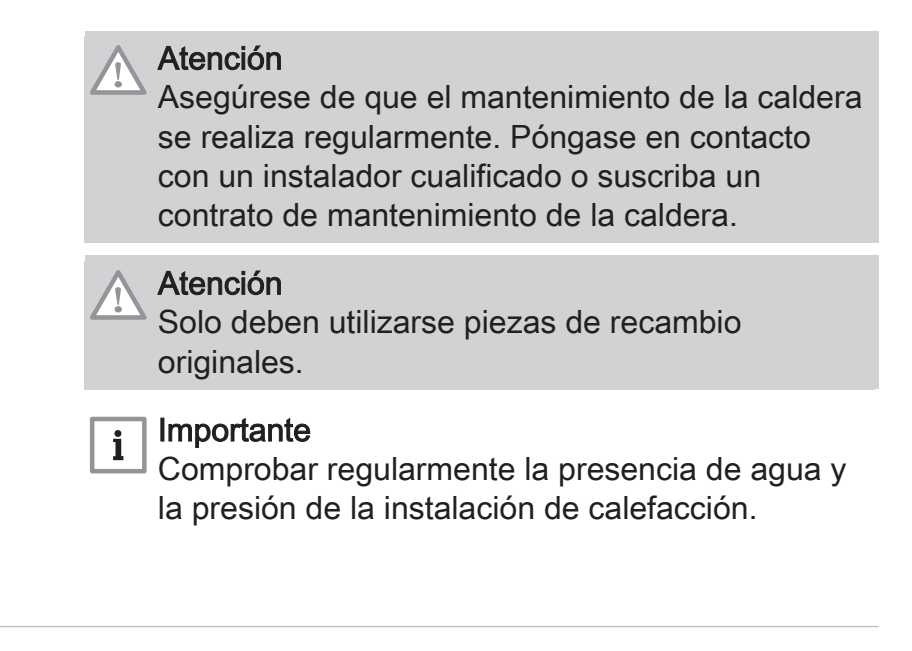

# 1.2 Recomendaciones

# Peligro

Este aparato puede ser utilizado por niños mayores de ocho años y personas con discapacidades físicas, sensoriales o mentales, o bien desprovistas de experiencia o conocimientos, siempre que se les supervise correctamente o si se les dan instrucciones para usar el aparato con total seguridad y han comprendido los riesgos a los que se exponen. No hay que permitir que los niños jueguen con el aparato. La limpieza y el mantenimiento a cargo del usuario no deben ser efectuados por niños sin supervisión adulta.

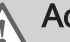

# Advertencia

La instalación y el mantenimiento de la caldera deben quedar a cargo de un instalador cualificado conforme a los reglamentos locales y nacionales.

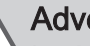

# **Advertencia**

La instalación y mantenimiento de la caldera deberá ser realizada por un instalador cualificado conforme a la información proporcionada en el manual; no seguir esta indicación podría provocar situaciones peligrosas y/o daños personales.

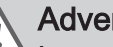

# **Advertencia**

La extracción y la desactivación de la caldera se deben efectuar por un instalador cualificado conforme a los reglamentos locales y nacionales.

# Advertencia

Si el cable de alimentación está dañado, debe ser sustituido por el fabricante original, el representante del fabricante o cualquier otro técnico con formación específica con el fin de evitar situaciones peligrosas.

# Advertencia

Desconecte siempre la alimentación eléctrica y cierre la llave de gas cuando vaya a trabajar en la caldera.

# Advertencia

Compruebe todo el sistema en busca de fugas después del trabajo de mantenimiento y reparación.

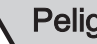

# Peligro

Por razones de seguridad, recomendamos que las alarmas de humo y de CO se sitúen en lugares adecuados del hogar.

# Atención

- Asegúrese de que la caldera está accesible en todo momento.
- La caldera debe instalarse en un área protegida de las heladas.
- Si el cable está conectado permanentemente a la red, debe instalar siempre un interruptor principal bipolar con una distancia entre los contactos de al menos 3 mm (EN 60335-1).
- Vacíe la caldera y el sistema de calefacción central si la vivienda no se va a utilizar durante un periodo largo de tiempo y si hay riesgo de heladas.
- La protección antihielo no funciona si la caldera no está en funcionamiento.
- La protección solo protege la caldera, no el sistema.
- Compruebe la presión del agua del sistema de forma habitual. Si la presión del agua está por debajo de 0,8 bar, rellene el sistema (presión de agua recomendada: entre 1,5 y 2 bar).

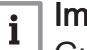

# Importante

Guarde este documento cerca de la caldera.

#### <span id="page-8-0"></span>Importante  $\mathbf{i}$

No quite nunca el envolvente salvo para las operaciones de mantenimiento y reparación. Vuelva a colocar todos los paneles una vez se terminen las tareas de mantenimiento y reparación.

# Importante

Las instrucciones y etiquetas de advertencia nunca se deben retirar o cubrir; además, se tienen que poder leer de forma clara durante toda la vida útil de la caldera. Las pegatinas de instrucciones y advertencias estropeadas o ilegibles deben cambiarse inmediatamente.

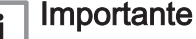

Las modificaciones que se realicen en la caldera requieren la aprobación por escrito de De Dietrich.

# 1.3 Responsabilidades

# 1.3.1 Responsabilidad del fabricante

Nuestros productos se fabrican cumpliendo los requisitos de diversas Directivas aplicables. Por consiguiente, se entregan con el marcado  $\zeta \zeta$  todos los documentos necesarios. En aras de la calidad de nuestros productos, nos esforzamos constantemente por mejorarlos. Por lo tanto, nos reservamos el derecho a modificar las especificaciones que figuran en este documento.

Declinamos nuestra responsabilidad como fabricante en los siguientes casos:

- No respetar las instrucciones de instalación y mantinimiento del aparato.
- No respetar las instrucciones de uso del aparato.
- Mantenimiento insuficiente o inadecuado del aparato.

# 1.3.2 Responsabilidad del instalador

El instalador es el responsable de la instalación y de la primera puesta en servicio del aparato. El instalador deberá respetar las siguientes instrucciones:

- Leer y seguir las instrucciones que figuran en los manuales facilitados con el aparato.
- Instalar el aparato de conformidad con la legislación y las normas vigentes.
- <span id="page-9-0"></span>Efectuar la primera puesta en servicio y las comprobaciones necesarias.
- Explicar la instalación al usuario.
- Si el aparato necesita mantenimiento, advertir al usuario de la obligación de revisarlo y mantenerlo en buen estado de funcionamiento.
- Entregar al usuario todos los manuales de instrucciones.

# 1.3.3 Responsabilidad del usuario

Para garantizar un funcionamiento óptimo del sistema, el usuario debe respetar las siguientes instrucciones:

- Leer y seguir las instrucciones que figuran en los manuales facilitados con el aparato.
- Recurrir a profesionales cualificados para hacer la instalación y efectuar la primera puesta en servicio.
- Pedir al instalador que le explique cómo funciona la instalación.
- Encargar los trabajos de revisión y mantenimiento necesarios a un técnico autorizado.
- Conservar los manuales en buen estado en un lugar próximo al aparato.

# <span id="page-10-0"></span>2 Acerca de este manual

# 2.1 Documentación adicional

La siguiente documentación está disponible de forma adicional a este manual:

- Manual de mantenimiento
- Instrucciones sobre la calidad del agua

# 2.2 Símbolos utilizados en el manual

Este manual contiene instrucciones especiales marcadas con símbolos específicos. Prestar especial atención cuando se usen estos símbolos.

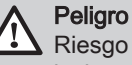

Riesgo de situaciones peligrosas susceptibles de provocar lesiones graves.

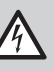

### Peligro de electrocución

 $\frac{1}{2}$  Riesgo de descarga eléctrica que puede provocar lesiones graves.

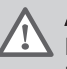

### Advertencia

Riesgo de situaciones peligrosas susceptibles de provocar lesiones leves.

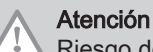

Riesgo de daños materiales

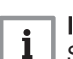

Importante

Señala una información importante.

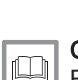

### Consejo

Remite a otros manuales u otras páginas de este manual.

# <span id="page-11-0"></span>3 Descripción del producto

# 3.1 Descripción general

La caldera AMC Pro es una caldera mural de gas de alto rendimiento que dispone de las siguientes características:

- Calefacción de alta eficiencia.
- Emisiones reducidas de sustancias contaminantes.
- La opción ideal para las configuraciones en cascada.

Todos los modelos de caldera AMC Pro se suministran sin bomba, pero con los cables de conexión a bomba necesarios.

A la hora de seleccionar una bomba, tenga en cuenta la resistencia de la caldera y del sistema.

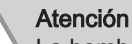

La bomba puede tener una entrada máxima de 200 W. Si la bomba tiene una potencia mayor, utilice un relé auxiliar.

Si es posible, instale la bomba directamente debajo de la caldera en la conexión de retorno.

# 3.2 Componentes principales

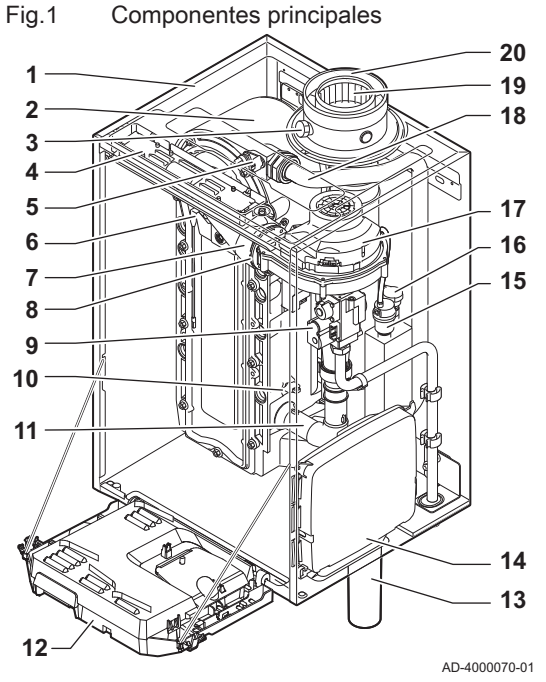

- Carcasa/cajón de aire
- Intercambiador de calor (calefacción central)
- Luz interior
- Placa de características
- Sonda de ida
- Electrodo de ionización/encendido
- Tubo de mezcla
- Válvula antirretorno
- Unidad de la válvula de gas combinada
- Sonda de retorno
- 11 Silenciador de la admisión de aire
- 12 Caia de instrumentos
- Sifón

 Caja de expansión para las placas electrónicas de control

(= accesorio)

- Purgador de aire automático
- Sonda de presión hidráulica
- Ventilador
- Conducto de suministro
- Punto de medición de los gases de combustión
- Tubo de descarga de gases de combustión
- Suministro de aire
- Ida del circuito de calefacción
- Retorno del circuito de calefacción

100

 $\circ$ 

50

GAS/<br>GAZ

価

É

# <span id="page-12-0"></span>3.3 Dimensiones y conexiones

### Fig.2 Dimensiones

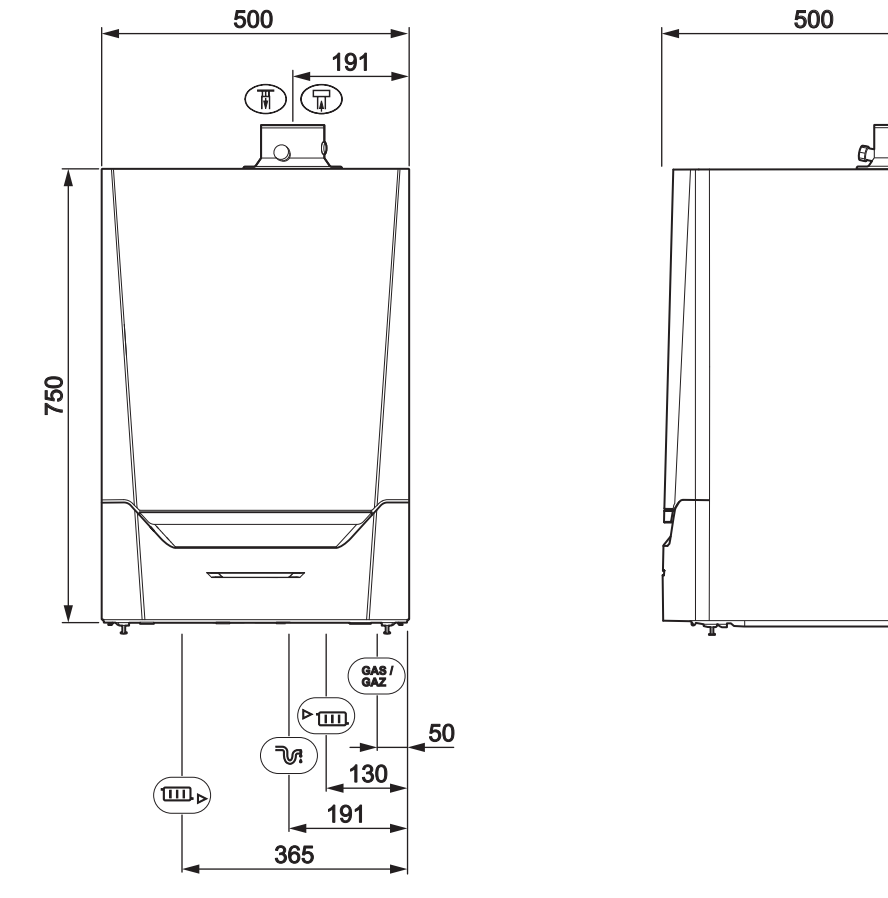

AD-4100113-02

#### Tab.1 Conexiones

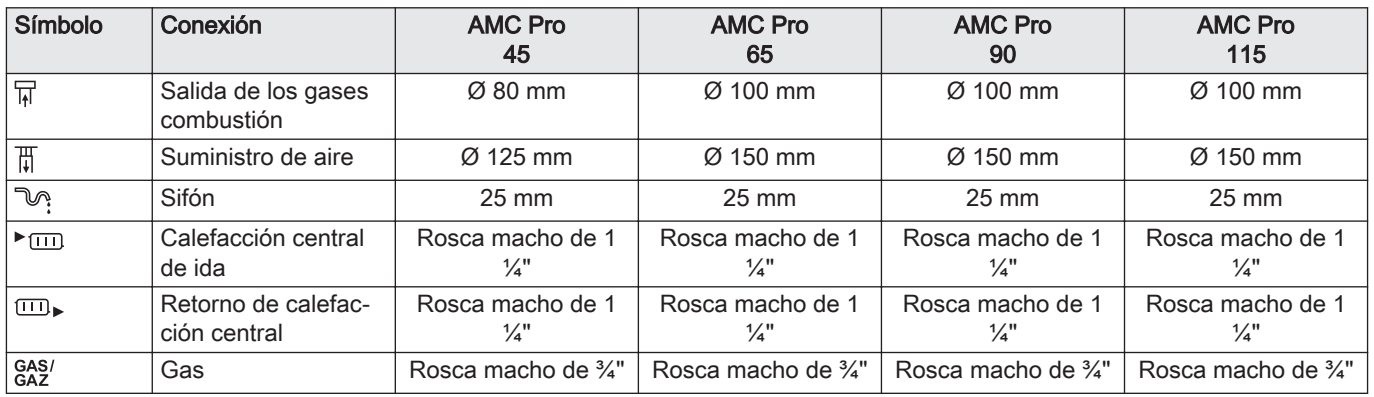

# 3.4 Introducción a la plataforma de controles

La caldera AMC Pro está equipada con una plataforma de controles . Se trata de un sistema modular que ofrece compatibilidad y conectividad entre todos los productos que utilicen la misma plataforma.

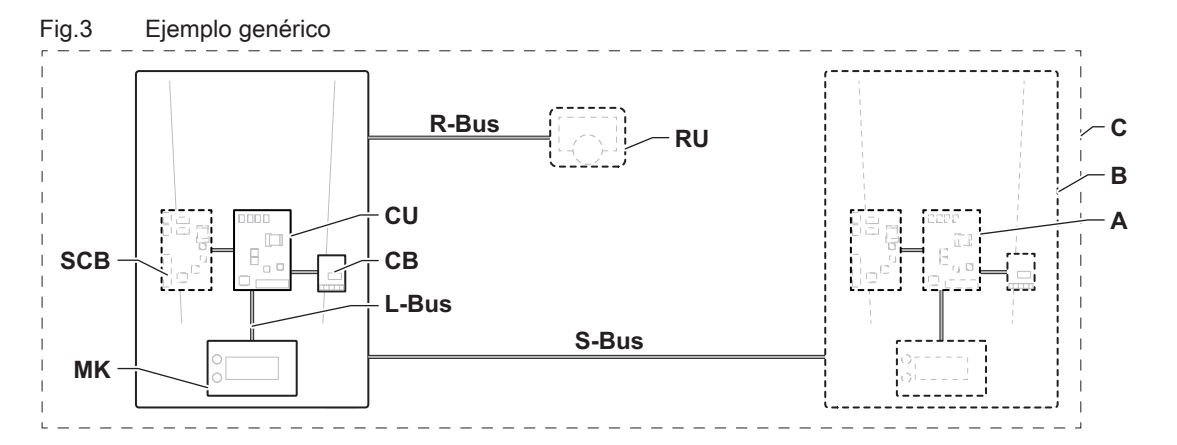

AD-3001366-01

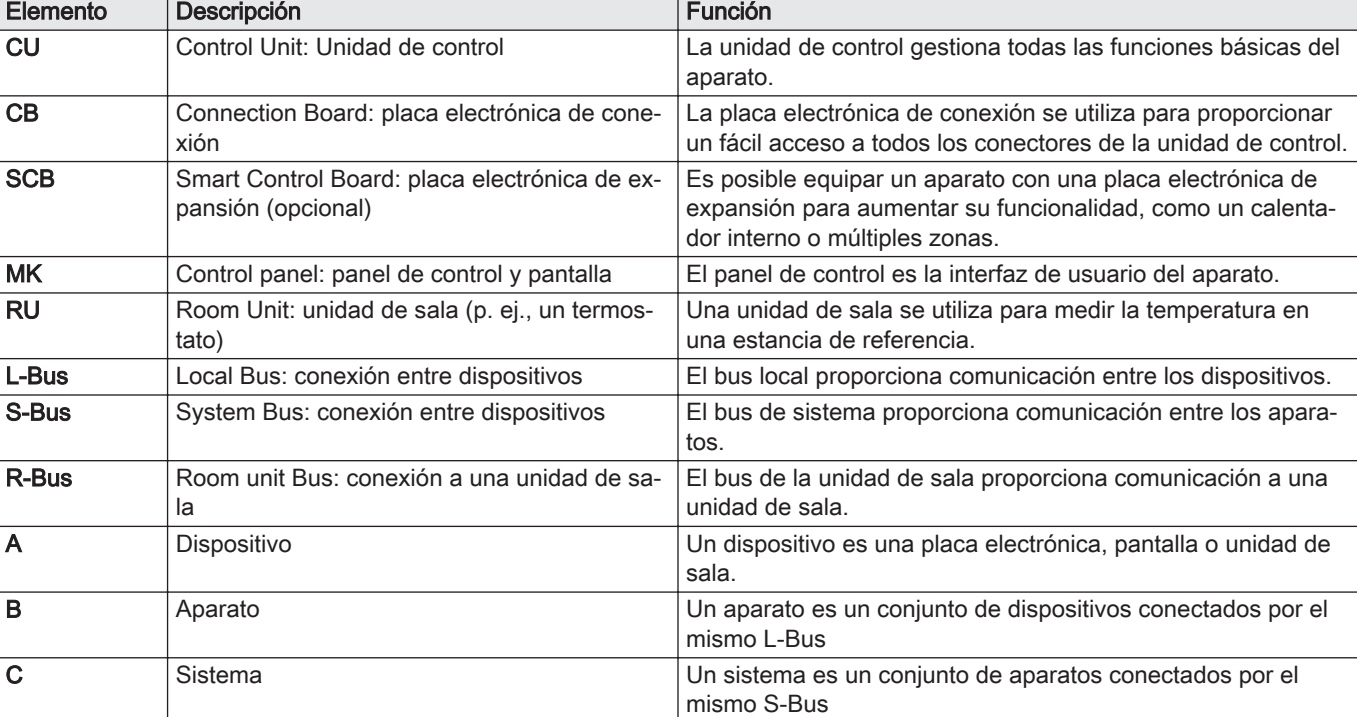

### Tab.2 Componentes del ejemplo

Tab.3 Dispositivos específicos disponibles en la caldera AMC Pro

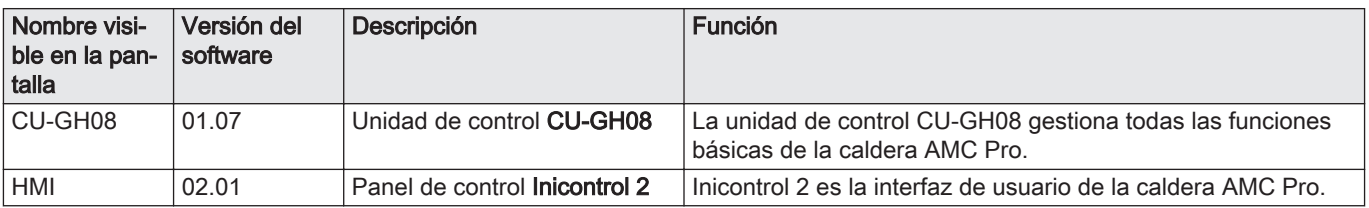

# <span id="page-14-0"></span>4 Preparación de la instalación

# 4.1 Normativas de instalación

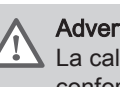

#### **Advertencia**

La caldera se debe instalar a manos de un instalador cualificado conforme a los reglamentos locales y nacionales.

# 4.2 Localización de la instalación

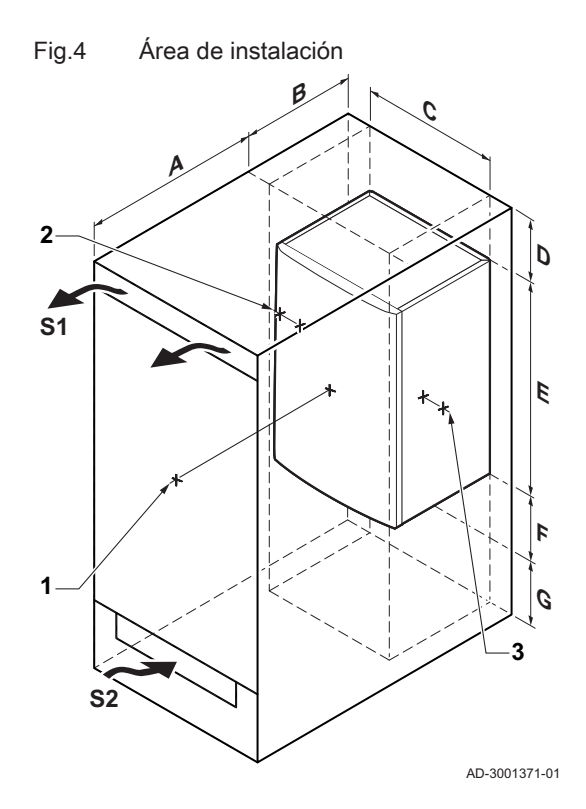

Al escoger la ubicación más apropiada para la instalación, tener en

Los reglamentos.

cuenta:

- El espacio de instalación necesario.
- El espacio necesario alrededor de la caldera para obtener un buen acceso y facilitar el mantenimiento.
- El espacio necesario debajo de la caldera para instalar y extraer el sifón.
- La posición permitida de la salida de los gases de combustión o del orificio de suministro de aire.
- La uniformidad de la superficie.
	- $A \ge 1000$  mm
	- B 500 mm
	-
	- C 500 mm<br>D  $\geq 400$  m
	- $D \ge 400$  mm<br>E 750 mm E 750 mm
	- F 350 mm (sifón)
	- $G \geq 250$  mm
- Si la caldera está instalada en un armario cerrado, debe tenerse en cuenta la distancia mínima entre la caldera y las paredes del armario.
	- $1 \geq 1000$  mm (frontal)
	- $2 \geq 15$  mm (lado izquierdo)
	- $3 \geq 15$  mm (lado derecho)

También debe haber aberturas para evitar los siguientes riesgos:

- Acumulación de gas
- Recalentamiento del armario

Sección mínima de las aberturas: S1 + S2 = 150 cm<sup>2</sup>

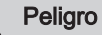

Está prohibido almacenar, incluso de forma temporal, productos y sustancias combustibles en la caldera o cerca de esta.

#### Advertencia

- Fijar el aparato en una pared sólida, capaz de soportar el peso de la caldera cuando esté cargada de agua y totalmente equipada.
- No colocar el aparato debajo de una fuente de calor o de un aparato de cocina.
- Colocar la caldera en un lugar alejado de la luz directa o indirecta del sol.

# Atención

- La caldera debe instalarse en un área protegida de las heladas.
	- Cerca de la caldera debe haber un enchufe eléctrico con conexión a tierra.
	- También deber haber cerca un enlace con el desagüe para el drenaje de condensación.

# <span id="page-15-0"></span>4.3 Requisitos para las conexiones del agua de la CC

- Al colocar una válvula de apagado de servicio, coloque la válvula de llenado y drenaje, el vaso de expansión y la válvula de seguridad entre la válvula de apagado y la caldera.
- Efectuar los trabajos de soldadura necesarios a una distancia segura de la caldera o antes de instalarla.
- Para llenar y derivar la caldera, instalar una válvula de llenado y vaciado en el sistema, preferentemente en el retorno.
- Instalar un vaso de expansión en el conducto de retorno.

### 4.4 Requisitos para el conducto de desagüe de condensados

- El sifón debe llenarse siempre de agua. De esta forma se evita que los gases de combustión entren en la habitación.
- No selle el drenaje de condensación.
- El tubo de desagüe se debe inclinar al menos 30 mm por metro y la longitud máxima horizontal es de 5 metros.
- El agua condensada no se debe tirar por el desagüe.

### 4.5 Requisitos para la conexión de gas

- Antes de empezar a trabajar en los tubos de gas, cierre el grifo de gas principal.
- Antes de la instalación, compruebe que el contador de gas tiene capacidad suficiente. Tenga en cuenta el consumo de todos los aparatos.
- Notificar a la compañía energética local si el contador de gas tiene capacidad insuficiente.
- Elimine los restos de suciedad y residuos de la tubería de gas
- Realice siempre la soldadura a una distancia conveniente de la caldera.
- Se recomienda instalar un filtro de gas para evitar que la válvula de gas se ensucie.
- Los diámetros de los tubos deben establecerse siguiendo las especificaciones B 171 de la ATG (Asociación Técnica del Gas).

# 4.6 Requisitos para las conexiones eléctricas

- Establecer las conexiones eléctricas de conformidad con todas las normas y regulaciones actuales a nivel local y nacional.
- Las conexiones eléctricas siempre deben realizarse con la alimentación eléctrica desconectada y tan solo por instaladores cualificados.
- La caldera está completamente precableada. No cambie nunca las conexiones internas del panel de control.
- Conectar siempre la caldera a una puesta a tierra efectiva.
- $\cdot$  La norma NF C 15100.
- La norma CEL
- El cableado debe seguir las instrucciones indicadas en los esquemas eléctricos.
- Seguir las recomendaciones de este manual.
- Separar los cables de sondas de los cables de 230 V.
- Exterior de la caldera: Utilizar dos cables separados por al menos  $10 \, \text{cm}$

# <span id="page-16-0"></span>4.7 Requisitos del sistema de salida de gases de combustión

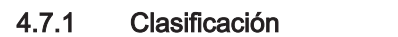

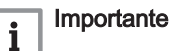

El instalador es responsable de garantizar que se utiliza el tipo correcto de sistema de salida de los gases de combustión y que el diámetro y la longitud son los adecuados.

Utilizar siempre materiales de conexión, un terminal de techo o un terminal de pared exterior suministrados por el mismo fabricante. Consulte al fabricante para obtener información detallada sobre la compatibilidad.

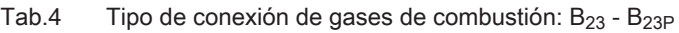

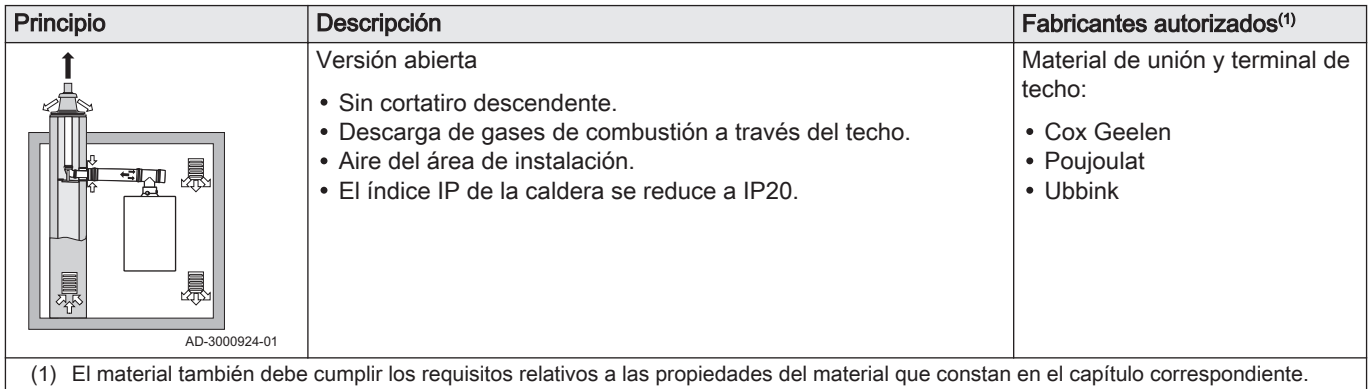

#### Tab.5 Tipo de conexión de gases de combustión:  $B_{33}$

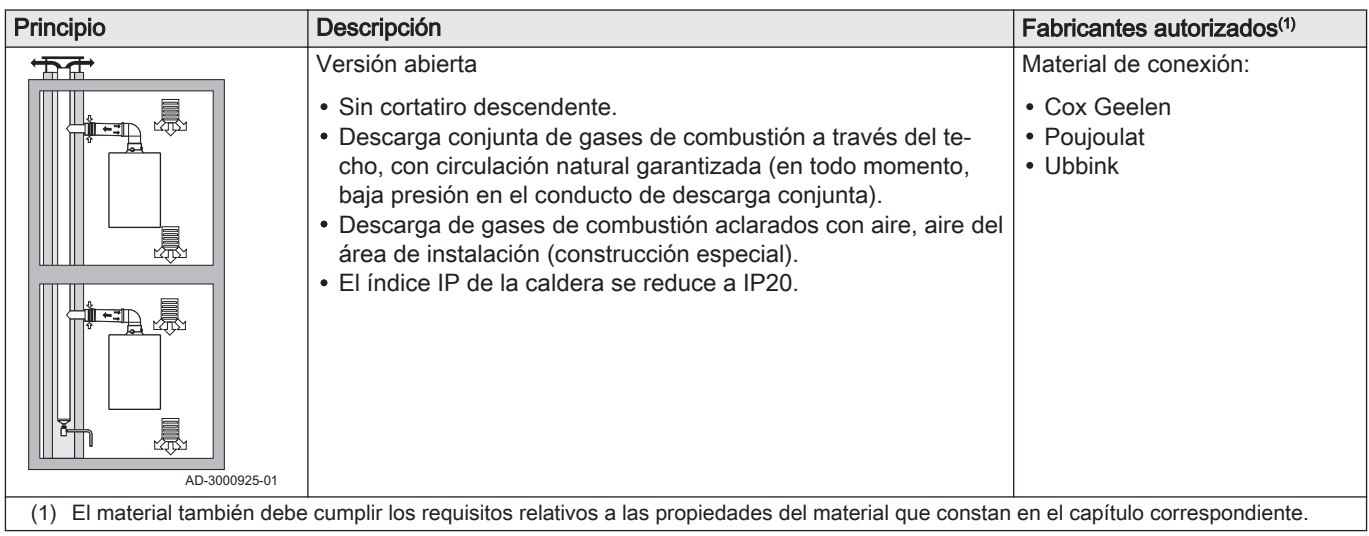

# Tab.6 Tipo de conexión de gases de combustión:  $C_{13(X)}$

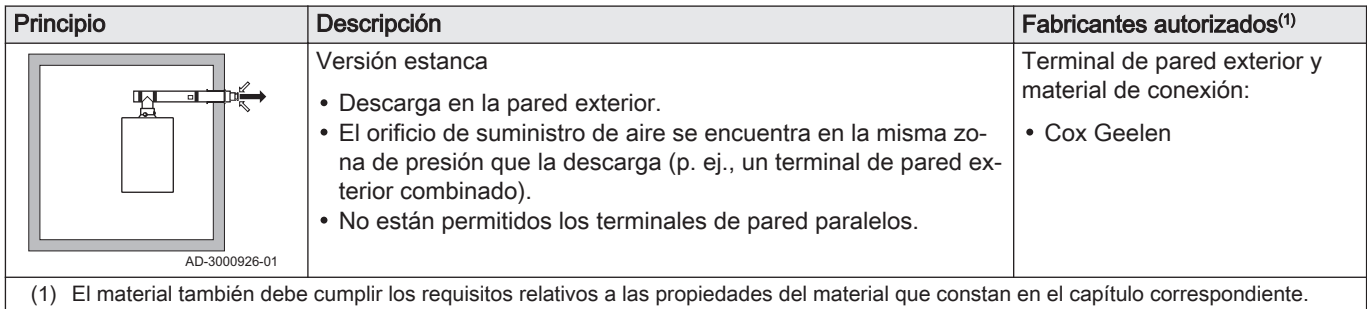

Tab.7 Tipo de conexión de gases de combustión:  $C_{33(X)}$ 

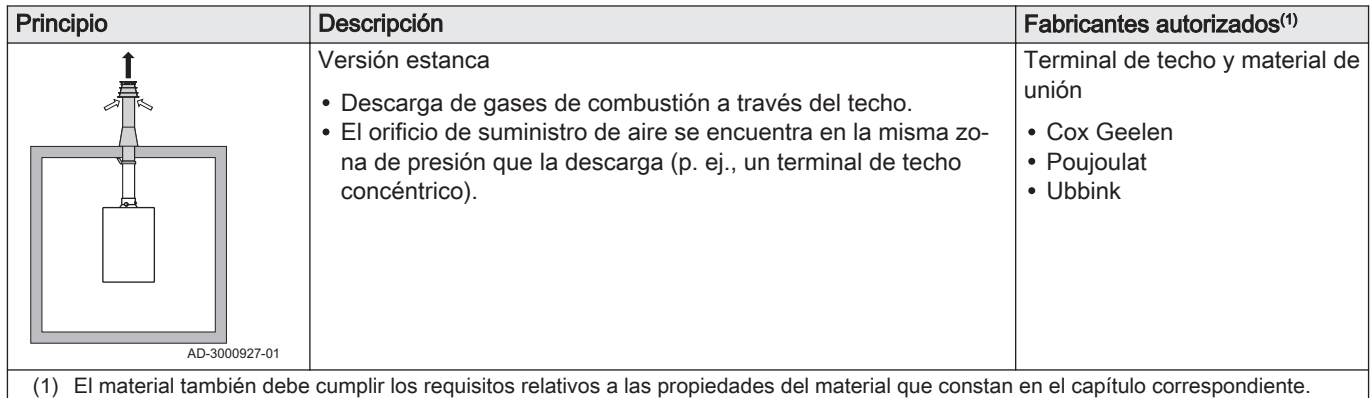

# Tab.8 Tipo de conexión de gases de combustión:  $C_{53}$

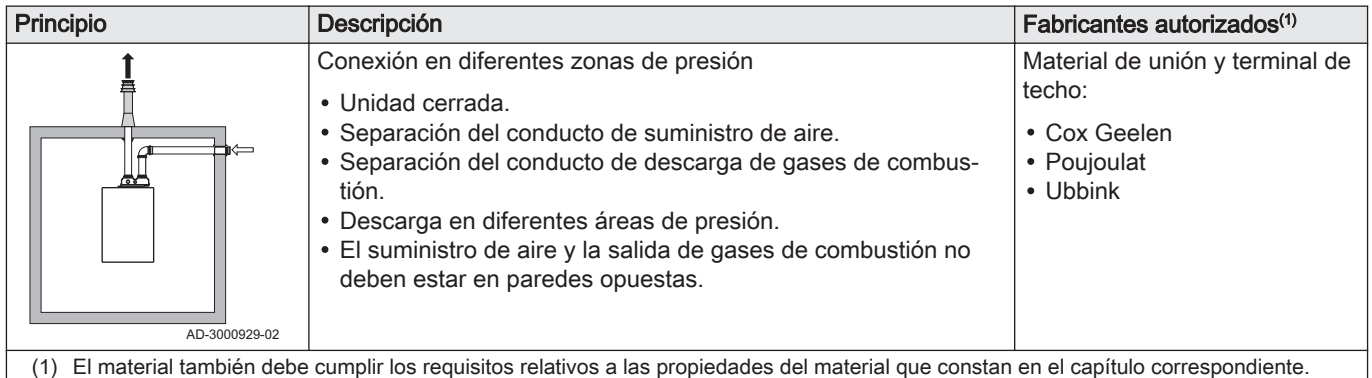

# Tab.9 Tipo de conexión de gases de combustión:  $C_{63(X)}$

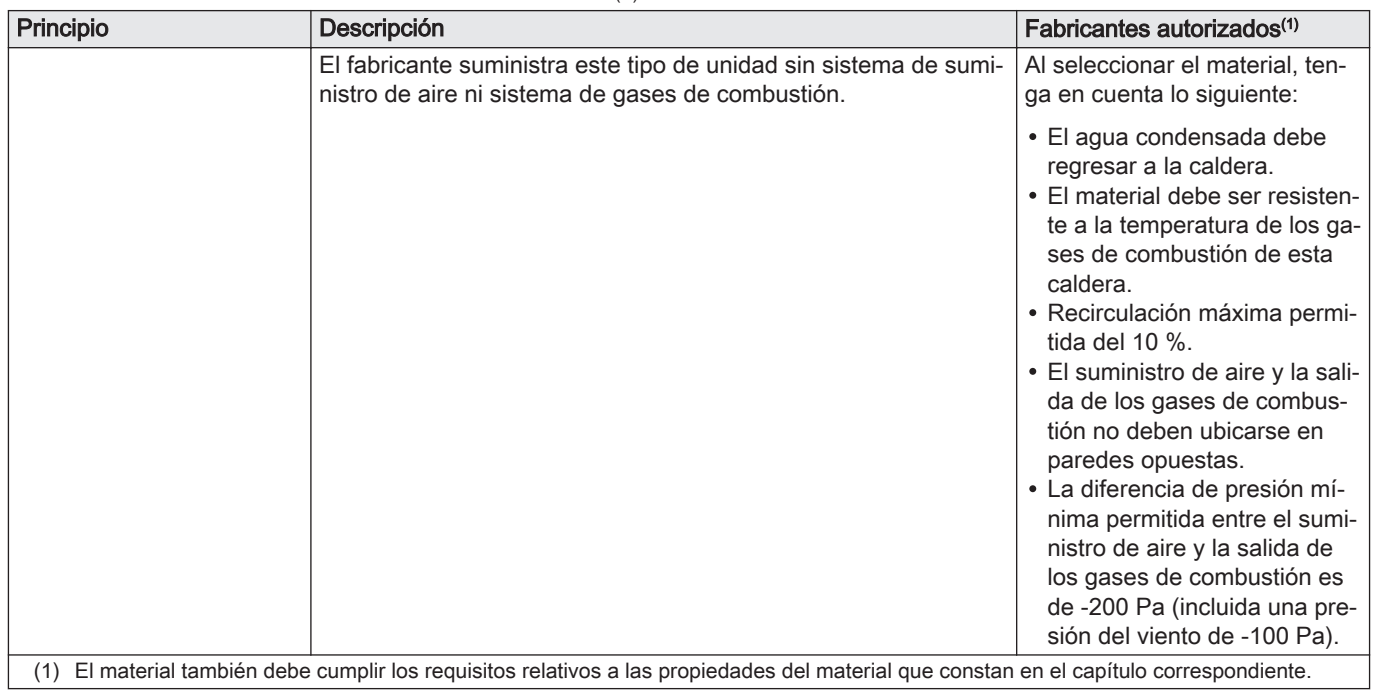

#### <span id="page-18-0"></span>Tab.10 Tipo de conexión de gases de combustión:  $C_{93(X)}$

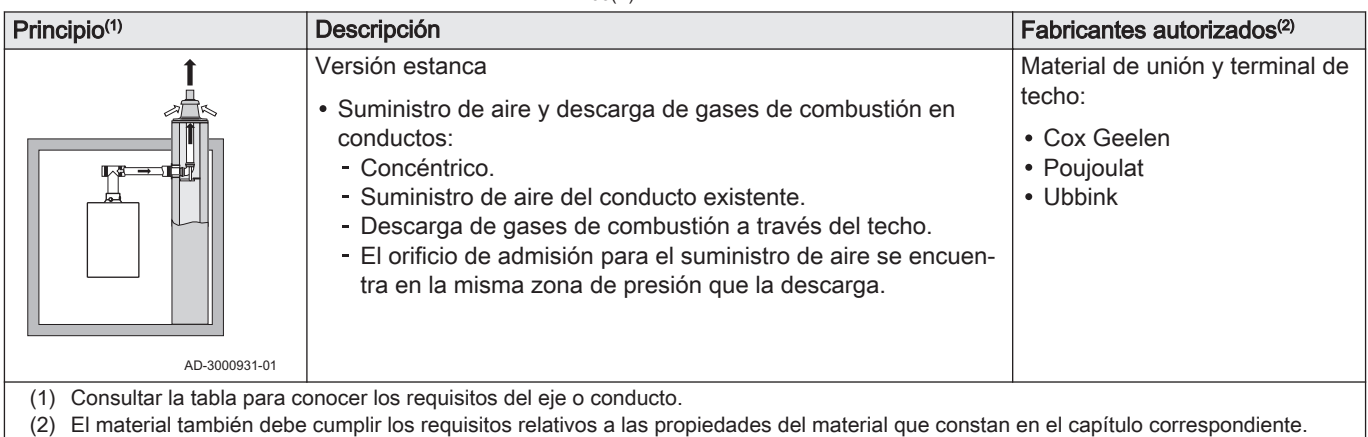

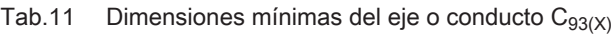

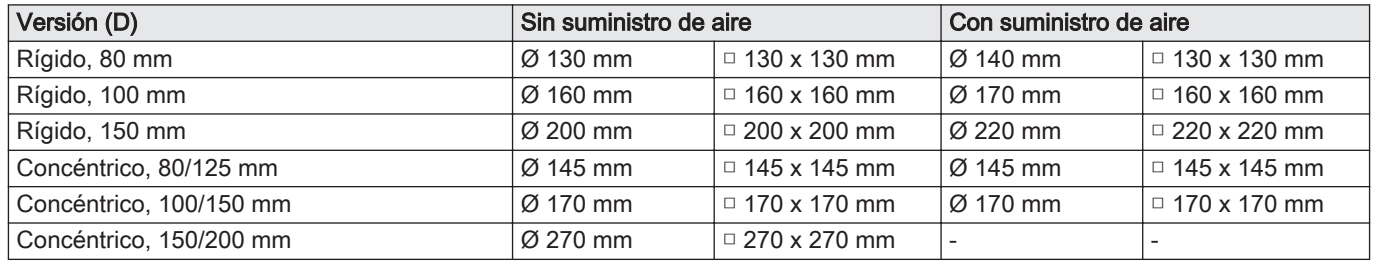

#### Fig.5 Dimensiones mínimas del eje o conducto  $C_{93(X)}$

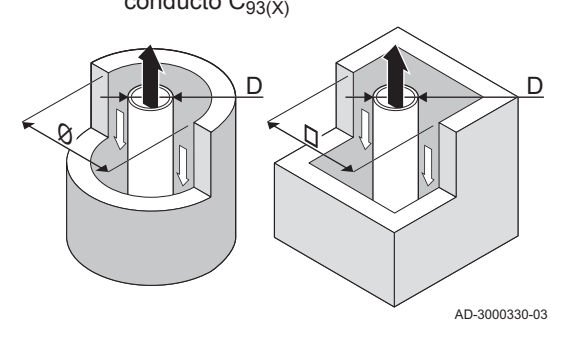

# Importante

 $\mathbf i$ 

 $\mathbf{i}$ 

El eje debe cumplir con los requisitos de densidad del aire de la normativa local.

# Importante

- $\ddot{\phantom{a}}$ Limpie a fondo los ejes siempre que utilice tubos de revestimiento y/o una conexión de suministro de aire.
- Debe ser posible inspeccionar el conducto de revestimiento.

# 4.7.2 Material

Verifique, con ayuda de la cadena relativa al material de salida de los gases de combustión, si su uso es adecuado para este aparato.

1 EN 14471 de EN 1856–1: El material cuenta con la homologación CE, de conformidad con esta norma. EN 14471 para el plástico, EN 1856-1 para el aluminio y el acero inoxidable.

- 2 T120: El material tiene clase de temperatura T120. Se permite un número superior, pero no inferior.
- 3 P1: El material pertenece a la clase de presión P1. H1 también se permite.
- 4 W: El material es adecuado para drenar agua de condensación (W='wet'). No se permite D (D='dry').
- 5 E: El material pertenece a la clase E de resistencia al fuego. También se permiten las clases de la A a la D, no así la F. Solo aplicable al plástico.

Fig.6 Cadena de ejemplo

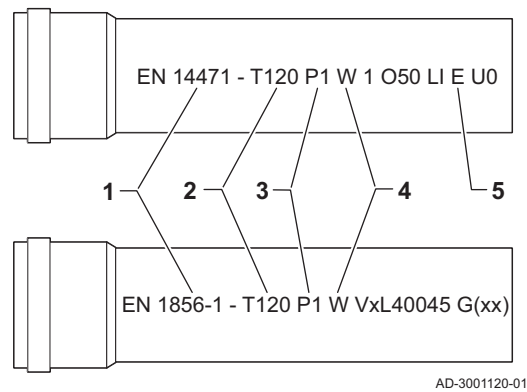

#### **Advertencia**

- El acoplamiento y los métodos de conexión pueden variar en función del fabricante. No se permite combinar tuberías, acoplamientos y métodos de conexión de diferentes fabricantes. Esto también se aplica a los pasos a través del techo y a los canales habituales.
- Los materiales utilizados deben cumplir con los reglamentos y las normas vigentes.

<span id="page-19-0"></span>Tab.12 Descripción general de las propiedades del material

| Versión                                                                                               | Salida de los gases de combustión                                                          |                                                                                                    | Suministro de aire                                |                                                                                                    |
|----------------------------------------------------------------------------------------------------|--------------------------------------------------------------------------------------------|----------------------------------------------------------------------------------------------------|---------------------------------------------------|----------------------------------------------------------------------------------------------------|
|                                                                                                    | <b>Material</b>                                                                            | Propiedades del material                                                                                                    | <b>Material</b>                                   | Propiedades del material                                                                                           |
| Pared simple, rígi-<br>da                                                                             | • Plástico $(1)$<br>• Acero inoxida-<br>$hle^{(2)}$<br>• Aluminio de<br>gran espesor $(2)$ | • Con marcado CE<br>• Clase de temperatura T120 o<br>superior<br>• Clase de condensados W<br>(húmedo)<br>• Clase de presión P1 o H1<br>• Clase de resistencia al fuego<br>$E$ o superior <sup>(3)</sup> | Plástico<br>• Acero inoxida-<br>ble<br>• Aluminio | • Con marcado CE<br>• Clase de presión P1 o H1<br>• Clase de resistencia al fuego<br>$E$ o superior <sup>(3)</sup> |
| Según la norma EN 14471.<br>(1)<br>Según la norma EN 1856.<br>(2)<br>Según la norma EN 13501-1<br>(3) |                                                                                            |                                                                                                    |                                                   |                                                                                                    |

#### Fig.7 Dimensiones de conexión concéntrica

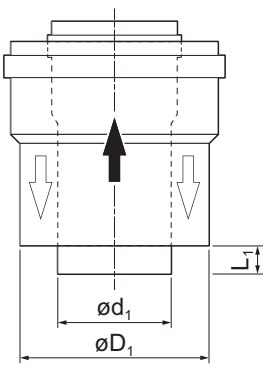

# 4.7.3 Dimensiones del conducto de la salida de los gases de combustión

# **Advertencia**

Los conductos conectados al adaptador de gases de combustión deben cumplir los siguientes requisitos en cuanto a dimensiones.

- d<sup>1</sup> Dimensiones externas del conducto de la salida de los gases de combustión
- D<sub>1</sub> Dimensiones externas del conducto de suministro de aire
- L<sub>1</sub> Diferencia de longitud entre el conducto de la salida de los gases de combustión y el de suministro de aire

#### Tab.13 Dimensiones del conducto

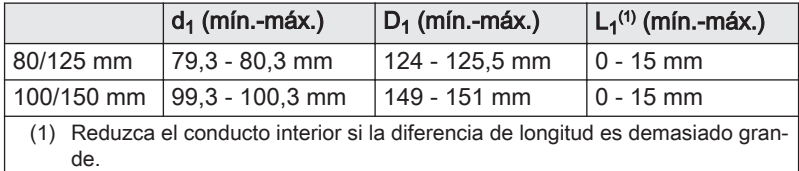

AD-3000962-01

### 4.7.4 Longitud de los conductos de aire y gases de combustión

La longitud máxima de la salida de los gases de combustión y del canal de suministro de aire varía según el tipo de aparato. Consulte el capítulo correspondiente para saber las longitudes correctas.

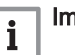

# Importante

- Si utiliza codos, la longitud máxima de la chimenea (L) se debe reducir de acuerdo con la tabla de reducción.
- Para la adaptación a otro diámetro, usar transiciones homologadas

#### Fig.8 Versión abierta

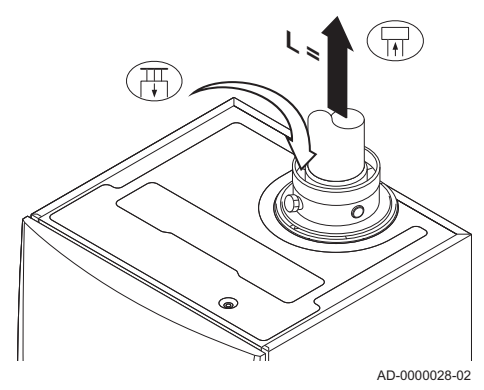

# Modelo abierto  $(B_{23}, B_{23P}, B_{33})$

- L Longitud del canal de salida de los gases de combustión hasta el paso a través del techo
- 묘 Conexión de la salida de gases de combustión
- 襾 Conexión del suministro de aire

Con una versión abierta, el orificio de suministro de aire permanece abierto; solo se conecta el orificio de salida de los gases de combustión. Esto garantizará que la caldera obtenga el aire de combustión necesario directamente del área de instalación.

# Atención

El orificio de suministro de aire debe permanecer abierto. El área de instalación debe estar equipada con los orificios necesarios para el suministro de aire. Estos orificios no se deben obstruir o cortar.

#### Tab.14 Longitud máxima (L)

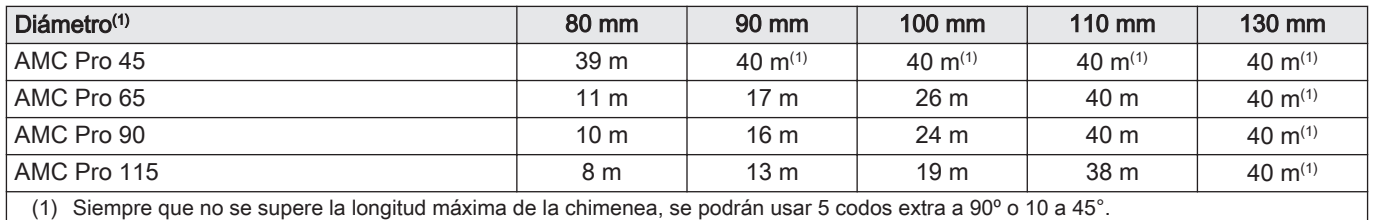

# Modelo estanco ( $C_{13(X)}$ ,  $C_{33(X)}$ ,  $C_{63(X)}$ ,  $C_{93(X)}$ )

Fig.9 Versión estanca (concéntrica)

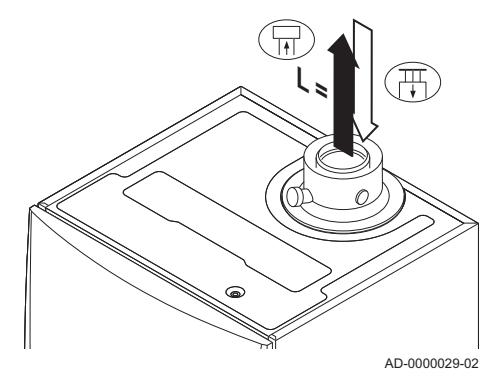

Conexión de la salida de gases de combustión 묘 襾 Conexión del suministro de aire

Con una versión cerrada, los orificios de salida de gases de combustión y de admisión de aire están conectados (de forma concéntrica).

#### Tab.15 Longitud máxima de la chimenea (L)

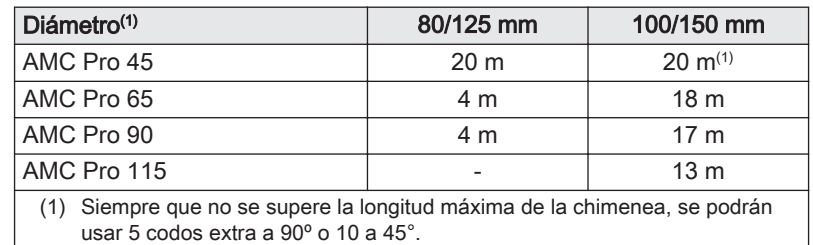

<span id="page-21-0"></span>Fig.10 Diferentes zonas de presión

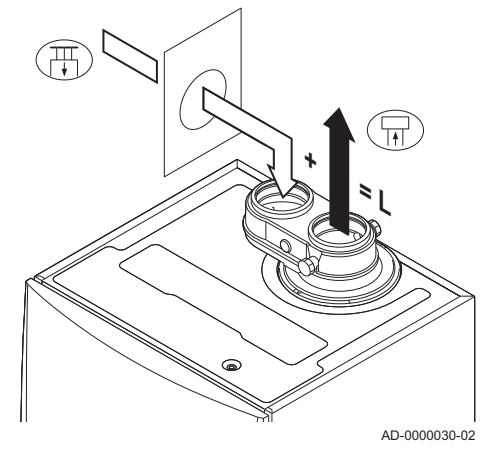

# Conexión en distintas zonas de presión (C53)

- L Longitud total de la salida de los gases de combustión y del conducto de suministro de aire
- Conexión de la salida de gases de combustión
- 襾 Conexión del suministro de aire

Para realizar esta conexión, se debe usar un adaptador de gases de combustión de 80/80 o 100/100 mm (accesorio).

El suministro de aire de combustión y la descarga de gases de combustión son posibles en diferentes áreas de presión y sistemas semi-CLV, a excepción de las áreas costeras. La diferencia de altura máxima permitida entre el suministro de aire de combustión y la salida de gases de combustión es de 36 m.

#### Tab.16 Longitud máxima (L)

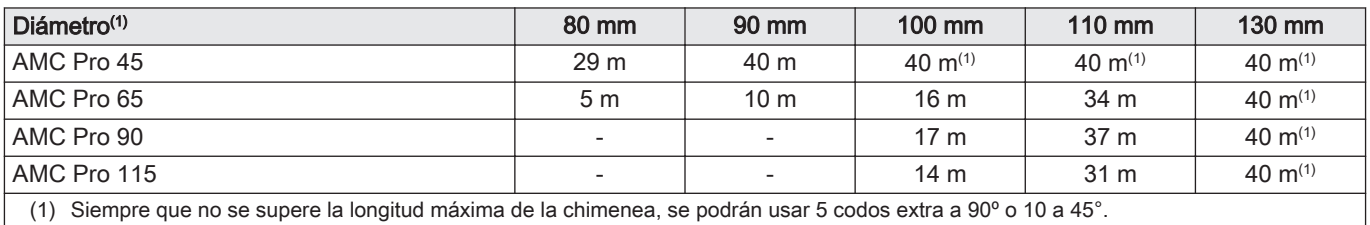

#### Cuadro de reducción  $\blacksquare$

Tab.17 Reducción de tubo para cada elemento usado (paralelo)

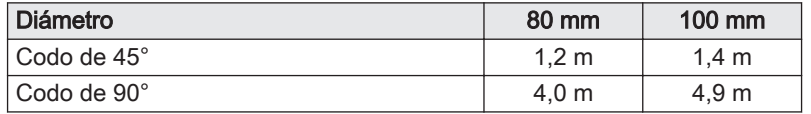

Tab.18 Reducción de tubo para cada elemento usado (concéntrico)

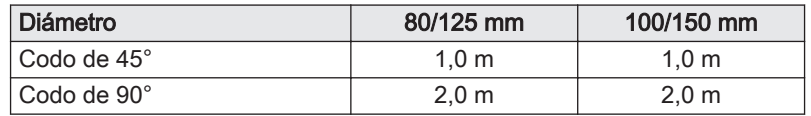

# 4.7.5 Directrices adicionales

### Instalación

Para instalar los materiales de la salida de gases de combustión y el suministro de aire, consulte las instrucciones del fabricante del material correspondiente. Después de realizar la instalación, compruebe al menos que todas las piezas de la salida de gases de combustión y suministro de aire son estancas.

#### **Advertencia**

- Si los materiales de la salida de los gases de combustión y suministro de aire no se instalan de acuerdo con las instrucciones (p. ej., no son estancos o no están fijados correctamente), puede darse lugar a situaciones peligrosas o lesiones físicas.
- Asegúrese de que el tubo de la salida de gases de combustión que va a la caldera tiene una pendiente suficiente (al menos 50 mm por metro) y que hay un colector de condensado y descarga suficiente (al menos 1 m antes de la salida de la caldera). Los codos utilizados deben ser de

<span id="page-22-0"></span>más de 90° para garantizar la pendiente y un buen sellado en los anillos de reborde.

#### Condensación

- No está permitida la conexión directa de la salida de gases de combustión a los conductos estructurales debido a la condensación.
- Si el condensado de una sección de los tubos de plástico o de acero inoxidable puede regresar a una pieza de aluminio de la salida de gases de combustión, dicho condensado deberá descargarse a través de un colector antes de que llegue al aluminio.
- Los conductos de humos de aluminio instalados recientemente con grandes longitudes pueden producir cantidades relativamente mayores de productos corrosivos. Comprobar y limpiar el sifón con más frecuencia en este caso.

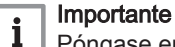

Póngase en contacto con nosotros para obtener más información.

### 4.8 Calidad del agua y tratamiento del agua

La calidad del agua CH debe cumplir con ciertos valores límite, que se pueden encontrar en nuestras instrucciones sobre calidad del agua Las directrices de estas instrucciones deben ser seguidas en todo momento.

En muchos casos, la caldera y el sistema de calefacción central se pueden llenar con agua corriente sin que sea necesario aplicar ningún tipo de tratamiento al agua.

#### 4.9 Aplicación de calor de proceso

En aplicaciones con calor de proceso (por ejemplo, procesos de pasteurización, de secado y de lavado), la caldera se utiliza para fines industriales y no para calefacción central. Con el calor de proceso, el caudal nominal (con ΔT de 20 °C) debe quedar garantizado en el circuito primario de CC. El caudal en el circuito secundario puede variar.

Para asegurar que esto se cumple, puede montarse una sonda de caudal, que bloquea la caldera si el caudal baja del nivel especificado (debido a la avería de una bomba o válvula, por ejemplo).

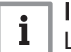

#### Importante

La vida útil de la caldera puede verse reducida si se utiliza para aplicaciones con calor de proceso.

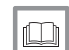

#### Información relacionada

[Configuración para aplicaciones con calor de proceso, página 48](#page-47-0)

# 4.10 Incremente el ajuste de ΔT predeterminado

En algunos casos, el ajuste de ΔT predeterminado de la caldera debe aumentarse, por ejemplo, en sistemas con:

- Suelo radiante
- calefacción por aire
- calefacción a distancia
- una bomba de calor.

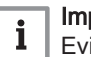

#### Importante

Evitar que la caldera sufra un paro forzoso y asegurar siempre una circulación mínima de agua (utilizando una derivación o un distribuidor sin presión).

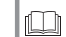

#### Información relacionada

[Cambio del ajuste de ΔT predeterminado, página 48](#page-47-0)

# <span id="page-23-0"></span>5 Instalación

# 5.1 Colocación de la caldera

#### Fig.11 Montaje de la caldera

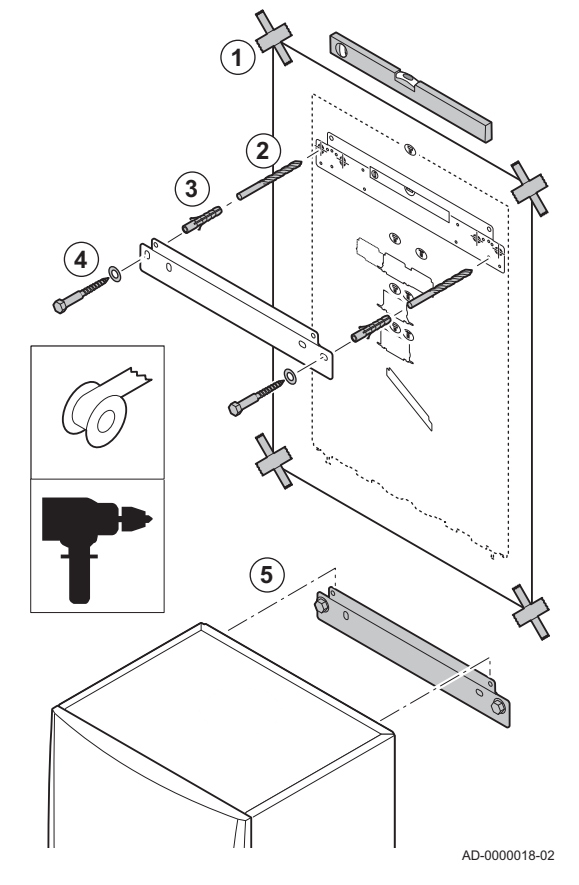

El soporte de montaje situado en la parte posterior de la carcasa se puede utilizar para montar la caldera directamente en el soporte de suspensión.

La caldera se entrega con una plantilla de montaje.

1. Fije la plantilla de montaje de la caldera a la pared con ayuda de cinta adhesiva.

#### **Advertencia**

- Utilice un nivelador para comprobar si la plantilla de montaje cuelga de forma totalmente horizontal.
- Proteger la caldera del polvo del edificio y cubrir los puntos de conexión de la salida de gases y del suministro de aire. Tan solo extraiga la cubierta para unir las conexiones correspondientes.
- 2. Taladre 2 orificios de 10 mm de diámetro.

#### Importante

- i Los agujeros de fijación adicionales en el soporte de suspensión se utilizan en caso de que uno de los dos agujeros no sea adecuado para el apriete correcto del tapón.
- 3. Ajuste los enchufes de 10 mm de diámetro.
- 4. Retirar la plantilla de montaje.
- 5. Fije el soporte de suspensión a la pared con los pernos de 10 mm de diámetro suministrados.
- 6. Monte la caldera en el soporte de fijación.
- 5.2 Montaje de una sonda exterior

#### 5.2.1 Emplazamientos desaconsejados

Procurar no instalar la sonda exterior en una posición con las siguientes características:

- Oculta por alguna parte del edificio (balcón, tejado, etc.).
- Cerca de una fuente de calor que pueda interferir (sol, chimenea, rejilla de ventilación, etc.).

Fig.12

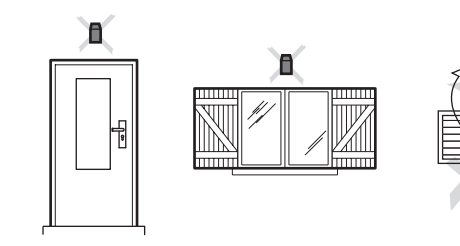

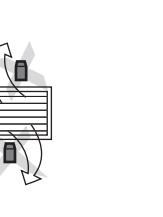

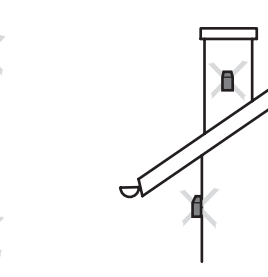

MW-3000014-2

### 5.2.2 Emplazamientos aconsejados

Instalar la sonda exterior en una posición con las siguientes características:

- En una fachada de la zona a calentar, si es posible en la cara norte.
- A media altura de la pared de la zona que se va a calentar.
- Expuesta a los cambios meteorológicos.
- Protegida de la radiación solar directa.

De fácil acceso.

<span id="page-24-0"></span>Fig.13

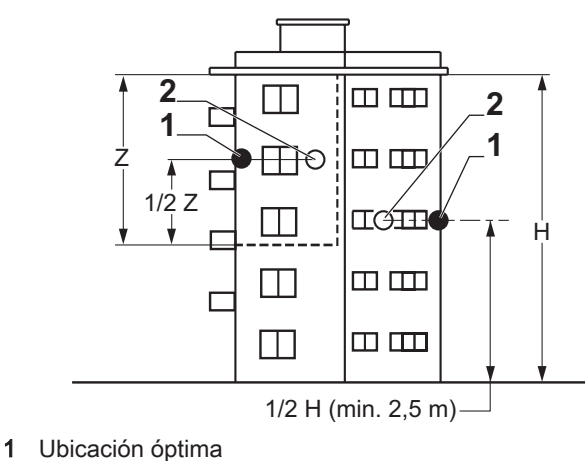

2 Emplazamiento posible

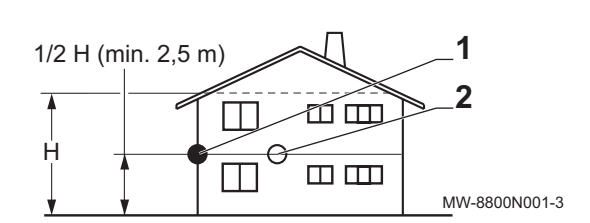

- H Altura habitada que debe controlar la sonda
- Z Zona habitada que debe controlar la sonda

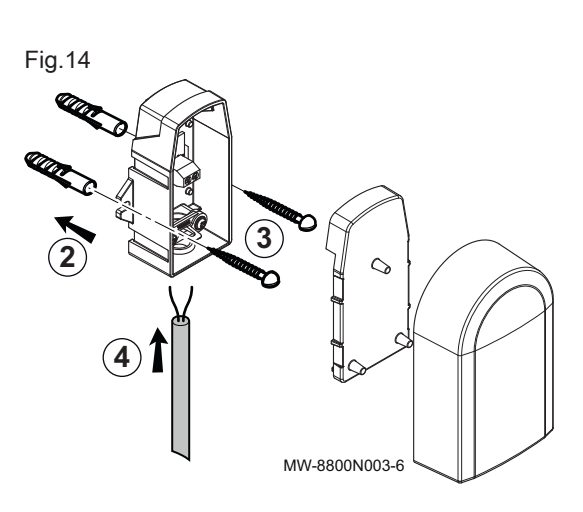

### 5.2.3 Montaje de la sonda exterior

- 1. Escoger una ubicación recomendada para la sonda exterior.
- 2. Colocar los dos tacos, suministrados con la sonda. Tacos de 4 mm de diámetro/taladrar 6 mm de diámetro
- 3. Sujetar la sonda con los tornillos suministrados (4 mm de diámetro).
- 4. Conectar el cable a la sonda de temperatura exterior.

# 5.3 Limpieza del sistema

La instalación debe realizarse siguiendo la normativa vigente, las reglas del oficio y las recomendaciones que figuran en este manual.

Antes de que pueda conectarse una nueva caldera a un sistema existente o nuevo, todo el sistema debe enjuagarse y limpiarse a fondo. Este paso es absolutamente crucial. La limpieza ayuda a retirar los residuos del proceso de instalación (restos de soldadura, productos adhesivos, etc.), así como la suciedad acumulada (sedimentos, barro, etc.).

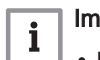

#### Importante

- Enjuague el sistema con un volumen de agua equivalente a al menos tres veces el volumen del sistema.
- Enjuague los tubos de agua caliente sanitaria con al menos 20 veces el volumen de los tubos.

# <span id="page-25-0"></span>5.4 Conexión del circuito de calefacción

Fig.15 Conexión del flujo de la calefacción central y el retorno de la calefacción central

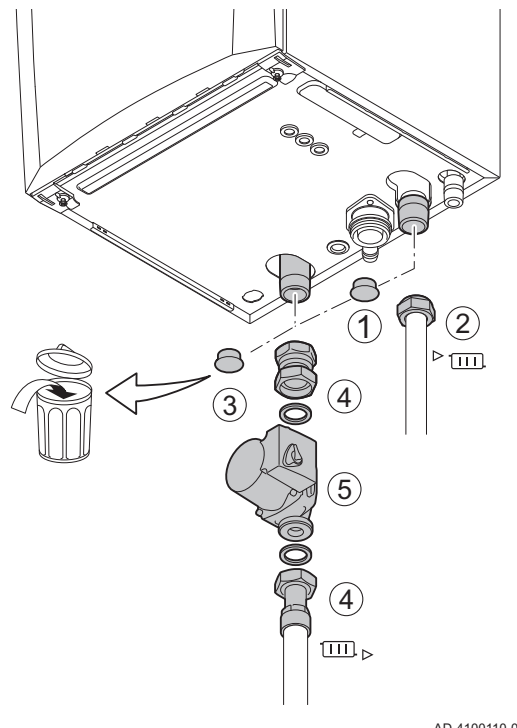

- 1. Retire la tapa guardapolvos de la conexión de salida de la calefacción central  $\text{Com}$  en la parte inferior de la caldera.
- 2. Colocar el conducto de salida del agua de la calefacción central en la conexión de salida.
- 3. Retire la tapa guardapolvos de la conexión de retorno de la calefacción central  $\Box$  en la parte inferior de la caldera.
- 4. Coloque el tubo de retorno del agua de la calefacción central en la conexión de retorno.
- 5. Instale la bomba en el tubo de retorno de la calefacción central.
	- Información relacionada
- $\Box$ [Conexión de la bomba PWM, página 33](#page-32-0) [Conexión de la bomba estándar, página 32](#page-31-0)

AD-4100110-01

# 5.5 Conexión del conducto de evacuación de los condensados

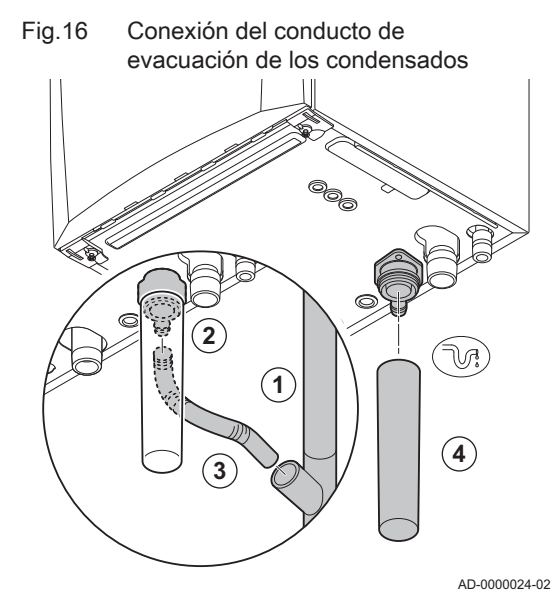

- 1. Coloque un tubo de desagüe de plástico con un diámetro de 32 mm o más que acabe en el desagüe.
- 2. Introduzca la manguera de drenaje flexible de condensados en la tubería.
- 3. Coloque un sifón en el tubo de desagüe.
- 4. Instale el sifón.

# <span id="page-26-0"></span>5.6 Conexiones de gas

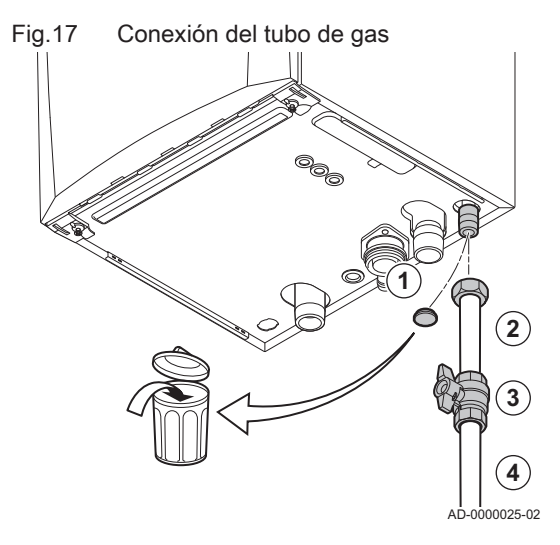

- 1. Retire la tapa guardapolvos del tubo de alimentación de gas GAZ situado en la parte inferior de la caldera.
- 2. Colocar el tubo de suministro de gas.
- 3. Colocar un grifo de gas en este conducto, directamente debajo de la caldera (a 1 metro máx.).
- 4. Ajustar el conducto de gas al grifo de gas.

#### Importante  $\mathbf{i}$

El grifo de gas debe estar siempre accesible.

# 5.7 Suministro de aire/salida de los gases de combustión

Fig.18 Conexión de la salida de los gases de combustión y el suministro de aire

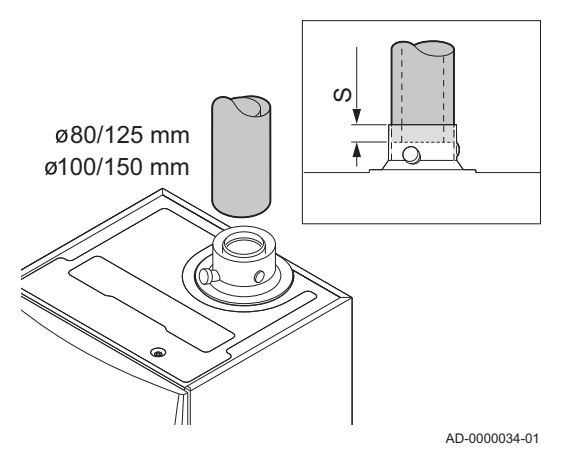

# 5.7.1 Conexión de la salida de los gases de combustión y el suministro de aire

- S Profundidad de inserción 25 mm
- 1. Conecte el tubo de salida de gases de combustión y el de suministro de aire a la caldera.
- 2. Coloque los tubos de salida de gases y entrada de aire de acuerdo con las instrucciones del fabricante.

#### Atención

- Los tubos no deben apoyarse en la caldera.
- Coloque las piezas horizontales inclinadas hacia abajo dirigidas a la caldera, con una inclinación de 50 mm por metro.

# 5.8 Conexiones eléctricas

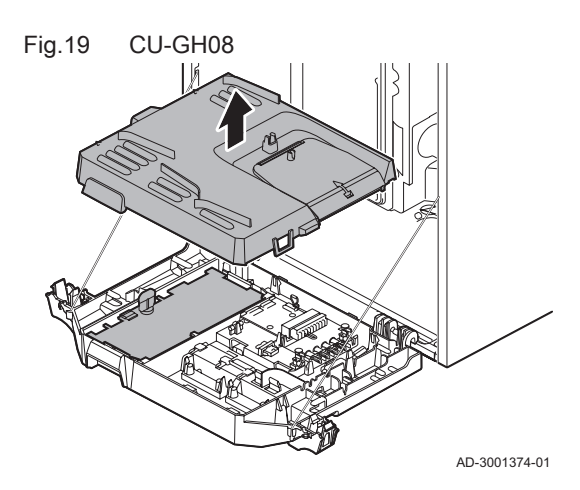

# 5.8.1 Unidad de control

La tabla ofrece valores de conexión importantes para la unidad de control.

#### Tab.19 Valores de conexión para la unidad de control

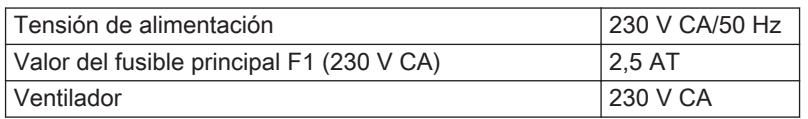

Fig.21

# Fig.20 Acceso a la caja de instrumentos AD-3001411-01 **3 2 2 1 90 º**

**4 5**

<span id="page-27-0"></span>Peligro de electrocución

Los siguientes componentes de la caldera se conectan a una fuente de alimentación eléctrica de 230 V:

- Conexión eléctrica con la bomba de circulación.
- Conexión eléctrica al bloque de combinación de gas.
- Conexión eléctrica al ventilador.
- Unidad de control.
- Transformador de encendido.
- Conexión del cable de alimentación.

La caldera tiene un cable de alimentación de tres hilos (longitud del cable de 1,5 m) y es adecuada para una fuente de alimentación de 230 V CA/50 Hz con un sistema de fase/neutro/tierra. La caldera no es sensible a las fases. El cable de alimentación está conectado al conector X1. En el alojamiento de la unidad de control se incluye un fusible de repuesto.

La caldera dispone de diversas opciones de control, protección y regulación. La tarjeta electrónica estándar se puede ampliar con otras tarietas electrónicas opcionales.

#### 5.8.2 Acceso a la caja de instrumentos

En la caja de instrumentos están instalados los siguientes elementos:

- la PCI estándar CB-03 con el conector X3, y
- 1. Afloje un cuarto de vuelta los dos tornillos situados bajo la carcasa frontal y desmonte la carcasa frontal.
- 2. Apretar las pinzas de los laterales de la caja de instrumentos ligeramente hacia dentro.
- 3. Inclinar la caja de instrumentos hacia delante.
- 4. Apretar la pinza en el lateral de la tapa de la caja de instrumentos ligeramente hacia dentro.
- 5. Abrir la tapa de la caja de instrumentos.
	- $\Rightarrow$  Ya es posible acceder al conector X3 de la placa electrónica CB-03.

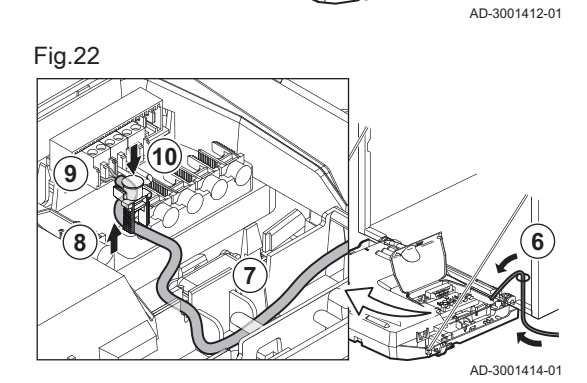

- 6. Pase los cables de conexión correspondientes por el/los pasacables de la parte inferior de la placa de la caldera.
- 7. Pasar los cables de conexión correspondientes por la caja de instrumentos a través de los conductos incluidos.
- 8. Aflojar las pinzas de tope de tracción y pasar los cables por debajo.
- 9. Conecte los cables a los bornes correspondientes del conector.
- 10. Apretar las pinzas de tope de tracción firmemente en su sitio.
- 11. Cierre la caja de instrumentos.

#### 5.8.3 Opciones de conexión de la placa electrónica estándar - CB-03

La caldera está equipada con una placa electrónica de conexión a la que se pueden conectar varios termostatos y reguladores.

Fig.23 Conectores de la placa electrónica de conexión

Fig.24 Conexión del termostato modulante

Fig.25 Conexión del termostato de encendido/apagado

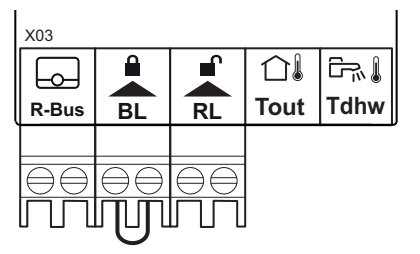

- R-Bus Conector de la unidad de sala (termostato)
	- BL Entrada de bloqueo
	- RL Entrada de liberación
	- Tout Conector de la sonda exterior
	- Tdhw Conector de la sonda de ACS

Cuando la caldera está equipada con una SCB-10, la sonda exterior (Tout) y la sonda del acumulador (Tdhw) deben conectarse a la SCB-10.

AD-3001367-01

#### Conexión de un termostato de ambiente modulante  $\blacksquare$

En su versión estándar, la caldera incorpora una conexión R-Bus en lugar de un conector OT. El conector R-Bus es compatible con los siguientes tipos:

- Termostato R-Bus (por ejemplo, el Smart TC°)
- Termostato OpenTherm (por ejemplo, el Termostato con reloj de modulación)
- Termostato OpenTherm Smart Power
- Termostato de encendido/apagado

El software reconoce qué tipo de termostato está conectado.

- Tm Termostato modulante
- 1. En el caso de un termostato de ambiente: instalar el termostato en una sala de referencia.
- 2. Conectar el cable bifilar del termostato modulante (Tm) a los bornes R-Bus del conector. No importa qué cable se conecte a qué sujetacables.

AD-3000968-02

#### Conexión del termostato de encendido/apagado

La caldera permite conectar un termostato ambiente de encendido/ apagado bifilar.

- Tk Termostato de encendido/apagado
- 1. Instalar el termostato en una habitación de referencia.
- 2. Conectar el cable bifilar del termostato (Tk) a los bornes R-Bus del conector. No importa qué cable se conecte a qué sujetacables.

**Tk R-Bus**

∟०

AD-3000969-02

#### Protección antiheladas combinada con un termostato de  $\blacksquare$ encendido/apagado

Cuando se utiliza un termostato de encendido/apagado, los tubos y radiadores de un espacio sensible a las heladas pueden protegerse mediante un termostato antihielo. La válvula del radiador del espacio sensible a las heladas debe estar abierta.

**R-Bus**

⊢⊶

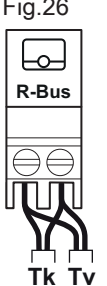

**BL**

Fig.27 Entrada de bloqueo

# Fig.26 Conexión del termostato antihelada

- Tk Termostato de encendido/apagado
- Tv Termostato antihielo
- 1. Colocar un termostato antihielo (Tv) en un espacio sensible a las heladas (p. ej., un garaje).
- 2. Conectar el termostato antihielo (Tv) en paralelo con un termostato de encendido/apagado (Tk) a los bornes R-Bus del conector.

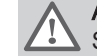

AD-3000970-02

AD-3000972-02

### **Advertencia**

Si se utiliza un termostato OpenTherm (por ejemplo, el Smart TC °), no se puede conectar un termostato antihielo en paralelo a los bornes R-Bus. En casos como este, se debe instalar una protección antihielo en la instalación de calefacción central junto con una sonda exterior.

#### Entrada de bloqueo п

La caldera dispone de una entrada de bloqueo. Se puede conectar un contacto libre de potencial a los bornes BL del conector. Si el contacto está abierto, la caldera se bloqueará.

Cambiar la función de la entrada utilizando el parámetro AP001. Este parámetro tiene las tres opciones de configuración siguientes:

- Bloqueo completo: sin protección antiheladas con la sonda exterior y sin protección antiheladas de la caldera (la bomba y el quemador no arrancan)
- Bloqueo parcial: protección antiheladas de la caldera (la bomba arranca cuando la temperatura del intercambiador de calor es <6 °C y el quemador arranca cuando la temperatura del intercambiador de calor es  $\leq 3$  °C)
- Bloqueo: sin protección antiheladas con sonda exterior y protección antiheladas parcial de la caldera (la bomba arranca cuando la temperatura del intercambiador de calor es <6 °C; el quemador no arranca cuando la temperatura del intercambiador de calor es <3 °C).

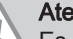

Atención

Es adecuada únicamente para contactos libres de potencial.

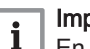

#### Importante

En primer lugar, retire el puente si se está utilizando esta entrada.

# Entrada de liberación

La caldera dispone de una entrada de liberación. Se puede conectar un contacto libre de potencial a los bornes RL del conector.

- Si el contacto está cerrado cuando hay demanda de calor, la caldera se bloqueará de inmediato.
- Si el contacto está cerrado cuando no hay demanda de calor, la caldera se bloquea tras un tiempo de espera.

Cambiar el tiempo de espera de la entrada utilizando el parámetro AP008.

AD-3001303-01

#### Atención

Es adecuada únicamente para contactos libres de potencial.

# Conexión de una sonda exterior

Es posible conectar una sonda exterior al conector Tout. En el caso de un termostato de encendido/apagado, la caldera controlará la temperatura con el valor de consigna de la curva de calefacción interna. Un controlador OpenTherm también puede utilizar esta sonda exterior. En ese caso, la curva de calefacción interna deseada se debe ajustar en el controlador.

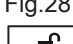

Fig.28 Entrada de liberación

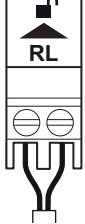

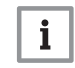

AD-3000973-02

#### Importante

Para las calderas con una placa electrónica SCB-10, la sonda exterior debe conectarse a la placa electrónica SCB-10.

Utilizar las sondas mencionadas a continuación o sondas con las mismas características. Establecer el parámetro AP056 en el tipo de sonda exterior instalada.

- AF60 = NTC 470  $Q/25$  °C
- 1. Conectar el enchufe de la sonda exterior al conector Tout.

Tab.20 Configuración de la curva de calefacción

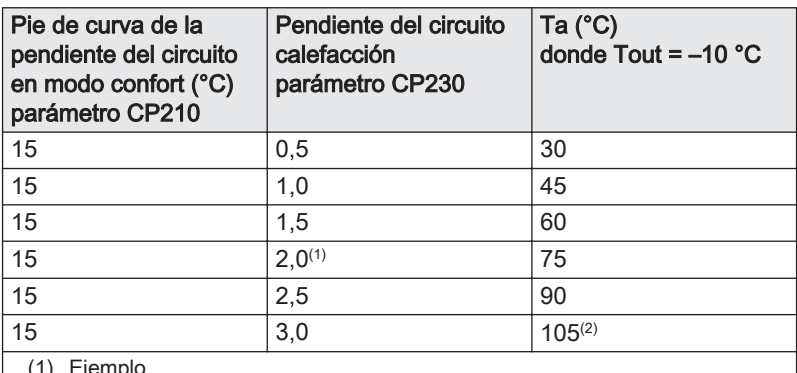

(1) Ejemplo.

(2) La temperatura de ida se interrumpe cuando Ta (máx.) = parámetro CP010  $(= 90 °C)$ .

1 Consigna de la temperatura de impulsión cuando no hay Sonda Exterior

#### ParámetroCP010

2 Pie de curva de la pendiente del circuito en modo confort

- ParámetroCP210
- 3 Pendiente del circuito calefacción

#### ParámetroCP230

- Tout Temperatura exterior
	- Ta Temperatura de ida

Se pueden utilizar los diferentes ajustes de parámetros indicados más abajo para cambiar la curva de calefacción interna.

# Información relacionada

[Ajuste de la curva de calefacción, página 47](#page-46-0)

### Protección antiheladas combinada con una sonda exterior

El sistema de calefacción central también se puede proteger contra las heladas utilizando una sonda exterior. La válvula del radiador del espacio sensible a las heladas debe estar abierta.

#### Importante  $\mathbf i$

Para las calderas con una placa electrónica SCB-10, la sonda exterior debe conectarse a la placa electrónica SCB-10.

1. Conectar el enchufe de la sonda exterior al conector Tout.

Con una sonda exterior, la protección antiheladas funciona de la siguiente forma:

- Si la temperatura exterior es inferior a -10 °C, se activa la demanda de calor desde la caldera y la bomba empieza a funcionar.
- Si la temperatura exterior es superior a -10°C: no hay demanda de calor desde la caldera.

AD-3000973-02

### Importante

i

El umbral de temperatura exterior para la protección antiheladas se puede cambiar con el parámetro AP080.

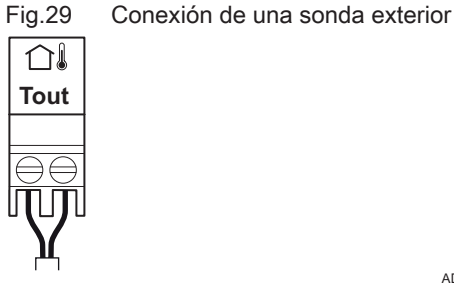

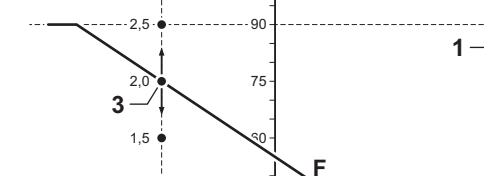

Fig.30 Curva de calefacción interna

1,0 45 0,5 30  $\textcircled{\tiny{m}}$ 15 **2** -20 -10 0 10 20 AD-0000871-02

# Fig.31 Conexión de una sonda exterior

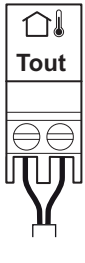

**Tdhw**

 $\mathbb{R}$ 

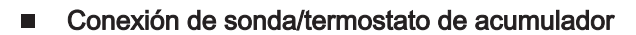

Puede conectarse un termostato o una sonda del acumulador en los bornes Tdhw del conector. Solo se pueden usar sondas NTC 10 kΩ/25 °C.

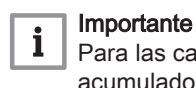

las calderas con una placa electrónica SCB-10, la sonda del acumulador/el termostato debe conectarse a la placa electrónica SCB-10.

1. Conectar el cable bifilar a los bornes Tdhw del conector.

AD-3000971-02

# Fig.33 Conexión del cable de alimentación

<span id="page-31-0"></span>Fig.32 Conexión de sonda/termostato de

acumulador

La bomba debe estar conectada a la PCI de control estándar. Para ello, llevar a cabo el siguiente procedimiento:

5.8.4 Conexión de la bomba estándar

- 1. Conectar el cable de alimentación X81 suministrado con la caldera a la bomba.
- 2. Quite el pasacables de la abertura situada en la parte central de la base de la caldera.
- 3. Pasar el cable X81 de la bomba por la base de la caldera y sellar la abertura apretando el cierre de bayoneta en el cable.
- 4. Conectar el cable X81 de la bomba al cable X81 que recorre el conducto de cable por la izquierda de la caja de instrumentos.

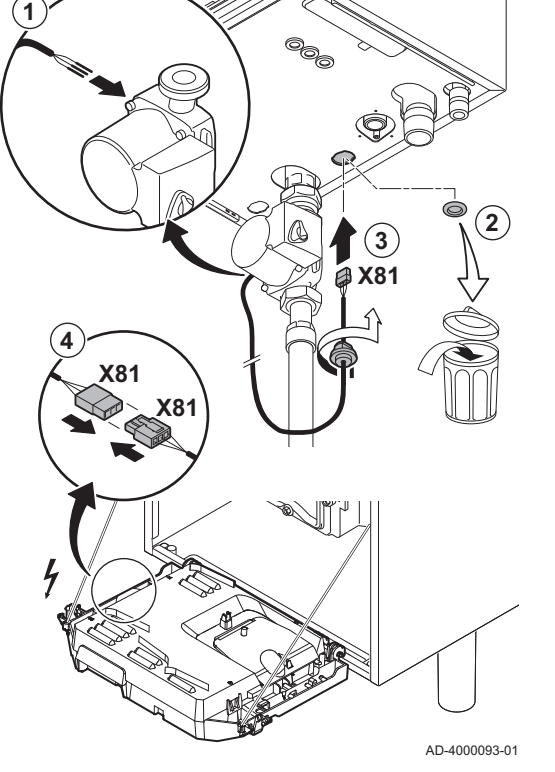

<span id="page-32-0"></span>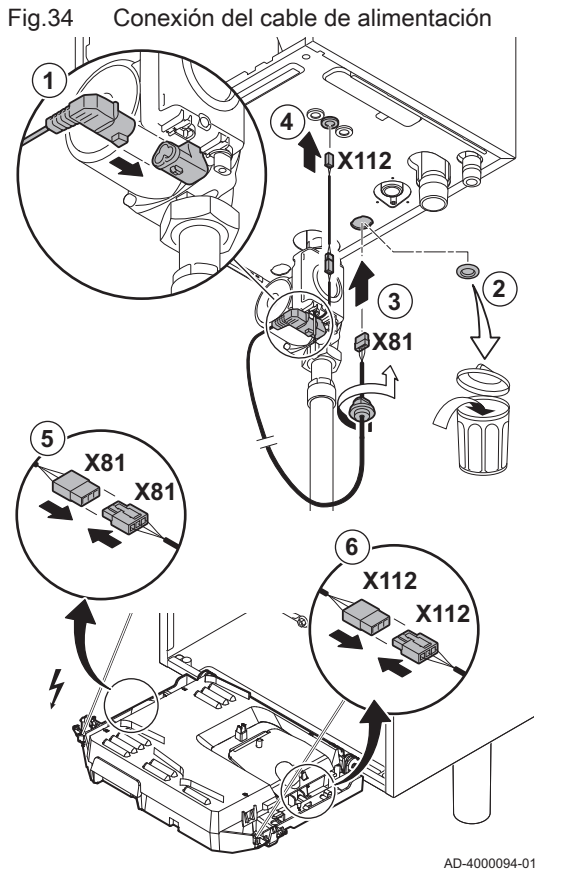

# 5.8.5 Conexión de la bomba PWM

La bomba de modulación eficiente energéticamente debe estar conectada a la PCI de control estándar. Para ello, llevar a cabo el siguiente procedimiento:

- 1. Conecte el cable de alimentación y el cable de la señal PWM a la bomba.
- 2. Quite el pasacables de la abertura situada en la parte central de la base de la caldera.
- 3. Pase el cable de alimentación eléctrica de la bomba por la base de la caldera y selle la abertura apretando el cierre de bayoneta en el cable.
- 4. Pase el cable de PWM de la bomba por uno de los pasacables que se encuentran a la derecha de la base de la caldera.
- 5. Conectar el cable de alimentación X81 de la bomba al cable X81 que recorre el conducto de cable por la izquierda de la caja de instrumentos.
- 6. Conectar el cable PWM X112 de la bomba al cable X112 que recorre el conducto de cable por la derecha de la caja de instrumentos.

#### Importante

 $\mathbf{i}$ Los distintos ajustes de la bomba pueden realizarse mediante los parámetros PP014, PP016, PP017 y PP018.

# <span id="page-33-0"></span>6 Preparación de la puesta en marcha

# 6.1 Verificación antes de la puesta en servicio

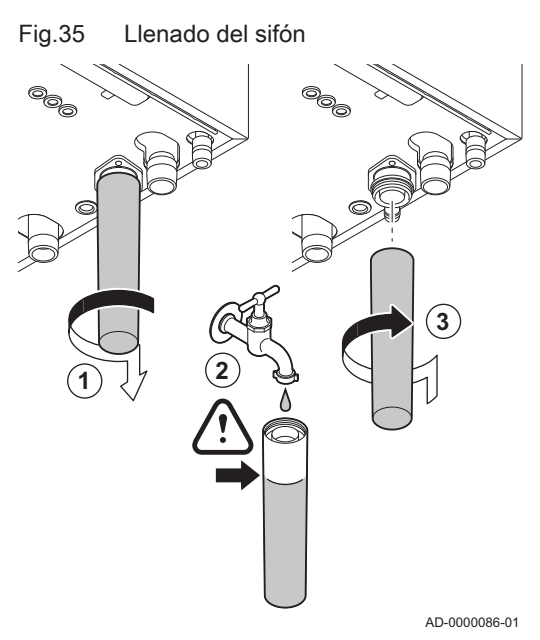

# 6.1.1 Llenado del sifón

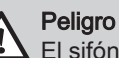

El sifón debe llenarse siempre de suficiente agua. De esta forma se evita la entrada de los gases de combustión.

- 1. Quitar el sifón.
- 2. Llene el sifón de agua.
- 3. Instale el sifón.
	- Comprobar que el sifón esté ajustado de forma segura y que no haya fugas.

### 6.1.2 Llenado del sistema

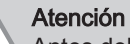

Antes del llenado, abra las válvulas de todos los radiadores de la instalación.

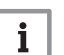

# Importante

Para poder leer la presión hidráulica en la pantalla de la caldera, es necesario poner en marcha la caldera.

1. Llenar el sistema de calefacción central con agua corriente limpia.

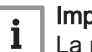

#### Importante

La presión del agua recomendada se encuentra entre 1,5 y 2 bares.

2. Compruebe la estanqueidad de las conexiones del lado del agua.

#### 6.1.3 Circuito de gas

- 1 AMC Pro 45 65 90
	- 2 AMC Pro 115

# **Advertencia**

- Comprobar que la caldera no está conectada a la corriente.
	- Si el tipo de gas suministrado no se corresponde con los gases certificados para caldera, no proceda a la puesta en funcionamiento.
- 1. Abrir el grifo de gas principal.
- 2. Abrir el grifo de gas de la caldera.
- 3. Afloje un cuarto de vuelta los dos tornillos situados bajo la carcasa frontal y desmonte la carcasa frontal.

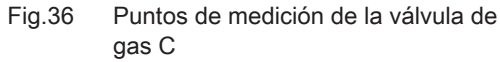

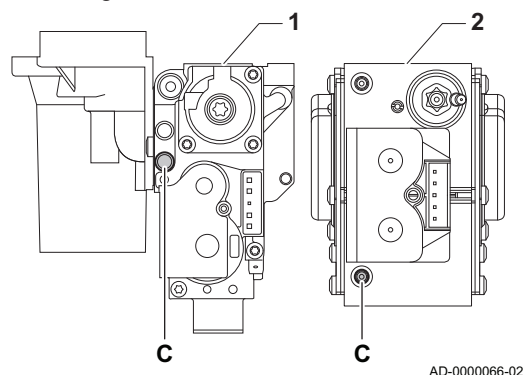

<span id="page-34-0"></span>4. Compruebe la presión de entrada de gas en el punto de medición C de la válvula de gas.

#### **Advertencia**

- La presión de gas medida en el punto de medición C debe situarse dentro de los límites de presión de entrada de gas reflejados. Véase [Datos técnicos, página 66](#page-65-0)
	- Para conocer las presiones de gas autorizadas, consulte: [Categorías de la unidad, página 64](#page-63-0)
- 5. Purgar el conducto de suministro de gas desenroscando el punto de medición de la válvula de gas.
- 6. Vuelva a atornillar el punto de medición cuando el tubo se haya purgado completamente.
- 7. Comprobar la estanqueidad del gas en todas las conexiones. La presión de prueba máxima admisible es de 60 mbar.

#### 6.1.4 Circuito hidráulico

- 1. Compruebe el sifón; debe estar completamente lleno de agua limpia.
- 2. Compruebe que las conexiones de suministro de agua son estancas.

#### 6.1.5 Conexiones eléctricas

1. Comprobar las conexiones eléctricas.

# 6.2 Descripción del cuadro de control

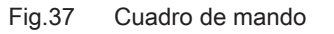

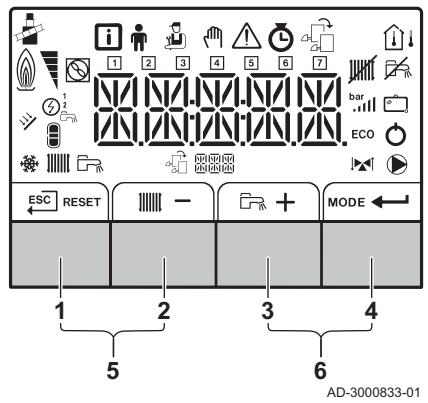

# 6.2.1 Significado de las teclas

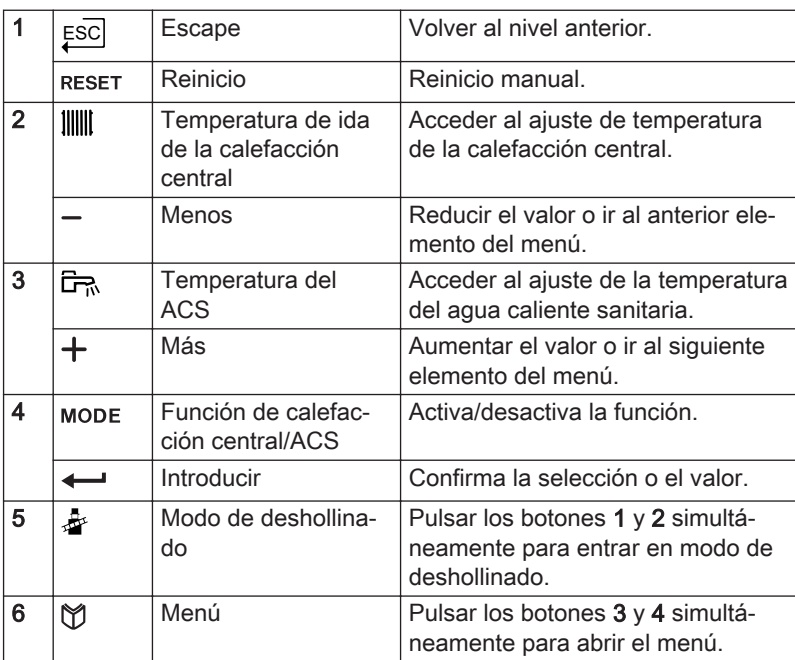

#### Información relacionada

[Documentación adicional, página 11](#page-10-0)

#### 6.2.2 Significado de los símbolos de la pantalla

Tab.21 Posibles símbolos de la pantalla (en función de los dispositivos o las funciones disponibles)

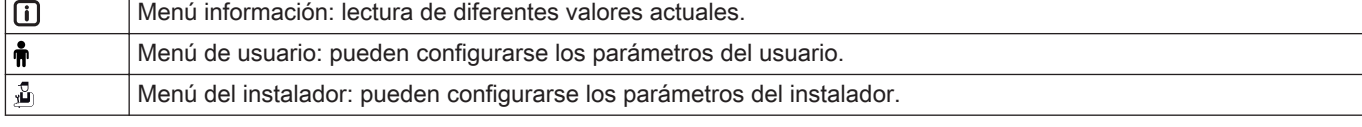

<span id="page-35-0"></span>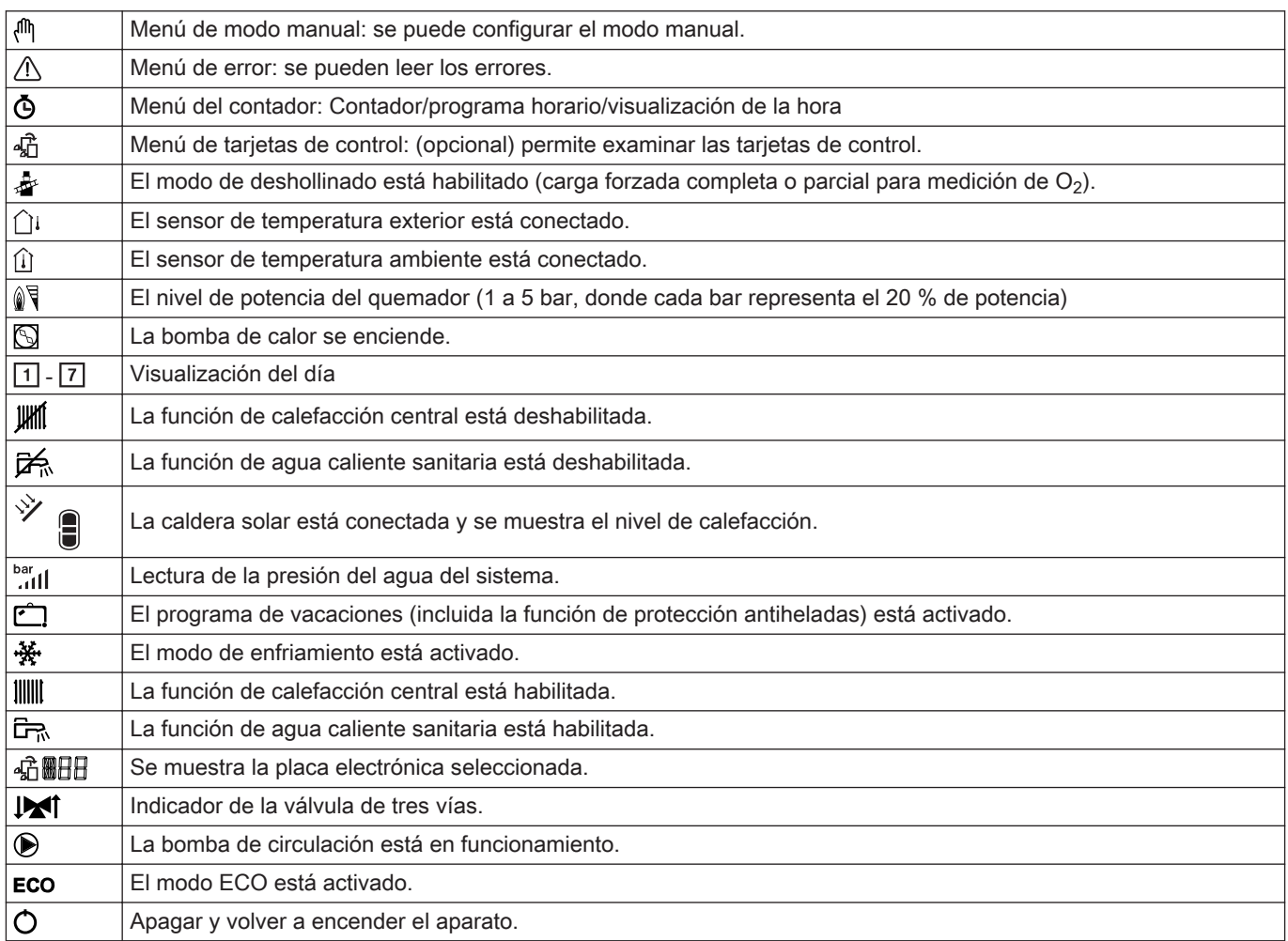

# 6.2.3 Navegación por los menús

# Importante

 $\mathbf{i}$ 

- Según los dispositivos o las tarjetas de control conectadas, en el cuadro de mando se muestran opciones de selección en algunos menús.
- Seleccione primero un dispositivo, una tarjeta de control o una zona para revisar o corregir un ajuste.
- 1. Pulse cualquier tecla para activar el controlador desde la pantalla de espera.

MW-3000377-02

Fig.38 Etapa 1

**IIIII** 

 $\overline{\Box}$  MODE
Fig.39 Etapa 2  $\mathbb{R}$  $\frac{1}{2}$ **MODE**  $\mathbb{D}$   $\mathbb{A}$   $\mathbb{D}$   $\mathbb{A}$   $\mathbb{D}$   $\mathbb{A}$   $\mathbb{D}$ Tab.22 Posibles menús MW-3000299-01 Fig.40 Etapa 3  $ESC$ MW-3000300-02 Fig.41 Etapa 4 山西公西 MW-3000301-02 Fig.42 Etapa 5  $ESC$ 回市 品 MW-3000302-01 Fig.43 Etapa 6 ESC (my XXXXXX MW-3000303-01 Fig.44 Etapa 7  $ESC$  $+$ XXXXX 倻, MW-3000304-01 Fig.45 Etapa 8  $ESC$  $\ddot{}$ 

m XXXXXX

2. Acceda a las opciones de menú disponibles pulsando simultáneamente las dos teclas de la derecha.

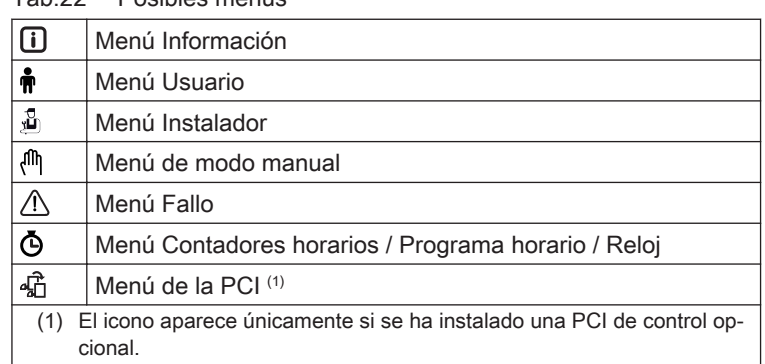

- 3. Pulse la tecla  $+$  para desplazar el cursor a la derecha.
- 4. Pulse la tecla  $-$  para desplazar el cursor a la izquierda.
- 5. Pulse la tecla  $\longleftarrow$  para confirmar la selección del menú o del parámetro deseado.
- 6. Pulse la tecla  $+ \circ -$  para modificar el valor.
- 7. Pulse la tecla  $\longleftarrow$  para confirmar el valor.
- 8. Pulse la tecla  $\overline{f}^{\text{SC}}$  para volver a la pantalla principal.

## Importante

 $\mathbf{i}$ 

MW-3000305-01

Si no pulsa ningún botón durante tres minutos, la pantalla volverá al modo de espera.

# 7 Puesta en marcha

# 7.1 Procedimiento de puesta en servicio

### **Advertencia**

- Solo un instalador cualificado puede llevar a cabo la primera puesta en servicio.
- Si se adapta a otro tipo de gas (como el propano), la caldera se debe ajustar antes de encenderla.

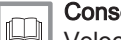

#### Consejo

[Velocidad del ventilador para gases de tipos distintos, página 39](#page-38-0)

- 1. Abrir el grifo de gas principal.
- 2. Abrir el grifo de gas de la caldera.
- 3. Conecte el sistema con el interruptor de encendido/apagado de la caldera.
	- Comenzará el programa de arranque y no se puede interrumpir. Durante el programa, aparecen brevemente todos los segmentos de la pantalla.
- 4. Al finalizar el programa de arranque, en la pantalla se mostrará:  $\mathcal{L}$  5:  $FR$  (FR parpadea en la imagen)

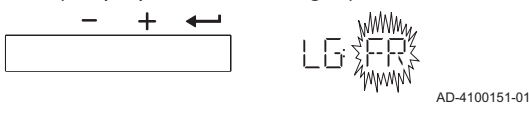

5. Con la tecla  $+$ , seleccionar el idioma deseado.

AD-4100149-01

6. Pulsar la tecla  $\leftarrow$  para confirmar la selección.

$$
\begin{array}{c|c}\n- & + & \leftarrow & \\
\hline\n\end{array}
$$

 $\Rightarrow$  En la pantalla aparecerá  $\overline{B} \in \overline{S} \in \overline{T}$   $\overline{B} \cup \overline{L}$ .

7. Confirmar pulsando la tecla  $\leftarrow$ .

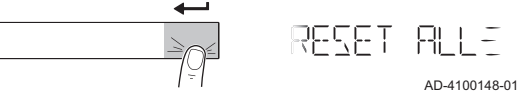

- 8. Ya se ha configurado el idioma seleccionado y aparece la pantalla principal.
- 9. Colocar los componentes (termostatos, control) de forma que exista demanda de calor.

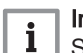

#### Importante

Si se produce algún error durante el arranque, aparece un mensaje con el código correspondiente. En la tabla de errores se muestra el significado de los códigos de error.

## 7.2 Parámetros de Gas

### 7.2.1 Ajuste de fábrica

El ajuste de fábrica de la caldera se realiza para su funcionamiento con el grupo G20 de gas natural (gas H).

#### <span id="page-38-0"></span>Tab.23 Ajustes de fábrica G20 (gas H)

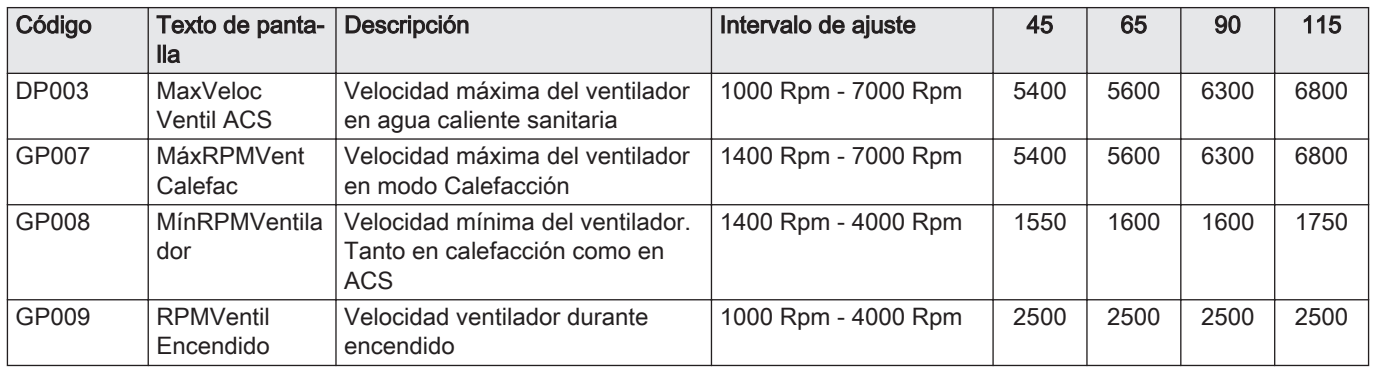

### 7.2.2 Ajuste de un tipo de gas diferente

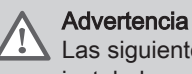

Las siguientes operaciones solo pueden ser efectuadas por un instalador cualificado.

Antes de trabajar con un tipo de gas diferente, debe seguir los siguientes pasos.

### Ajuste de la válvula de gas para propano

#### Importante  $\mathbf{i}$

Sustituya la válvula de gas actual de la caldera AMC Pro90 por la válvula de gas propano de acuerdo con las instrucciones suministradas con el kit de conversión de propano.

- 1 Válvula de gas en el AMC Pro 45 65 90
- 2 Válvula de gas en el AMC Pro 115
- 1. Con el tornillo de ajuste A, cambie del ajuste de fábrica al ajuste para propano. Las rotaciones según el tipo de caldera están descritas en la tabla.

Tab.24 Ajustes para propano

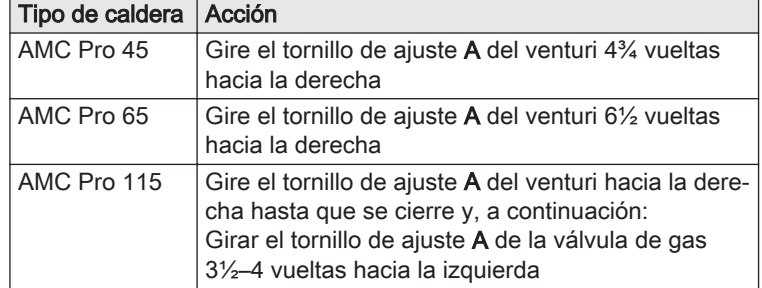

### Velocidad del ventilador para gases de tipos distintos

1. Ajustar la velocidad del ventilador (en caso necesario) para el tipo de gas utilizado según la siguiente tabla. El ajuste se puede cambiar con un ajuste de parámetros.

Tab.25 Ajuste para el tipo de gas G20 (gas H) (Suiza)

| Código       | Texto de panta-<br>lla | <b>Descripción</b>                                            | Intervalo de ajuste | 45   | 65   | 90   | 115  |
|--------------|------------------------|---------------------------------------------------------------|---------------------|------|------|------|------|
| <b>DP003</b> | MaxVeloc<br>Ventil ACS | Velocidad máxima del ventilador<br>en agua caliente sanitaria | 1000 Rpm - 7000 Rpm | 5400 | 5600 | 6300 | 6800 |
| GP007        | MáxRPMVent<br>Calefac  | Velocidad máxima del ventilador<br>en modo Calefacción        | 1400 Rpm - 7000 Rpm | 5400 | 5600 | 6300 | 6800 |

Fig.46 Posición del tornillo de ajuste A

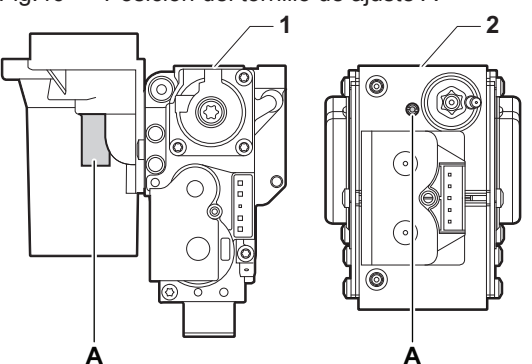

AD-0000067-02

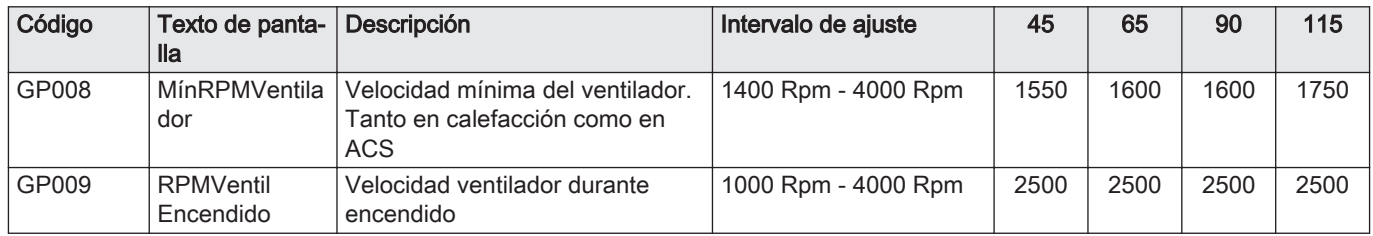

### Tab.26 Ajuste para el tipo de gas G30/G31 (butano/propano)

| Código       | Texto de panta-<br>lla        | Descripción                                                                    | Intervalo de ajuste | 45   | 65   | 90   | 115  |
|--------------|-------------------------------|--------------------------------------------------------------------------------|---------------------|------|------|------|------|
| <b>DP003</b> | MaxVeloc<br>Ventil ACS        | Velocidad máxima del ventilador<br>en agua caliente sanitaria                  | 1000 Rpm - 7000 Rpm | 5100 | 5300 | 5800 | 6500 |
| GP007        | MáxRPMVent<br>Calefac         | Velocidad máxima del ventilador<br>en modo Calefacción                         | 1400 Rpm - 7000 Rpm | 5100 | 5300 | 5800 | 6500 |
| GP008        | MínRPMVentila<br>dor          | Velocidad mínima del ventilador.<br>Tanto en calefacción como en<br><b>ACS</b> | 1400 Rpm - 4000 Rpm | 1550 | 1600 | 2250 | 1800 |
| GP009        | <b>RPMVentil</b><br>Encendido | Velocidad ventilador durante<br>encendido                                      | 1000 Rpm - 4000 Rpm | 2500 | 2500 | 2500 | 2500 |

Tab.27 Ajuste para el tipo de gas G31 (propano)

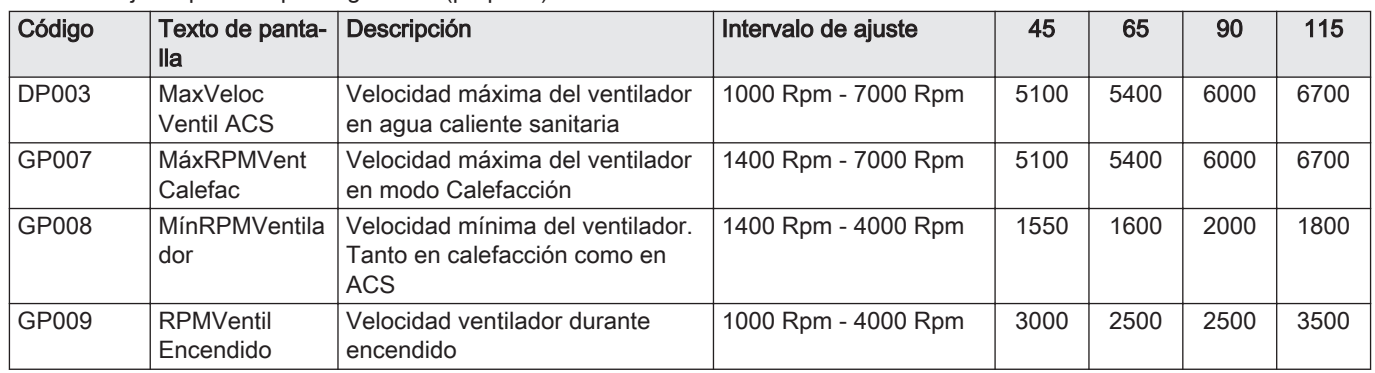

2. Compruebe el ajuste de la relación gas/aire.

### 7.2.3 Comprobación y ajuste de la relación gas/aire

Fig.47 Punto de medición de los gases de combustión

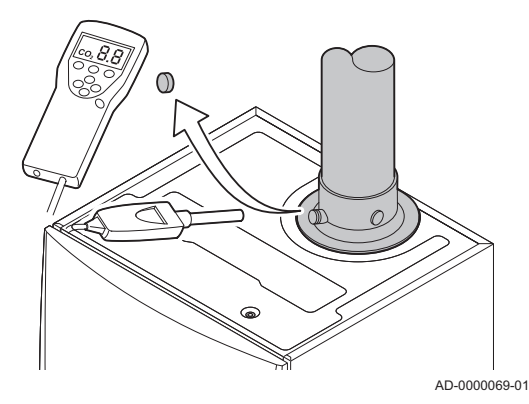

- 1. Desenroscar el tapón del punto de medición del gas de combustión.
- 2. Insertar la sonda del analizador de gases de combustión en el orificio de medición.

### **Advertencia**

Durante la medición, sellar completamente el orificio alrededor de la sonda.

### Atención

El analizador de gases de combustión debe tener una precisión mínima de  $\pm 0.25$  % de O<sub>2</sub>.

3. Determinar el porcentaje de  $O<sub>2</sub>$  en los gases de combustión. Tomar las medidas con carga completa y con carga parcial.

## Importante

 $\mathbf{i}$ 

Las mediciones deben tomarse con la carcasa frontal desmontada.

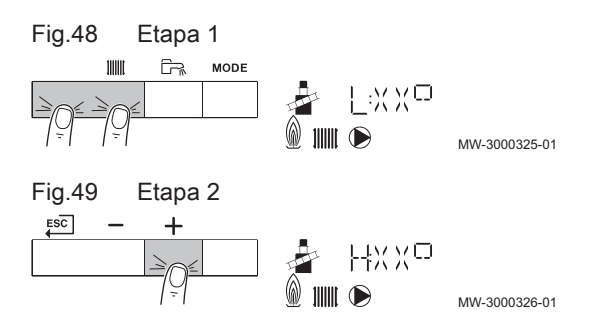

Fig.50 Posición del tornillo de ajuste A

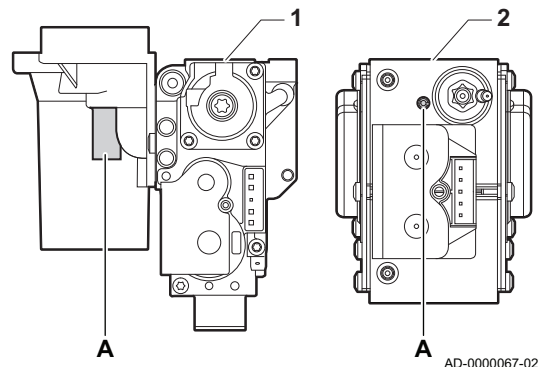

### Activar carga completa

- 1. Pulsar simultáneamente las dos teclas de la izquierda para seleccionar el modo de deshollinado.
	- Ahora el dispositivo funciona a carga parcial. Esperar hasta que aparezca en la pantalla L:XX°.
- 2. Pulsar la tecla  $+$  dos veces.
	- Ahora el dispositivo funciona a carga completa. Esperar hasta que aparezca en la pantalla H:XX°.

### Comprobación/ajuste de los valores de O<sub>2</sub> a plena carga

- 1 AMC Pro 45 65 90
- 2 AMC Pro 115
- 1. Medir el porcentaje de  $O<sub>2</sub>$  en los gases de combustión.
- 2. Compare el valor medido con los valores de referencia que figuran en la tabla.
- 3. Si el valor medido no se encuentra dentro de los valores indicados en la tabla, corregir la relación gas/aire.

### **Advertencia**

- Las siguientes operaciones solo pueden ser efectuadas por un instalador cualificado.
- 4. Con el tornillo de ajuste A, ajuste el porcentaje de  $O<sub>2</sub>$  para el tipo de gas utilizado al valor nominal. Este porcentaje siempre debe estar comprendido entre los límites de ajuste máximo y mínimo.

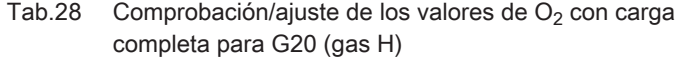

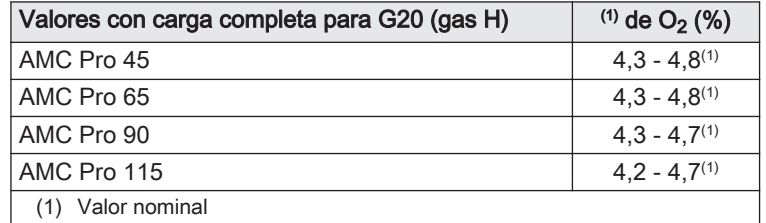

### Tab.29 Comprobación/ajuste de los valores de  $O<sub>2</sub>$  con carga completa para G20 (gas H) Suiza

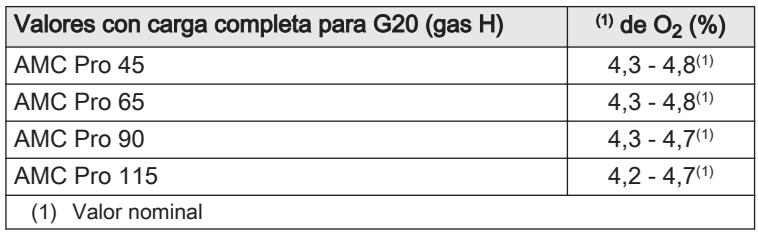

Tab.30 Comprobación/ajuste de los valores de  $O<sub>2</sub>$  con carga completa para G31 (propano)

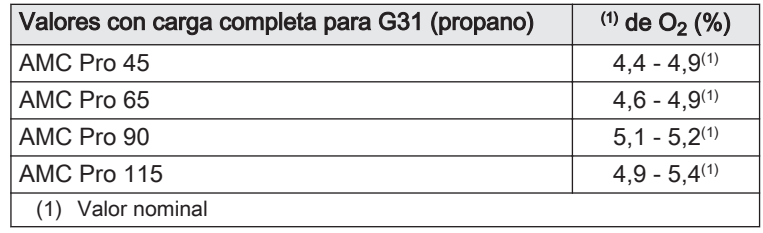

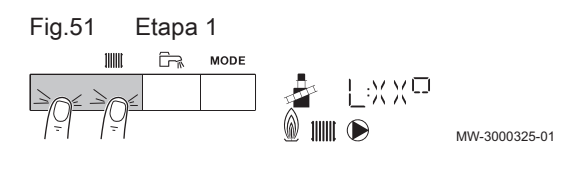

Fig.52 Posición del tornillo de ajuste B

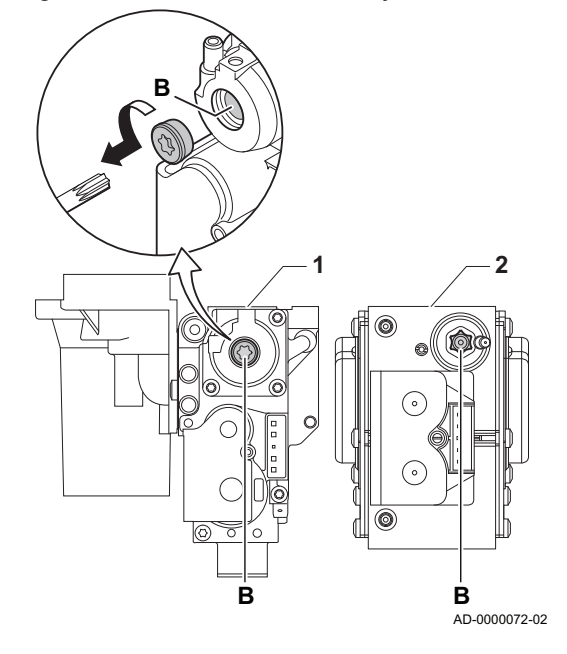

Tab.31 Comprobación/ajuste de los valores de  $O<sub>2</sub>$  con carga completa para G30/G31 (butano/propano)

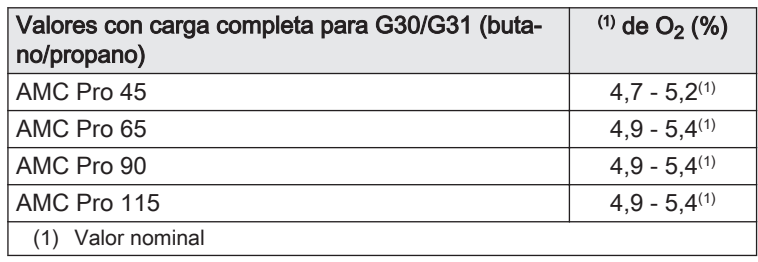

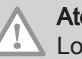

## Atención

Los valores de O<sub>2</sub> con carga completa deben ser más bajos que los valores de  $O<sub>2</sub>$  con carga parcial.

### Activar carga parcial

- 1. Pulsar simultáneamente las dos teclas de la izquierda para seleccionar el modo de deshollinado.
	- Ahora el dispositivo funciona a carga parcial. Esperar hasta que aparezca en la pantalla L:XX°.
- 2. Si quiere finalizar la prueba de carga parcial, pulse la tecla  $\overline{\epsilon^{SC}}$  para volver a la pantalla principal.

### Comprobación/ajuste de los valores de O<sub>2</sub> con carga parcial

- 1 AMC Pro 45 65 90
- 2 AMC Pro 115
- 1. Medir el porcentaje de  $O_2$  en los gases de combustión.
- 2. Compare el valor medido con los valores de referencia que figuran en la tabla.
- 3. Si el valor medido no se encuentra dentro de los valores indicados en la tabla, corregir la relación gas/aire.

#### **Advertencia**

Las siguientes operaciones solo pueden ser efectuadas por un instalador cualificado.

- 4. Con el tornillo de ajuste  $B$ , ajuste el porcentaje de  $O<sub>2</sub>$  para el tipo de gas utilizado al valor nominal. Este porcentaje siempre debe estar comprendido entre los límites de ajuste máximo y mínimo.
- 5. Ajuste de nuevo la caldera a su estado de funcionamiento normal.
	- Tab.32 Comprobación/ajuste de los valores de  $O<sub>2</sub>$  con carga parcial para G20 (gas H)

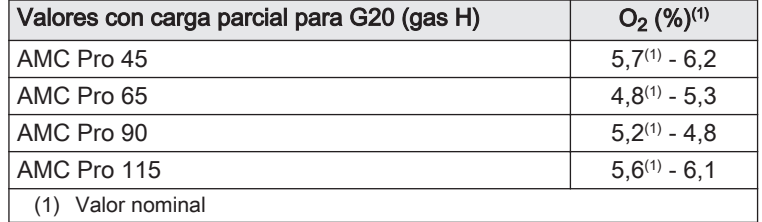

Tab.33 Comprobación/ajuste de los valores de  $O<sub>2</sub>$  con carga parcial para G20 (gas H) Suiza

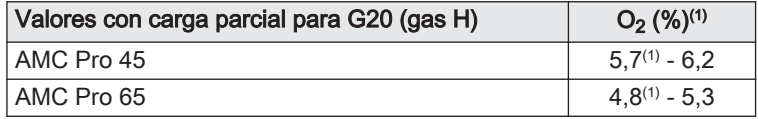

<span id="page-42-0"></span>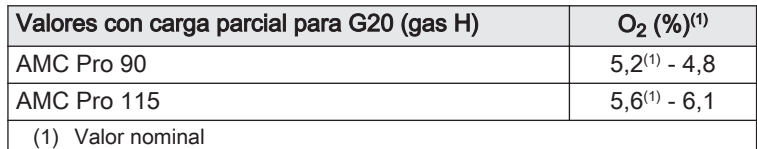

### Tab.34 Comprobación/ajuste de los valores de  $O<sub>2</sub>$  con carga parcial para G31(propano)

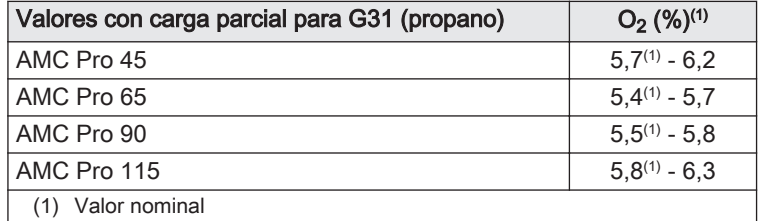

Tab.35 Comprobación/ajuste de los valores de  $O<sub>2</sub>$  con carga parcial para G30/G31 (butano/propano)

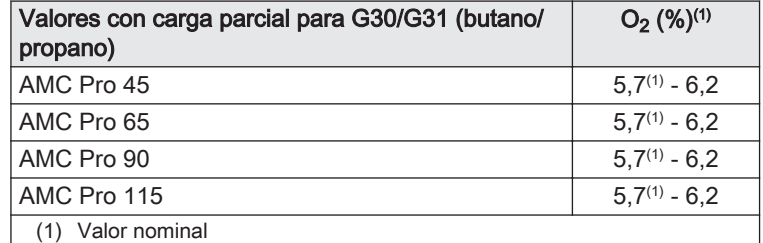

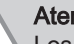

### Atención

Los valores de  $O_2$  con carga parcial deben ser más altos que los valores de O<sub>2</sub> con carga completa.

### 7.3 Instrucciones finales

- 1. Retire el equipo de medición.
- 2. Enrosque el tapón en el punto de medición del gas de combustión.
- 3. Selle la unidad de válvula de gas.
- 4. Coloque la carcasa frontal hacia atrás.
- 5. Caliente el sistema de calefacción central aproximadamente hasta los 70 °C.
- 6. Apague la caldera.
- 7. Purgue el sistema de calefacción central pasados 10 minutos aprox.
- 8. Encienda la caldera.
- 9. Compruebe la presión de agua. Si es necesario, rellene el sistema de calefacción central.

### Fig.53 Ejemplo de etiqueta rellenada

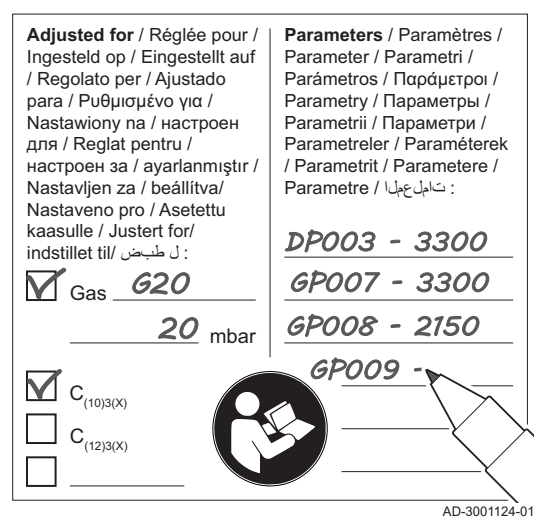

- 10. Introducir los siguientes datos en la etiqueta incluida y adherirla al lado de la placa de características del aparato.
	- La presión de alimentación del gas.
	- En caso de aplicación de sobrepresión, introducir el tipo;
	- Los parámetros modificados para los cambios mencionados.
- 11. Optimice los ajustes relativos a las preferencias de sistema y de usuario según sea necesario.

### Consejo

- $\Box$ Para más información; [Ajustes, página 45](#page-44-0) y [Instrucciones de](#page-55-0) [uso, página 56.](#page-55-0)
- 12. Dé instrucciones al usuario sobre el funcionamiento del sistema, la caldera y el regulador.
- 13. Informe al usuario sobre el mantenimiento que debe realizarse.
- 14. Entregue todos los manuales al usuario.

# <span id="page-44-0"></span>8 Ajustes

# 8.1 Introducción a los códigos de parámetro

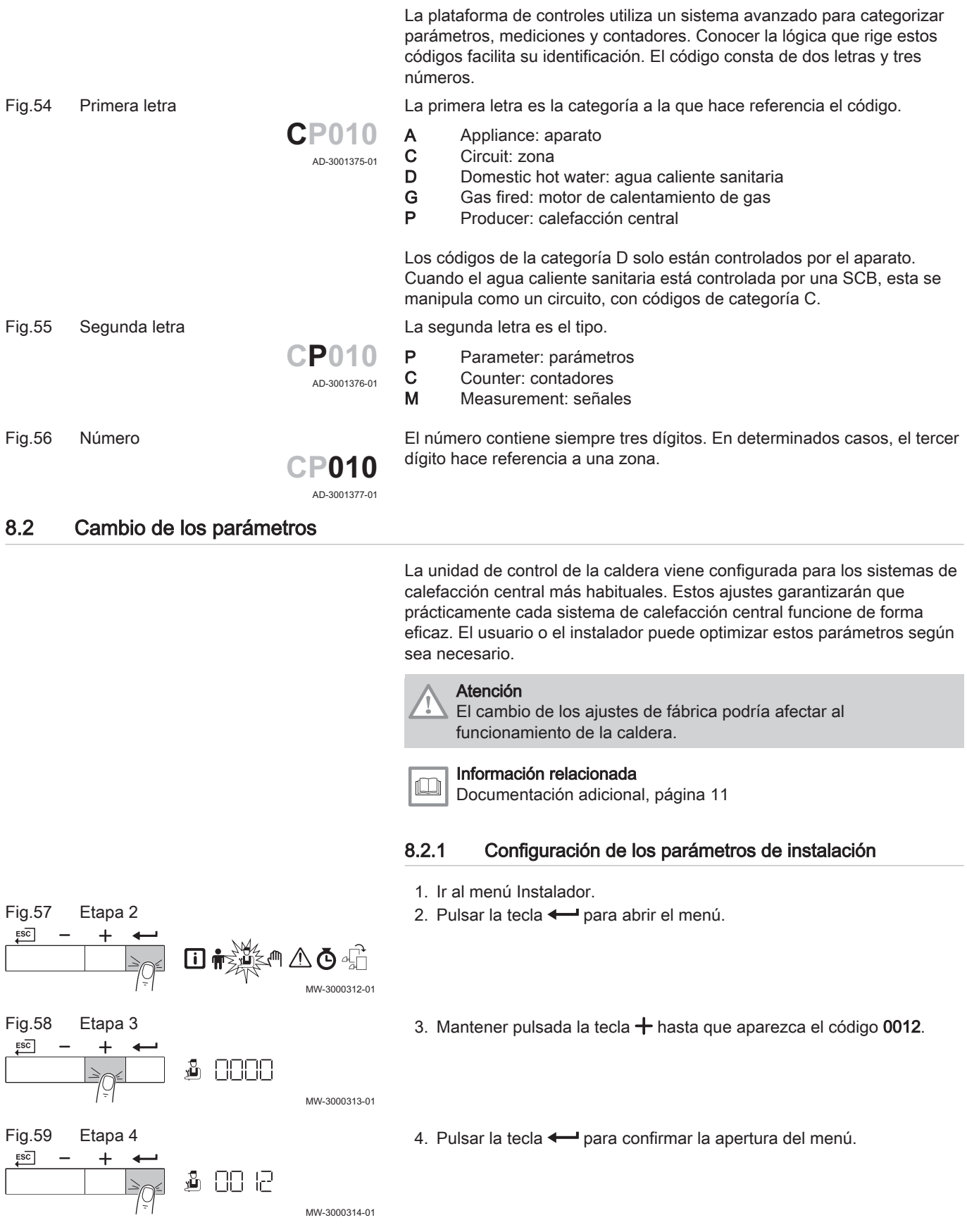

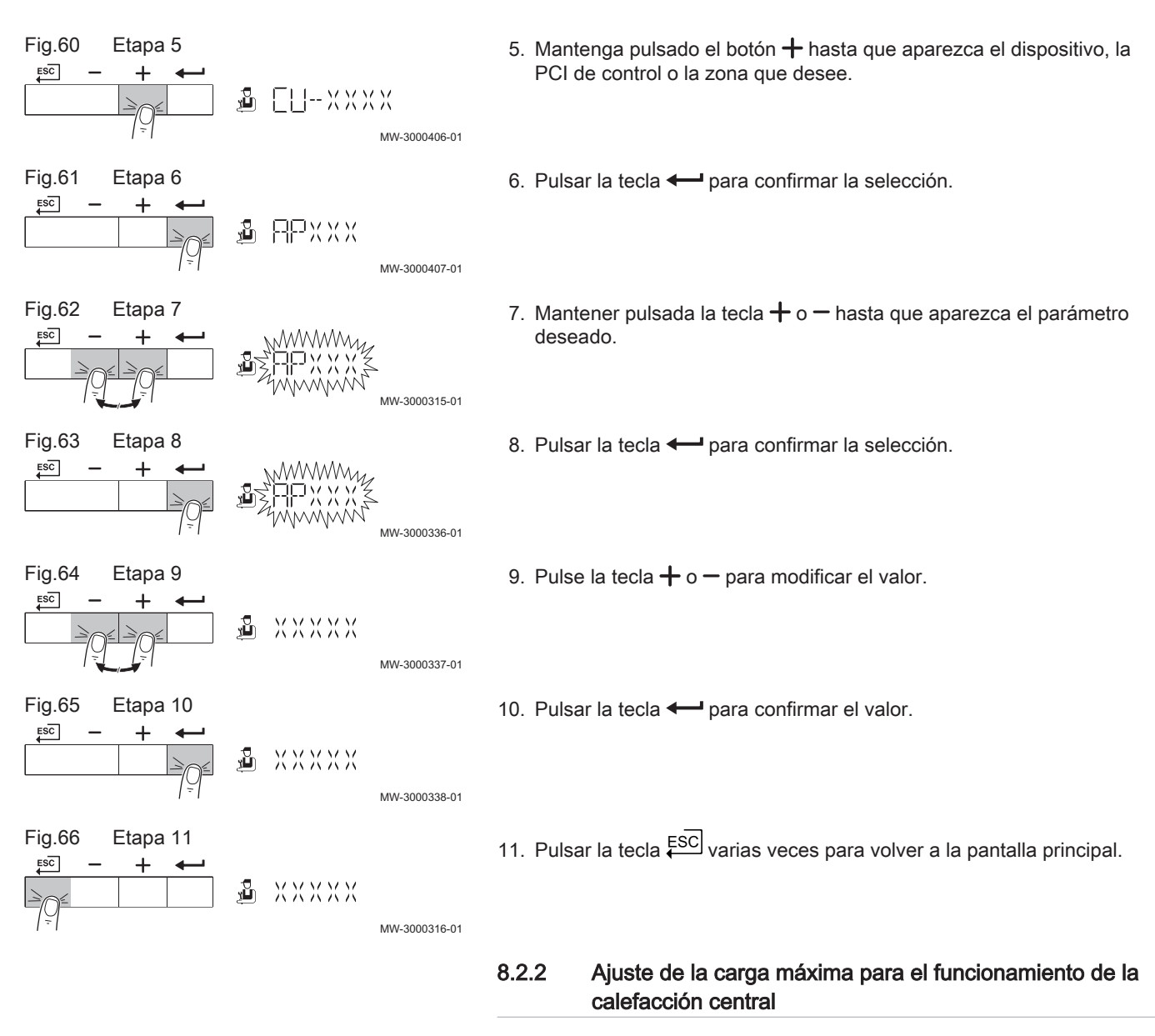

Consulte en los gráficos la relación entre carga y velocidad en el caso del gas natural. La velocidad se puede modificar con el parámetro GP007.

- M Potencia máxima
	- F Ajuste de fábrica
	- Q Entrada (Alta) (kW)
	- R Velocidad del ventilador (rpm)

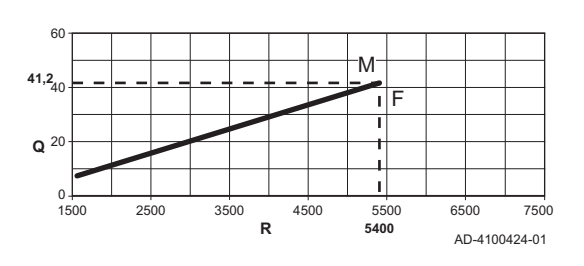

Fig.67 Carga AMC Pro 45

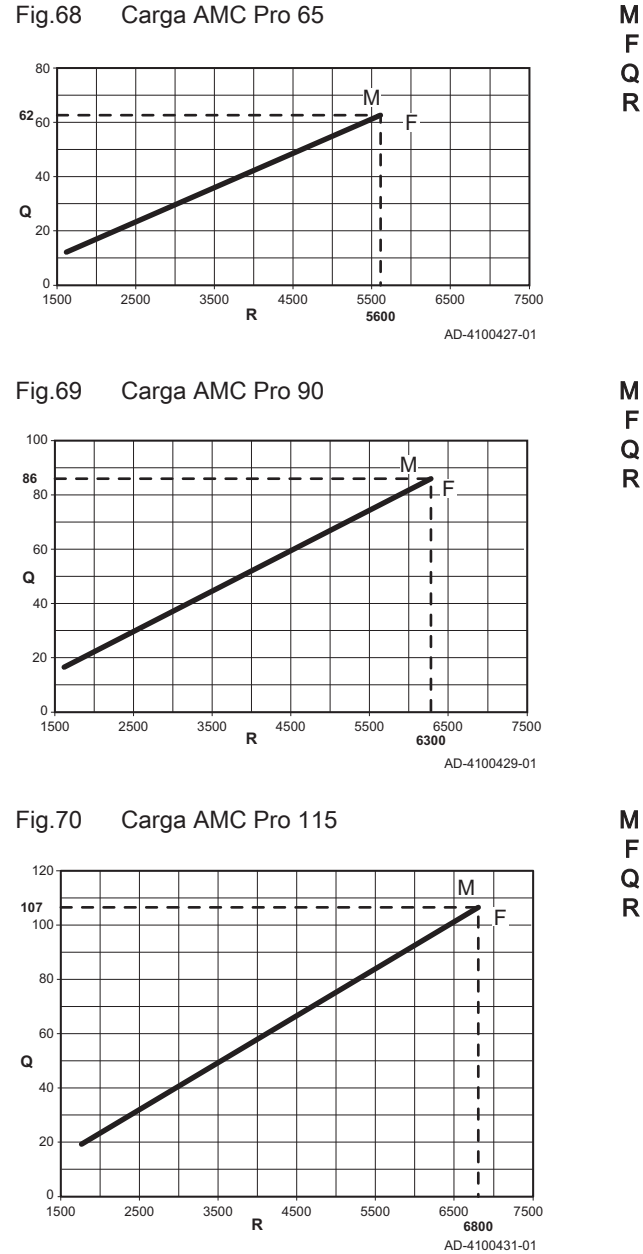

- M Potencia máxima
- F Ajuste de fábrica
- Q Entrada (Alta) (kW)
- R Velocidad del ventilador (rpm)

- M Potencia máxima
- F Ajuste de fábrica
- Q Entrada (Alta) (kW)
- R Velocidad del ventilador (rpm)

- M Potencia máxima
- F Ajuste de fábrica
- Q Entrada (Alta) (kW)
- R Velocidad del ventilador (rpm)

8.2.3 Ajuste de la curva de calefacción

Se pueden utilizar diversos ajustes de parámetros para cambiar la curva de calefacción interna.

- F Curva de calefacción
- 1 Punto de consigna de la curva de calefacción (máx. temperatura de ida)

### Parámetro CP010 / CP000

- 2 Punto base de confort de la curva de calefacción
	- Parámetro CP210
- 3 Pendiente de la curva de calefacción

### Parámetro CP230

- ↓∩ Temperatura exterior (Tout)
- ► m Temperatura de ida (Ta)

### Importante

i

Un controlador OpenTherm también puede utilizar esta sonda exterior. En ese caso, la curva de calefacción interna deseada se debe ajustar en el controlador.

Fig.71 Curva de calefacción interna

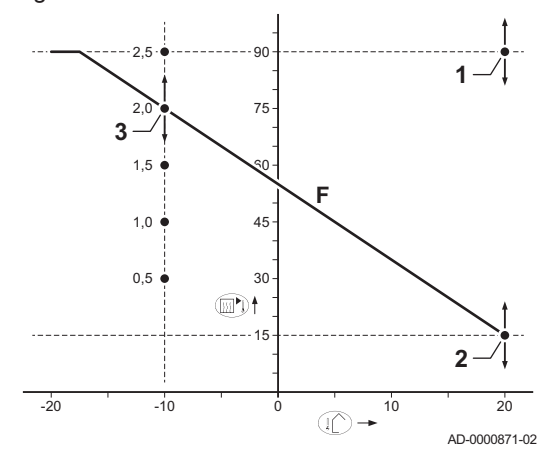

Tab.36 Ajustes de la curva de calefacción interna

| Punto base de confort (°C) (parámetro CP210) | 15 |    | 15   | 15     | 15  |                |  |
|----------------------------------------------|----|----|------|--------|-----|----------------|--|
| Pendiente (parámetro CP230)                  |    |    | ל, 1 | 2.0(1) | 2,5 | 3 <sub>c</sub> |  |
| $T$ a (°C) (donde Tout = –10 °C)             | 30 | 45 | 60   | 75     | 90  | $105^{(2)}$    |  |
| Véase diagrama de ejemplo<br>(1)             |    |    |      |        |     |                |  |

(2) La temperatura de circulación se interrumpe cuando Ta (máx.) = parámetro CP010 / CP000

### 8.2.4 Configuración para aplicaciones con calor de proceso

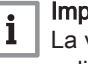

## Importante

La vida útil de la caldera puede verse reducida si se utiliza para aplicaciones con calor de proceso.

Para esta aplicación, ajustar los siguientes parámetros:

- 1. Ajuste el parámetro DP140 a Calor de proceso.
- 2. Ajuste los parámetros DP005 y DP070 a los valores necesarios para esta instalación.
- 3. Si se utiliza una sonda de ACS, ajuste los parámetros DP006 y DP034 a los valores necesarios para esta instalación.

### 8.2.5 Cambio del ajuste de ΔT predeterminado

El ΔT se puede incrementar con un ajuste de parámetros. Al incrementar el valor ΔT, la unidad de control limita la temperatura de ida a un máximo de 80 °C.

1. Ajuste el parámetro GP021 a la temperatura necesaria.

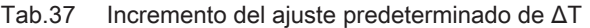

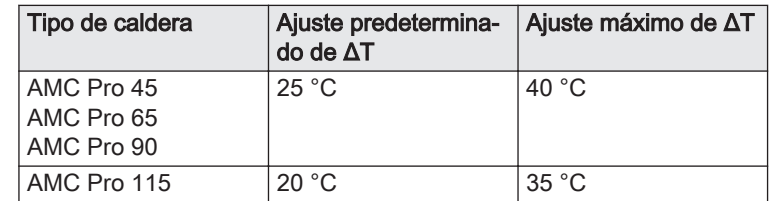

2. Si una bomba de calefacción central de control por PMW está regulada por la unidad de control de la caldera, ajuste el parámetro PP014 a 2 °C.

### 8.3 Lista de parámetros

### 8.3.1 Configuración de la unidad de control

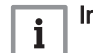

### Importante

- Todas las tablas muestran el ajuste de fábrica de los diferentes parámetros.
- Todas las opciones posibles se indican en el intervalo de ajuste. La pantalla de la caldera únicamente muestra los ajustes pertinentes para el aparato.

Tab.38 Navegación para el nivel de instalador de usuario

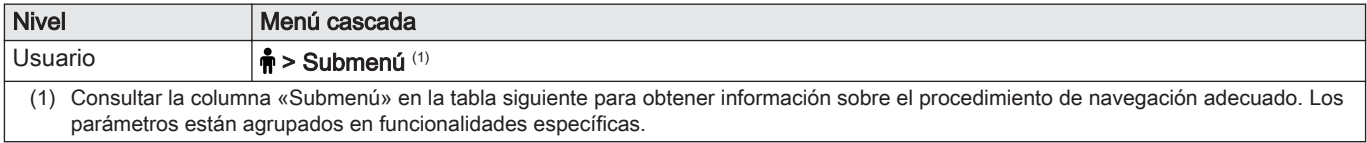

| Código | Texto de pan-<br>talla     | Descripción                                                                              | Gama                                                                      | Submenú      | 45           | 65       | 90           | 115          |
|--------|----------------------------|------------------------------------------------------------------------------------------|---------------------------------------------------------------------------|--------------|--------------|----------|--------------|--------------|
| AP016  | On/off<br>calefacción      | Activar o desactivar el modo<br>Calefacción                                              | $0 = Apagado$<br>$1 =$ Encendido                                          | CU-GH08      | $\mathbf{1}$ | 1        | $\mathbf{1}$ | $\mathbf{1}$ |
| AP017  | On/off ACS                 | Activar o desactivar el modo<br>Agua Caliente Sanitaria                                  | $0 = Apagado$<br>$1 =$ Encendido                                          | CU-GH08      | 1            | 1        | $\mathbf{1}$ | $\mathbf{1}$ |
| AP073  | Verano<br>Invierno         | Límite superior de la<br>Temperatura exterior en<br>modo calefacción                     | 10 °C - 30 °C                                                             | CU-GH08      | 22           | 22       | 22           | 22           |
| AP074  | Modo Verano<br>Forzado     | Calefacción desactivada.<br>Agua Caliente Sanitaria<br>activada. Modo verano<br>forzado. | $0 = Apagado$<br>$1 =$ Encendido                                          | CU-GH08      | $\mathbf 0$  | $\Omega$ | $\mathbf 0$  | $\mathbf 0$  |
| CP010  | Impul<br>SinSondExt        | Consigna de la temperatura<br>de impulsión cuando no hay<br>Sonda Exterior               | $0 °C - 90 °C$                                                            | <b>CIRCA</b> | 80           | 80       | 80           | 80           |
| CP080  | Tamb<br>actividad<br>usuar | Consigna ambiente usuario<br>zona de actividad                                           | 5 °C - 30 °C                                                              | <b>CIRCA</b> | 16           | 16       | 16           | 16           |
| CP081  | Tamb<br>actividad<br>usuar | Consigna ambiente usuario<br>zona de actividad                                           | 5 °C - 30 °C                                                              | <b>CIRCA</b> | 20           | 20       | 20           | 20           |
| CP082  | Tamb<br>actividad<br>usuar | Consigna ambiente usuario<br>zona de actividad                                           | 5 °C - 30 °C                                                              | <b>CIRCA</b> | $6\,$        | 6        | 6            | 6            |
| CP083  | Tamb<br>actividad<br>usuar | Consigna ambiente usuario<br>zona de actividad                                           | 5 °C - 30 °C                                                              | <b>CIRCA</b> | 21           | 21       | 21           | 21           |
| CP084  | Tamb<br>actividad<br>usuar | Consigna ambiente usuario<br>zona de actividad                                           | 5 °C - 30 °C                                                              | <b>CIRCA</b> | 22           | 22       | 22           | 22           |
| CP085  | Tamb<br>actividad<br>usuar | Consigna ambiente usuario<br>zona de actividad                                           | 5 °C - 30 °C                                                              | <b>CIRCA</b> | 20           | 20       | 20           | 20           |
| CP200  | AjustMan<br>TempAmb        | Ajuste manual temperatura<br>ambiente del circuito                                       | 5 °C - 30 °C                                                              | <b>CIRCA</b> | 20           | 20       | 20           | 20           |
| CP320  | Modo Operac<br>Circuito    | Modo de operación circuito                                                               | $0 = Programación$<br>$1 =$ Manual<br>$2$ = Antiheladas<br>$3 = Temporal$ | <b>CIRCA</b> | $\mathbf{1}$ | 1        | $\mathbf{1}$ | $\mathbf{1}$ |
| CP510  | Consig<br>TempAmb          | Consigna actual de la<br>temperatura de ambiente                                         | $5 °C - 30 °C$                                                            | <b>CIRCA</b> | 20           | 20       | 20           | 20           |
| CP550  | Modo<br>Chimenea           | Modo chimenea activo                                                                     | $0 = Apagado$<br>$1 =$ Encendido                                          | <b>CIRCA</b> | $\mathsf 0$  | 0        | $\mathbf 0$  | 0            |

Tab.39 Ajustes de fábrica en el nivel de instalador de usuario

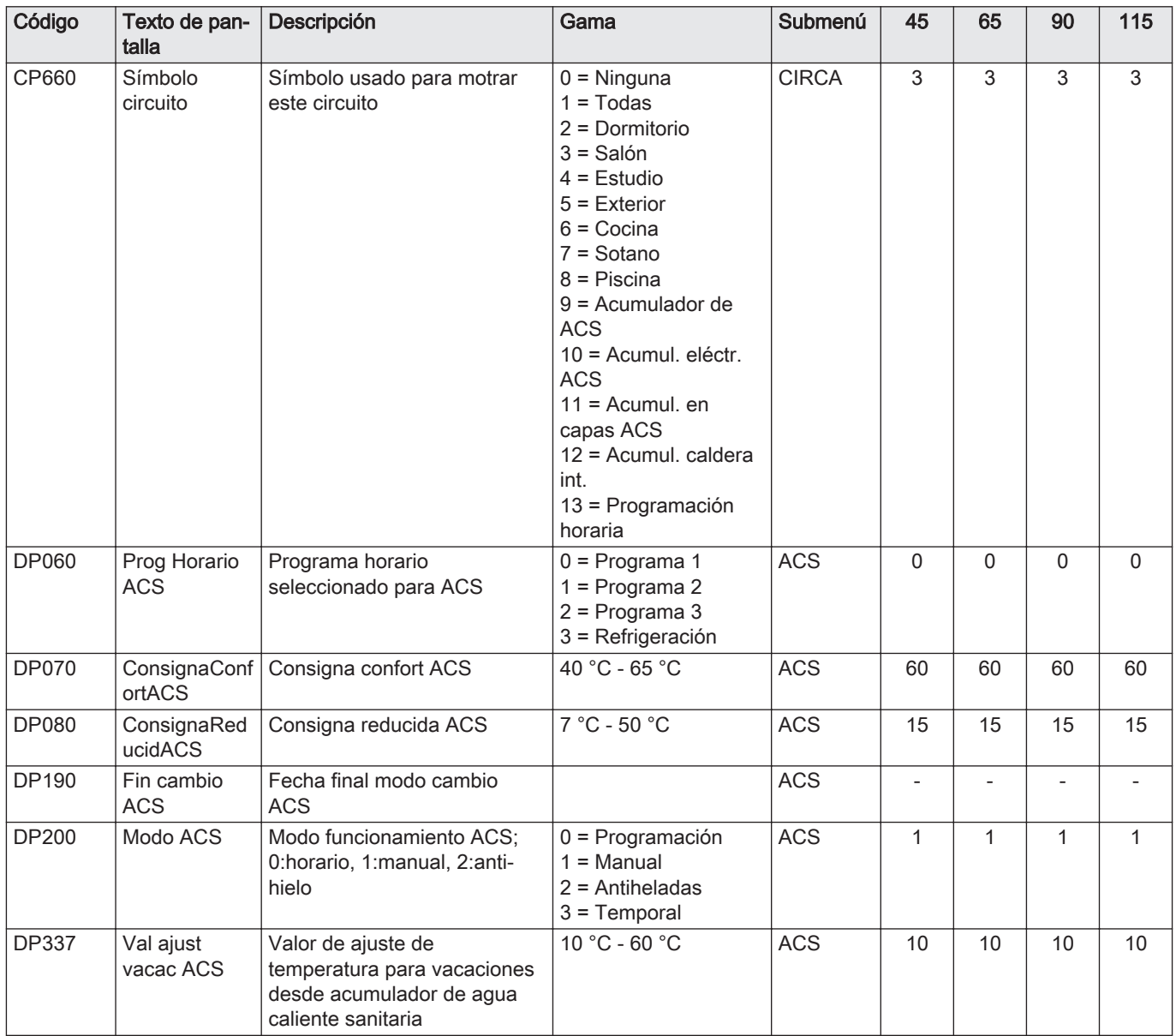

Tab.40 Navegación para el nivel de instalador

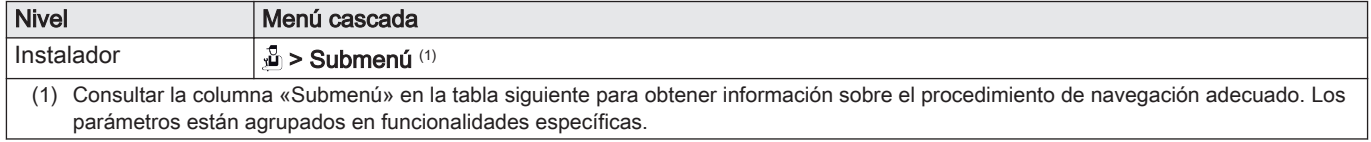

Tab.41 Ajustes de fábrica en el nivel de instalador

| Código | Texto de pan-<br>talla     | Descripción                                                                                               | Gama                                                                                                    | Submenú | 45           | 65       | 90           | 115          |
|--------|----------------------------|----------------------------------------------------------------------------------------------------|----------------------------------------------------------------------------------------------------|---------|--------------|----------|--------------|--------------|
| AP001  | Func<br>EntradaBloqu<br>eo | Función de la entrada de<br>bloqueo (1:bloqueo total,<br>2:bloqueo parcial, 3:rearme<br>usuario)          | $1 =$ Bloqueo total<br>2 = Bloqueo parcial<br>$3$ = Reinic.bloq.<br>usuario<br>4 = Apoyo permitido<br>5 = Bomba cal. no<br>perm.<br>$6 = BC$ y apoyo no<br>perm.<br>7 = Tarifa punta, valle<br>$8 = BC$ solo<br>fotovoltaica<br>$9 = BC$ y apoyo<br>fotovolt.<br>10 = Red intelig. lista<br>$11 =$ Calefacc.<br>Refriger. | CU-GH08 | $\mathbf{1}$ | 1        | $\mathbf{1}$ | $\mathbf{1}$ |
| AP003  | T espera válv<br>GC        | Tiempo de espera para abrir<br>la válvula de gases de<br>combustión después de una<br>demanda de quemador | 0 Seg - 255 Seg                                                                                                    | CU-GH08 | $\mathbf 0$  | 0        | $\mathbf{0}$ | $\mathbf{0}$ |
| AP006  | Mín presión<br>de agua     | El aparato informará de<br>presión de agua baja por<br>debajo de este valor                               | $0$ bar - $6$ bar                                                                                                    | CU-GH08 | 0,8          | 0,8      | 0,8          | 0,8          |
| AP008  | Retardo<br>LiberacQuem     | El aparato esperará x s<br>(0=apagado) antes de permitir<br>el encendido del quemador                     | 0 Seg - 255 Seg                                                                                                    | CU-GH08 | $\mathbf 0$  | $\Omega$ | $\mathbf 0$  | $\Omega$     |
| AP009  | Horas servic<br>quem       | Horas de funcionamiento del<br>quemador para mostrar aviso<br>de mantenimiento                            | 0 Horas - 51000<br>Horas                                                                                                    | CU-GH08 | 6000         | 6000     | 6000         | 6000         |
| AP010  | Notif<br>mantenim          | Tipo de mantenimiento<br>necesario basado en horas de<br>quemador y horas de<br>funcionamiento            | $0 =$ Ninguno<br>1 = Notificación pers.<br>2 = Notificación ABC                                                                                                    | CU-GH08 | $\mathsf 0$  | 0        | $\mathbf{0}$ | $\Omega$     |
| AP011  | HorasFunc.<br>Manten.      | Horas de funcionamiento para<br>aviso de mantenimiento                                                    | 0 Horas - 51000<br>Horas                                                                                                    | CU-GH08 | 35000        | 35000    | 35000        | 35000        |
| AP063  | Consigna CC<br>máx sist    | Punto de consigna de<br>temperatura de ida máxima<br>para el quemador en<br>calefacción central           | 20 °C - 90 °C                                                                                                    | CU-GH08 | 90           | 90       | 90           | 90           |
| AP079  | Inercia del<br>edificio    | Inercia del edificio                                                                                      | $0 - 15$                                                                                                    | CU-GH08 | $\sqrt{3}$   | 3        | 3            | $\mathsf 3$  |
| AP080  | TempExt<br>Antihielo       | Temperatura exterior por<br>debajo de la cual se activa la<br>protección antihielo                        | -60 °C - 25 °C                                                                                                    | CU-GH08 | $-10$        | $-10$    | $-10$        | $-10$        |
| AP082  | Daylight<br>activo         | Habilita función daylight para<br>ahorro de energía durante el<br>invierno                                | $0 = Apagado$<br>$1 =$ Encendido                                                                                                    | CU-GH08 | $\mathbf{1}$ | 1        | $\mathbf{1}$ | $\mathbf{1}$ |
| AP091  | Orig. sonda<br>exterior    | Tipo de conexión de sonda<br>exterior que se va a utilizar                                                | $0 = Auto$<br>$1 =$ Sonda con cable<br>$2 =$ Sonda sin cable<br>$3$ = Medida por<br>internet<br>$4 =$ Ninguno                                                                                                    | CU-GH08 | $\mathbf 0$  | $\Omega$ | $\mathbf 0$  | $\mathbf 0$  |

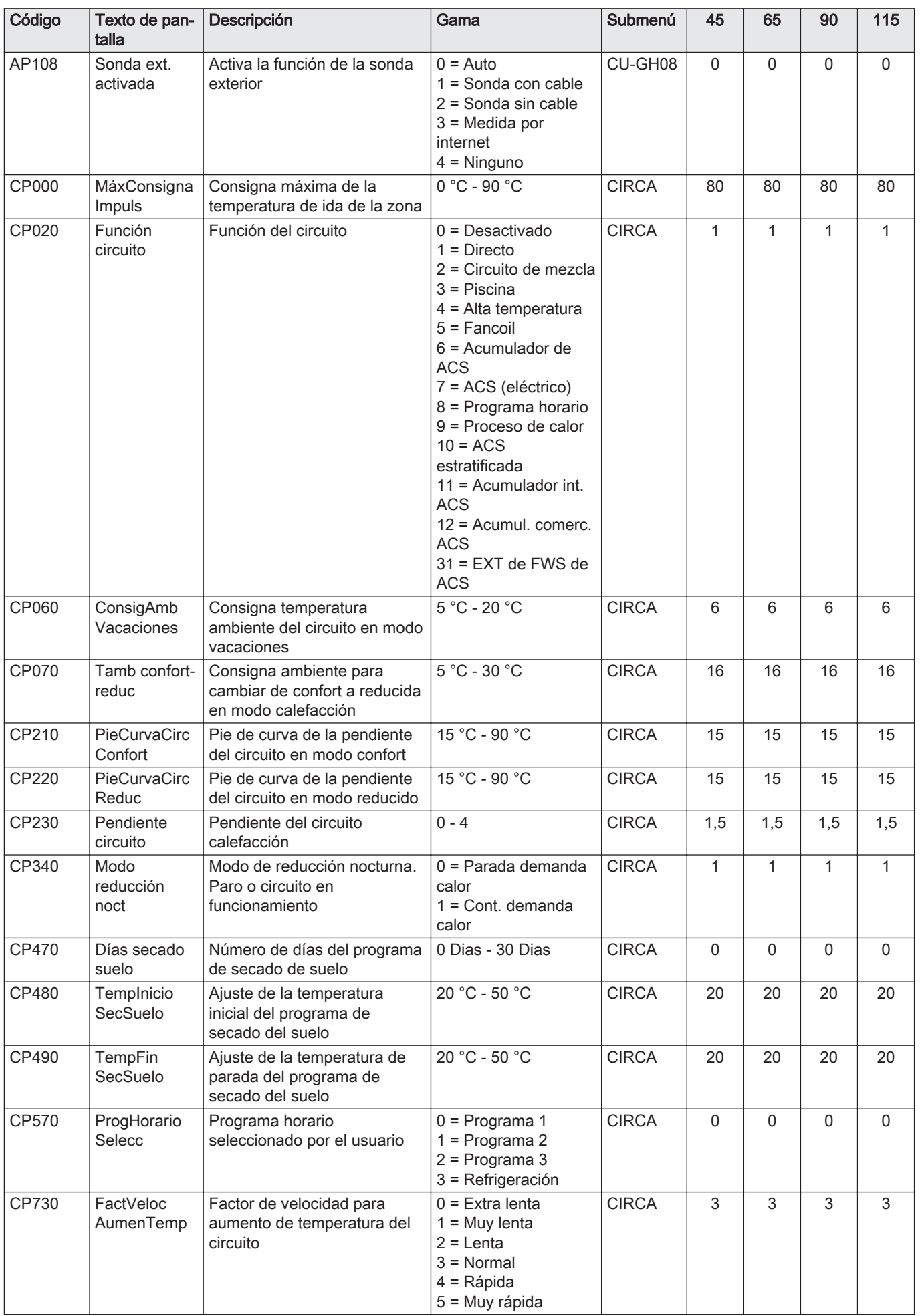

| Código       | Texto de pan-<br>talla             | Descripción                                                                 | Gama                                                                                                    | Submenú      | 45             | 65             | 90             | 115            |
|--------------|------------------------------------|-----------------------------------------------------------------------------|----------------------------------------------------------------------------------------------------|--------------|----------------|----------------|----------------|----------------|
| CP740        | FactVeloc<br>ReducTemp             | Factor de velocidad para<br>reducción de temperatura del<br>circuito        | $0 = Muy$ lenta<br>$1 =$ Lenta<br>$2 = Normal$<br>$3 = R$ ápida<br>4 = Muy rápida                                 | <b>CIRCA</b> | $\overline{2}$ | $\overline{2}$ | $\overline{2}$ | $\overline{2}$ |
| CP750        | MáxTiem<br>PreCalenCirc            | Tiempo máximo<br>precalentamiento zona                                      | 0 Min - 240 Min                                                                                                   | <b>CIRCA</b> | 90             | 90             | 90             | 90             |
| CP780        | Estrategia<br>control              | Selección de la estrategia de<br>control para circuito                      | $0 =$ Automático<br>$1 =$ Basado en T<br>ambiente<br>2 = Basado en T<br>exterior<br>$3 = Bas$ . en T<br>amb.+ext. | <b>CIRCA</b> | $\Omega$       | 0              | $\mathbf{0}$   | $\Omega$       |
| <b>DP004</b> | Modo anti-<br>legionela            | Modo protección anti-<br>legionela                                          | $0 = Deshabilitada$<br>$1 =$ Semanalmente<br>$2$ = Diariamente                                                    | <b>ACS</b>   | $\mathbf{1}$   | $\mathbf{1}$   | $\mathbf{1}$   | $\mathbf{1}$   |
| <b>DP007</b> | PosV3V ACS<br>espera               | Posición de válvula de tres<br>vías de ACS en espera                        | $0 = Position CC$<br>1 = Posición ACS                                                                             | <b>ACS</b>   | $\overline{0}$ | 0              | $\overline{0}$ | $\Omega$       |
| DP035        | Inic Bomba<br>DeposACS             | Arranque de bomba para<br>depósito de ACS                                   | $-20 °C - 20 °C$                                                                                                  | <b>ACS</b>   | $-3$           | $-3$           | $-3$           | $-3$           |
| <b>DP150</b> | Sonda/<br>Termostato<br><b>ACS</b> | Activación de la función<br>termostato (0: Sensor ACS,<br>1:Termostato ACS) | $0 = Apagado$<br>$1 =$ Encendido                                                                                  | <b>ACS</b>   | $\mathbf{1}$   | $\mathbf{1}$   | $\mathbf{1}$   | $\overline{1}$ |
| DP160        | ConsTemp<br>Antilegion             | Consigna de temperatura<br>para anti-legionela                              | 50 °C - 90 °C                                                                                                    | <b>ACS</b>   | 70             | 70             | 70             | 70             |
| <b>DP170</b> | Ini<br>Vacaciones<br><b>ACS</b>    | Fecha inicio modo vacaciones<br><b>ACS</b>                                  |                                                                                                    | <b>ACS</b>   |                |                |                |                |
| <b>DP180</b> | Fin<br>Vacaciones<br><b>ACS</b>    | Fecha final modo vacaciones<br><b>ACS</b>                                   |                                                                                                    | <b>ACS</b>   | $\frac{1}{2}$  |                | $\frac{1}{2}$  | $\overline{a}$ |
| GP017        | Potencia<br>máxima kW              | Potencia máxima en kilovatios                                               | 0 kW - 80 kW                                                                                                    | CU-GH08      | 71,5           | 103,6          | 124,5          | 140,9          |
| GP050        | Potencia<br>mínima kW              | Potencia mínima en kilovatios                                               | 0 kW - 80 kW                                                                                                    | CU-GH08      | 4,7            | 6,7            | 10,8           | 11,4           |
| PP015        | Tiemp<br><b>PostCirc Circ</b>      | Tiempo de postcirculación<br>circulador calefacción, 99 =<br>bomba continua | 0 Min - 99 Min                                                                                                    | CU-GH08      | $\mathbf{1}$   | $\mathbf{1}$   | $\mathbf{1}$   | $\mathbf{1}$   |

Tab.42 Navegación para el nivel de instalador avanzado

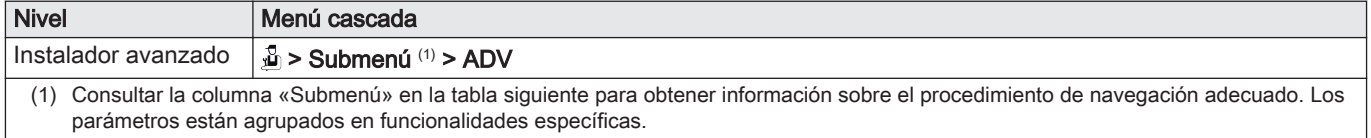

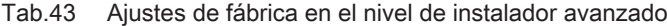

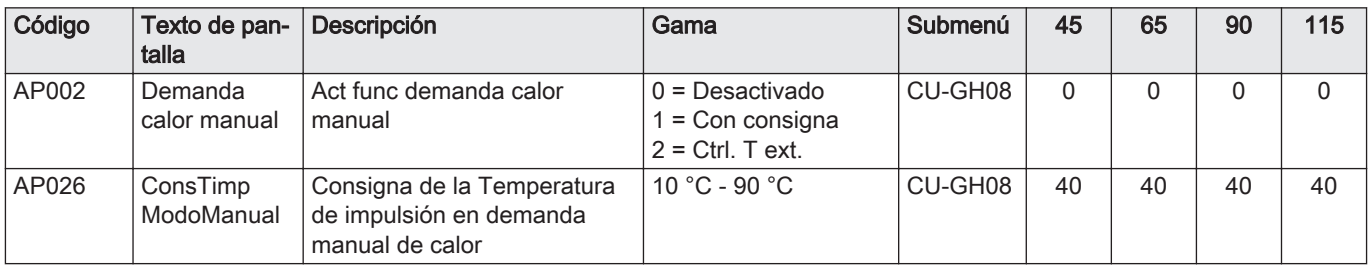

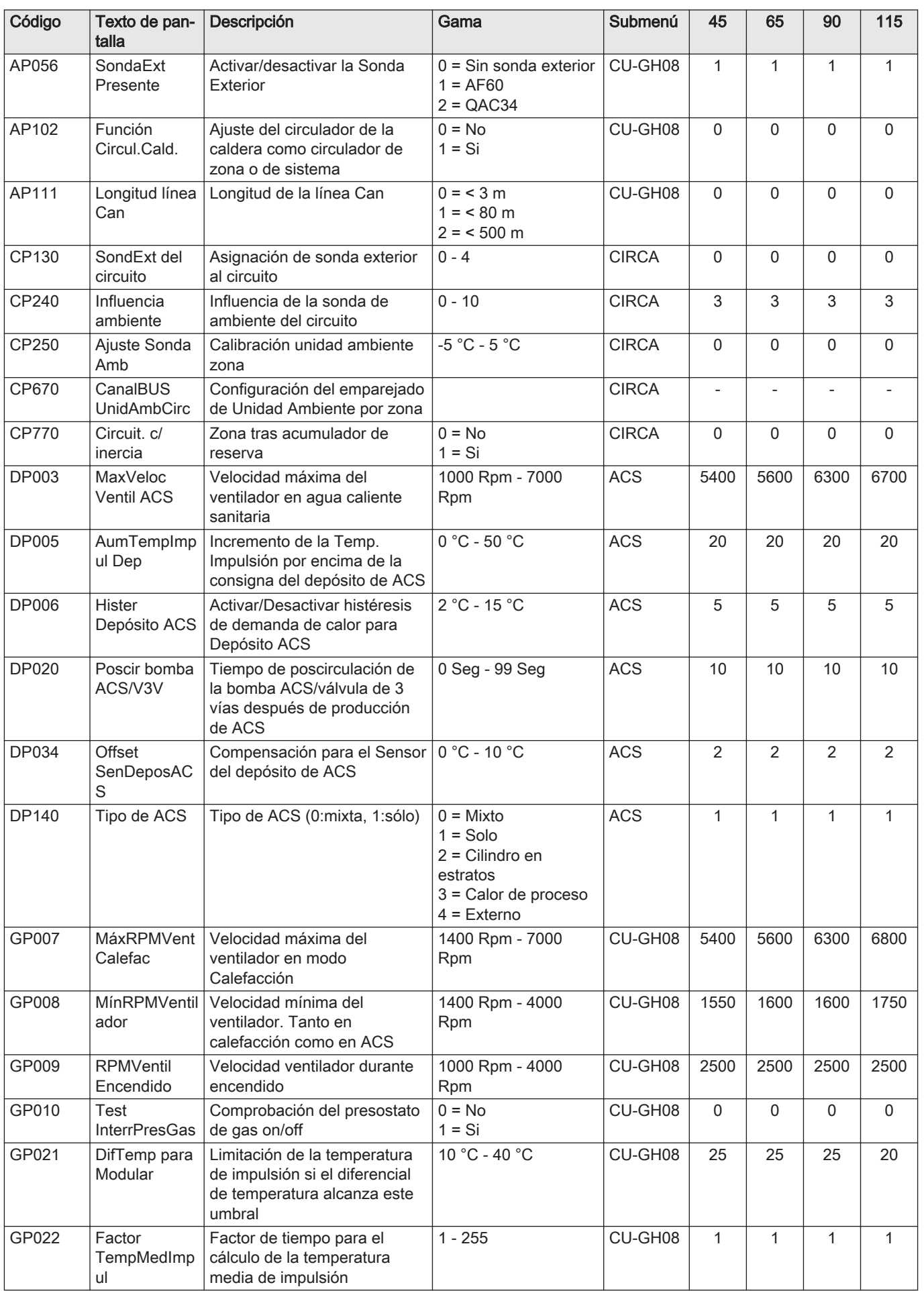

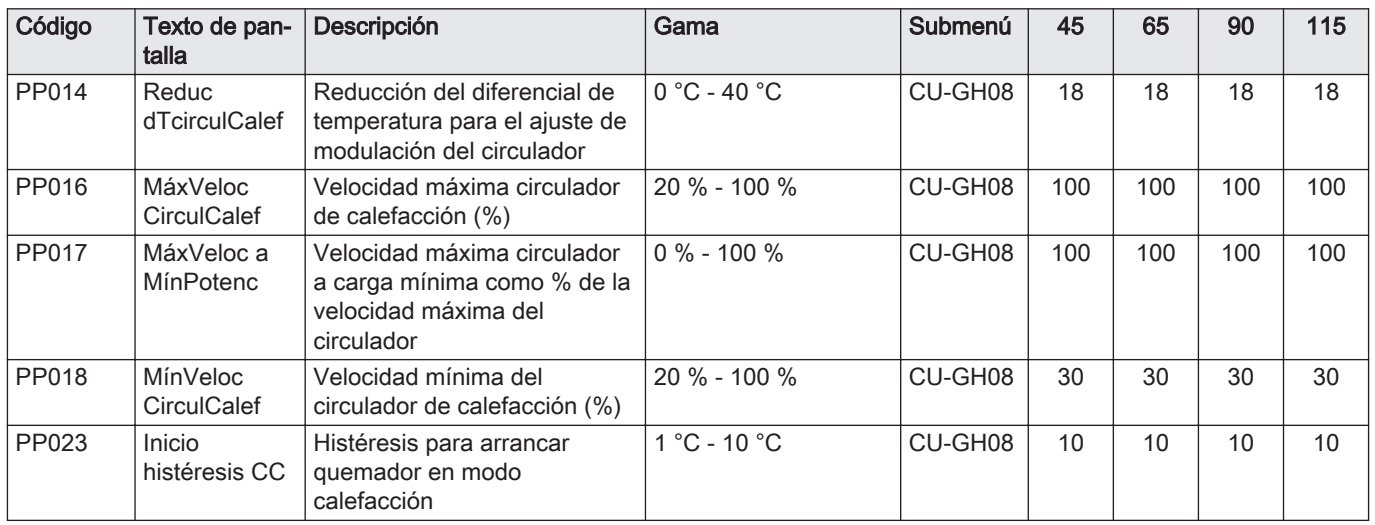

# 8.3.2 Descripción de los ajustes - Inicontrol 2

# Tab.44 Ajustes de fábrica -  $\hat{\phi}$  > HMI

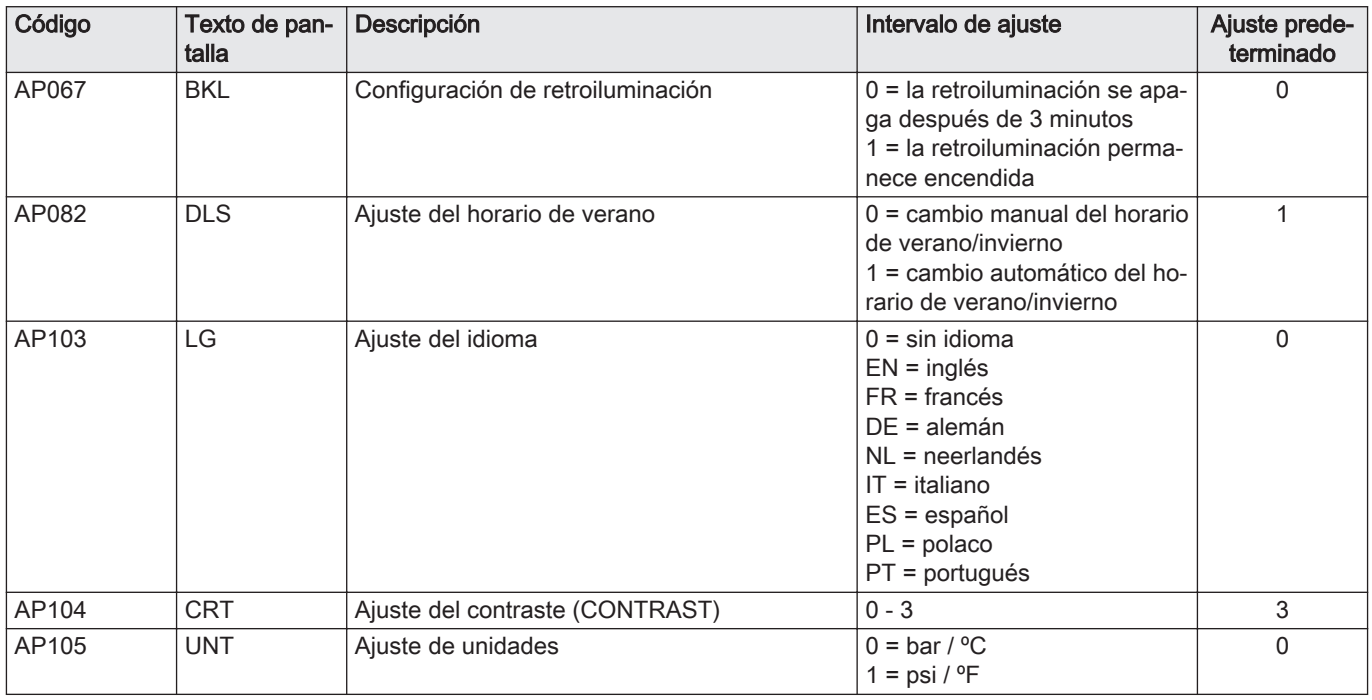

# <span id="page-55-0"></span>9 Instrucciones de uso

# 9.1 Ajuste del idioma y de la hora

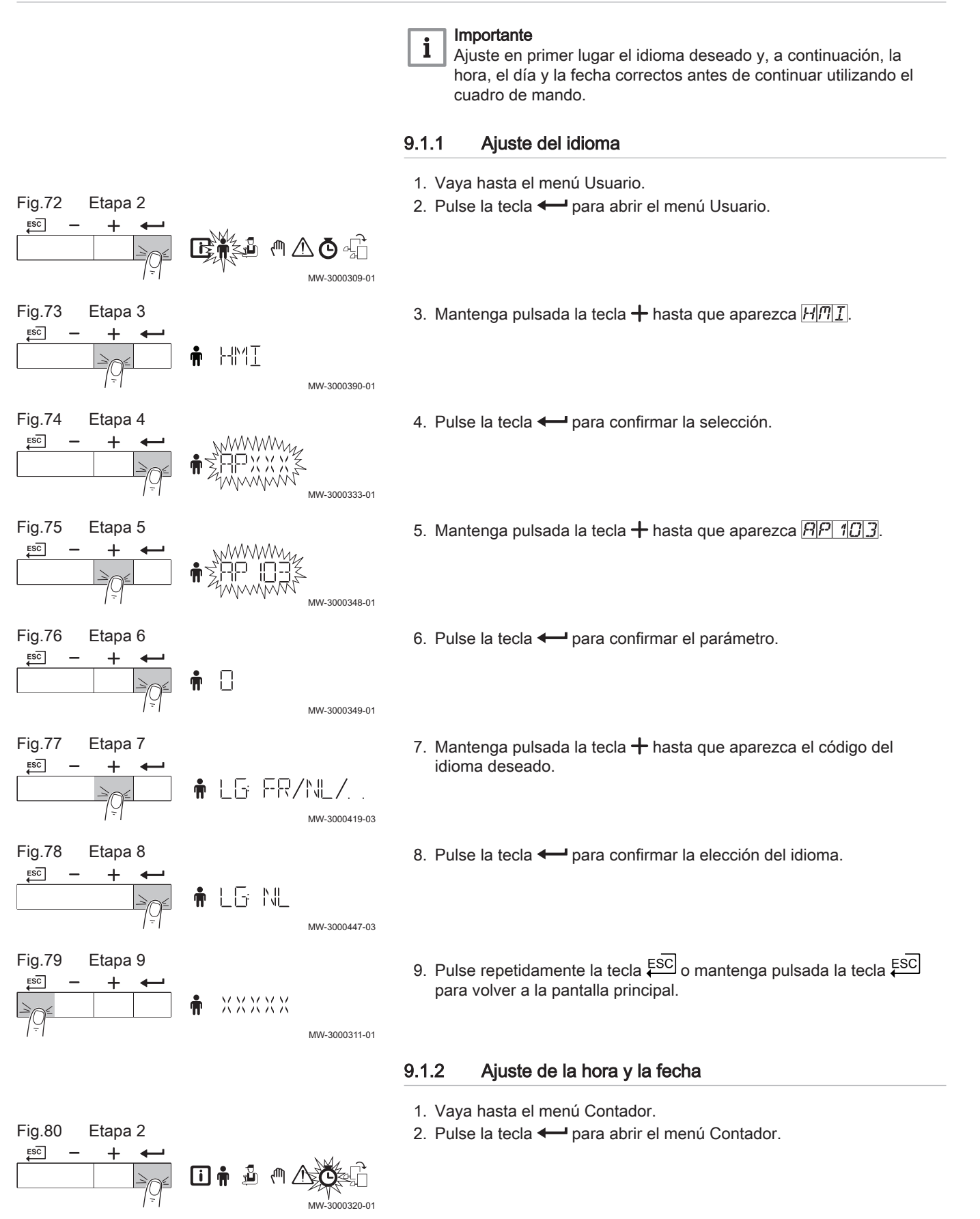

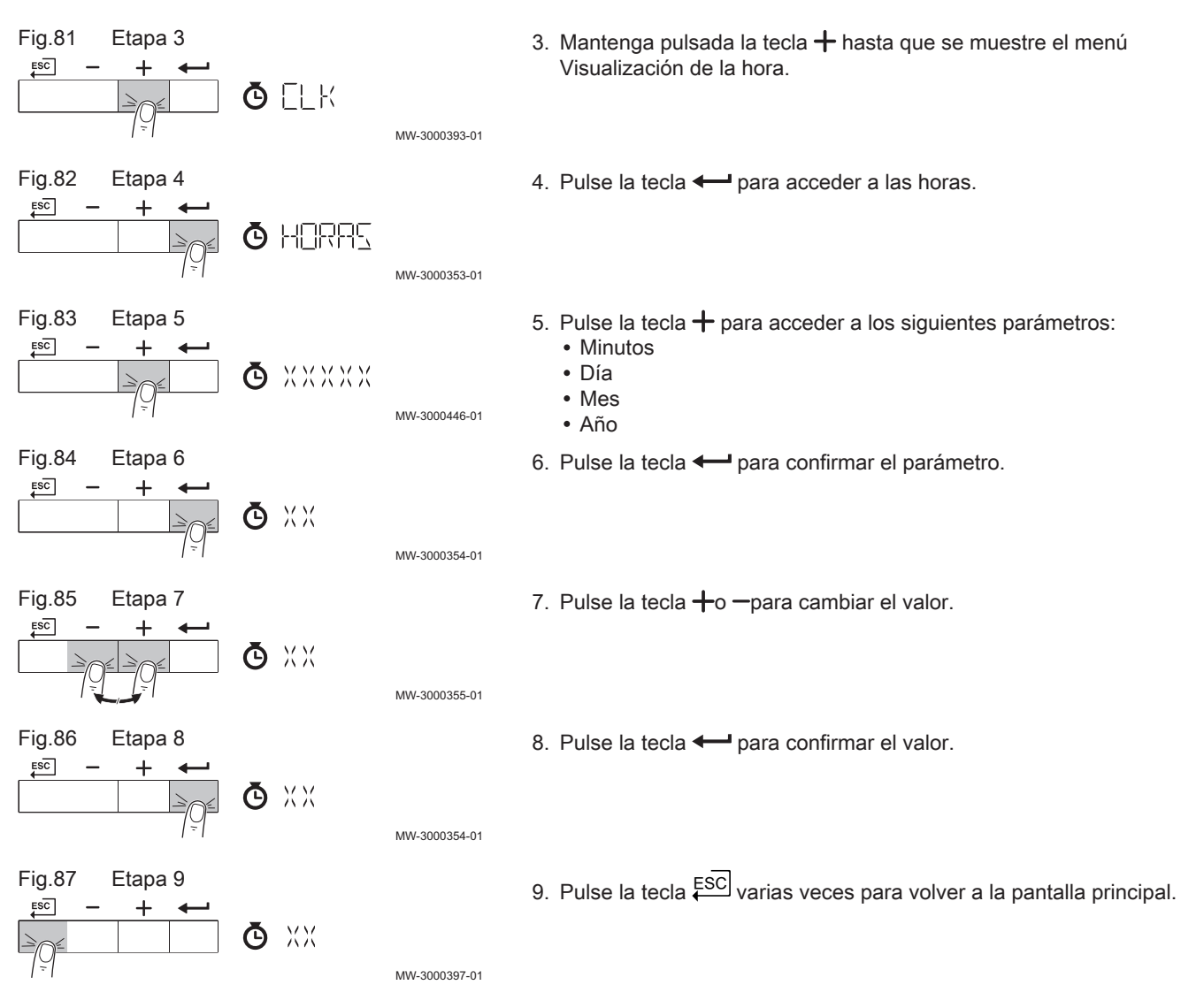

## 9.2 Modificación de los parámetros del usuario

Tanto el usuario como el instalador pueden modificar los parámetros del menú de usuario.

#### Importante  $\mathbf{i}$

En primer lugar, seleccione un dispositivo, PCI de control o zona para visualizar o modificar un ajuste.

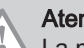

### Atención

La modificación de los ajustes de fábrica puede afectar negativamente al funcionamiento del dispositivo, la PCI de control o la zona.

- 1. Vaya hasta el menú Usuario.
- 2. Pulse la tecla  $\leftarrow$  para abrir el menú.
- 3. Mantenga pulsado el botón + hasta que aparezca el dispositivo, la PCI de control o la zona que desee.

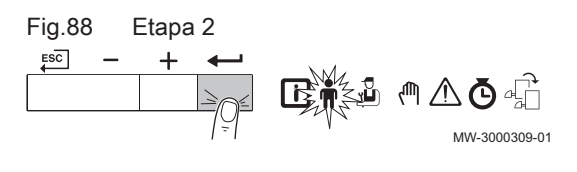

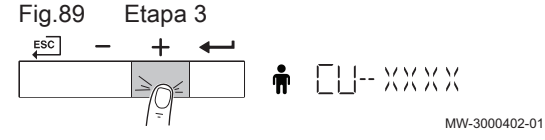

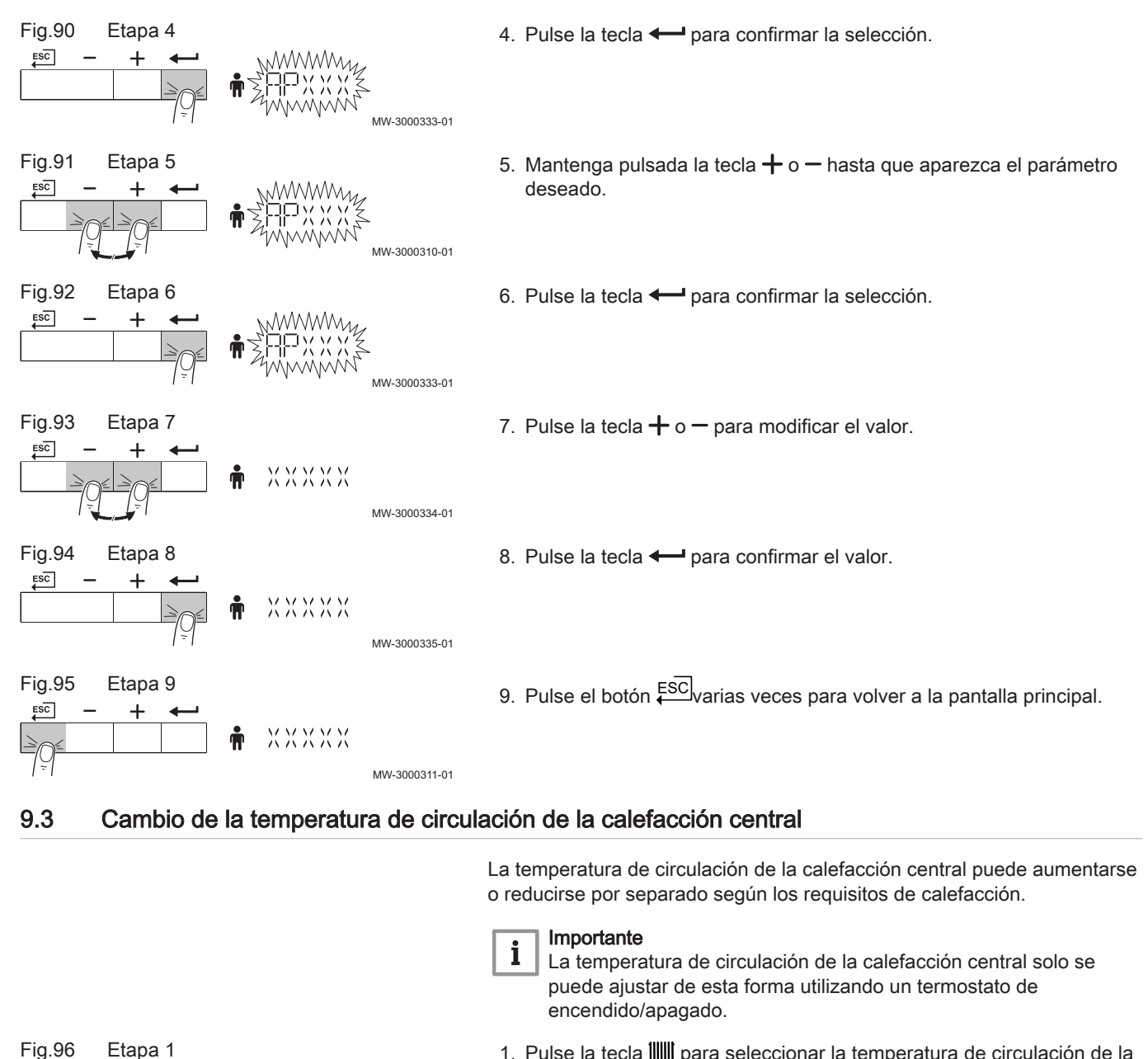

MW-3000366-01

MW-3000367-01

MW-3000368-01

XXXP

XXXP

MW-3000369-01

- 1. Pulse la tecla  $\|$  para seleccionar la temperatura de circulación de la calefacción central.
- 2. Pulse la tecla  $\longleftarrow$  para acceder a la temperatura de circulación de la calefacción central.
- 3. Pulse la tecla  $+ \circ -$  para ajustar la temperatura de circulación de la calefacción central.
- 4. Pulse la tecla  $\leftarrow$  para confirmar el valor.

Fig.97 Etapa 2<br> $\xrightarrow{\text{gso}}$  - + 4

 $\ddot{}$ 

 $11111$ 

**ER MODE** 

Fig.98 Etapa 3

 $ESC$ 

 $ESC$ 

Fig.99 Etapa 4

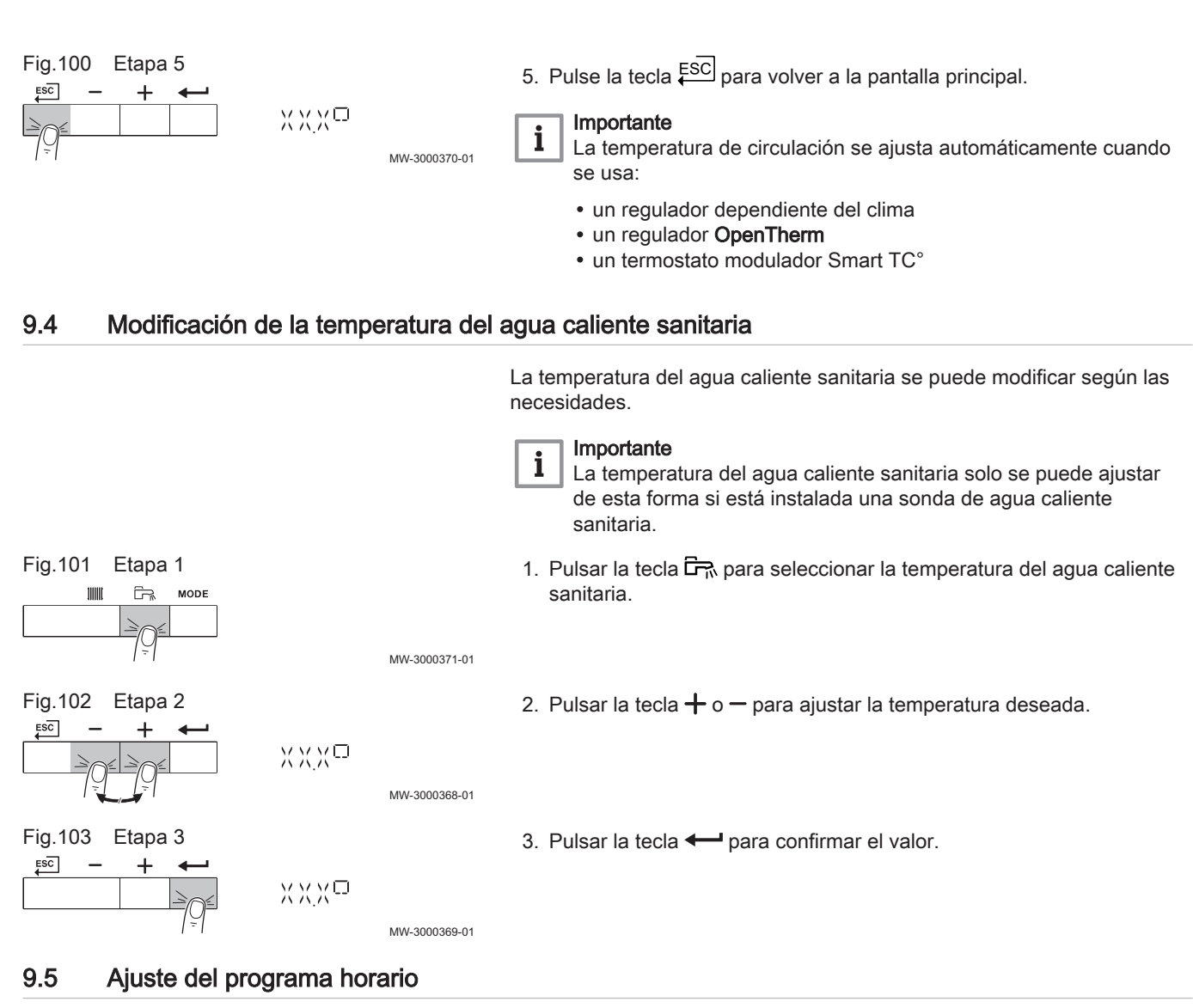

Si no se cuenta con un termostato con temporizador, puede utilizarse el programa horario del aparato. El programa horario puede emplearse para disminuir la temperatura de calefacción durante la noche o en periodos de ausencia durante el día. En el programa horario puede indicarse una hora de inicio y otra de fin para la temperatura reducida.

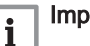

### Importante

Active el programa horario con el parámetro: сезго

Puede configurar el programa horario para cada zona (calefacción, agua caliente sanitaria o refrigeración).

- 1. Vaya hasta el menú Contador.
- 2. Pulse la tecla  $\longrightarrow$  para abrir el menú.

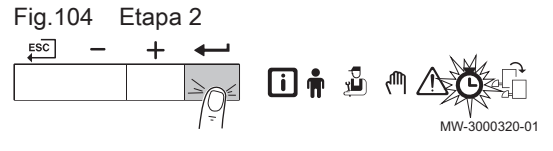

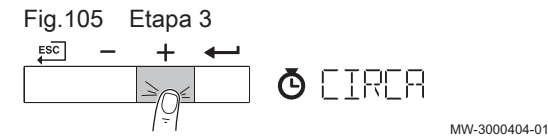

3. Mantenga pulsada la tecla  $+$  hasta que aparezca la zona que desee.  $\Rightarrow$  Si solo hay un grupo de calefacción directa, la única opción que aparece es CIRCA (circuito A).

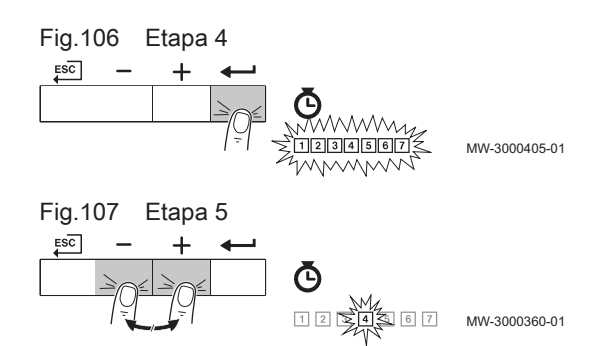

- 4. Pulse la tecla  $\leftarrow$  para confirmar la selección. Todos los iconos correspondientes a los días de la semana parpadean al mismo tiempo:  $1234567$ .
- 5. Seleccione el número de día deseado manteniendo pulsada la tecla  $+$  o la tecla  $-$  hasta que parpadee el icono del día deseado. Tab.45 Números de día

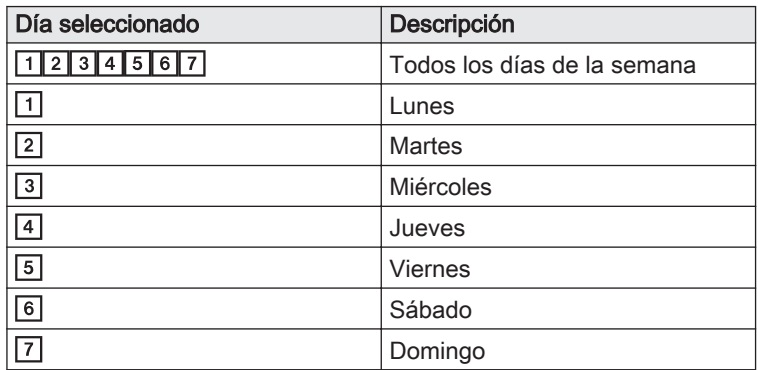

- 6. Pulse la tecla  $\leftarrow$  para confirmar la selección.
- 7. Configurar la hora de inicio S1 pulsando la tecla  $+$  o  $-$ . Tab.46 Opciones

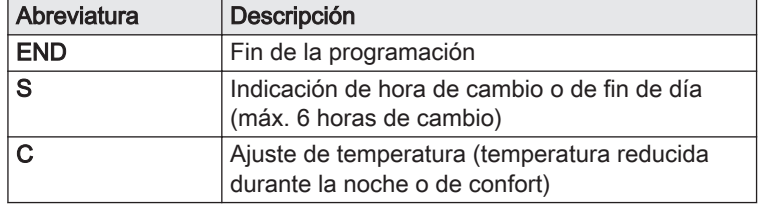

- 8. Pulse la tecla  $\longleftarrow$  para confirmar la selección.
- 9. Seleccione el estado C1 correspondiente a la hora de cambio S1 pulsando la tecla  $+$  o  $-$ .

Tab.47 Estados de C1 a C6 para los periodos de S1 a S6

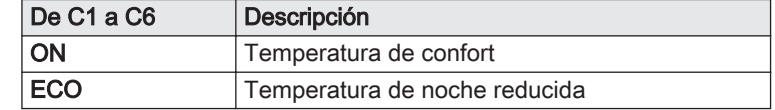

10. Pulse la tecla  $\leftarrow$  para confirmar la selección.

- 11. Repita las etapas para definir las horas de cambio (S1 a S6) y los estados correspondientes (C1 a C6).
- 12. Pulsar la tecla  $\overline{\xi^{\text{SC}}}$  varias veces para volver a la pantalla principal.

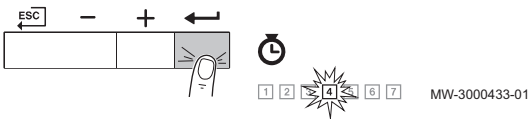

Fig.108 Etapa 6

 $Eia 110$   $Etan 9$ 

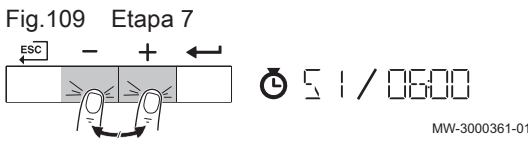

MW-3000434-01 Fig.111 Etapa 9

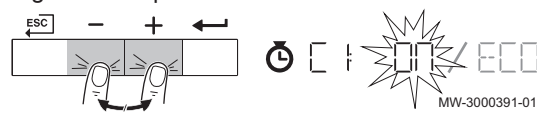

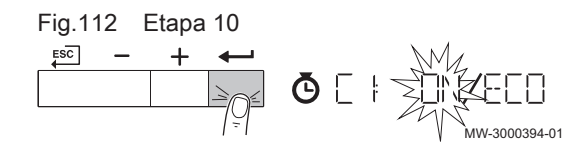

### Tab.48 Ejemplo

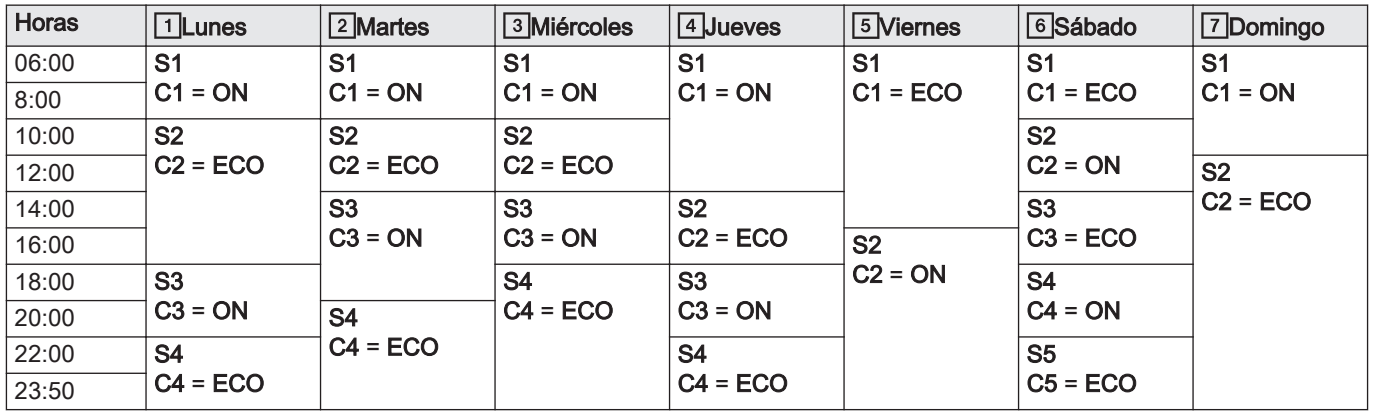

### 9.6 Desconexión de la calefacción central

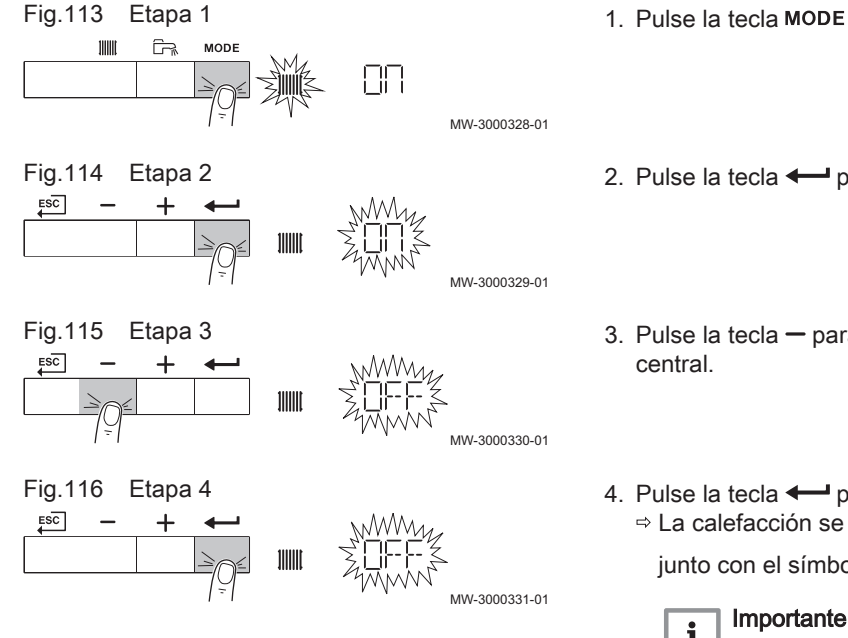

- 1. Pulse la tecla MODE durante dos segundos.
- 2. Pulse la tecla  $\longleftarrow$  para confirmar la selección de calefacción central.
- 3. Pulse la tecla  $-$  para modificar el estado actual de la calefacción
- 4. Pulse la tecla  $\leftarrow$  para confirmar el estado modificado. La calefacción se ha desactivado. Aparecerá la pantalla principal junto con el símbolo **.//////**

### $\mathbf{i}$

La protección antihielo continúa funcionando.

### 9.7 Desconexión de la producción de ACS

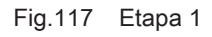

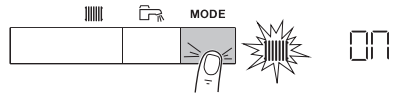

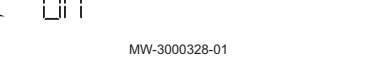

MW-3000398-01

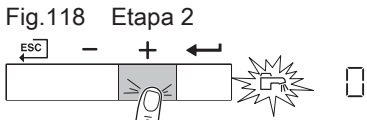

DN

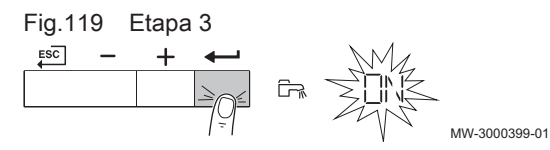

- 1. Pulse la tecla MODE durante dos segundos.
- 2. Pulse la tecla  $+$  para seleccionar la producción de ACS.
- 3. Pulse la tecla  $\leftarrow$  para confirmar la selección de producción de ACS.

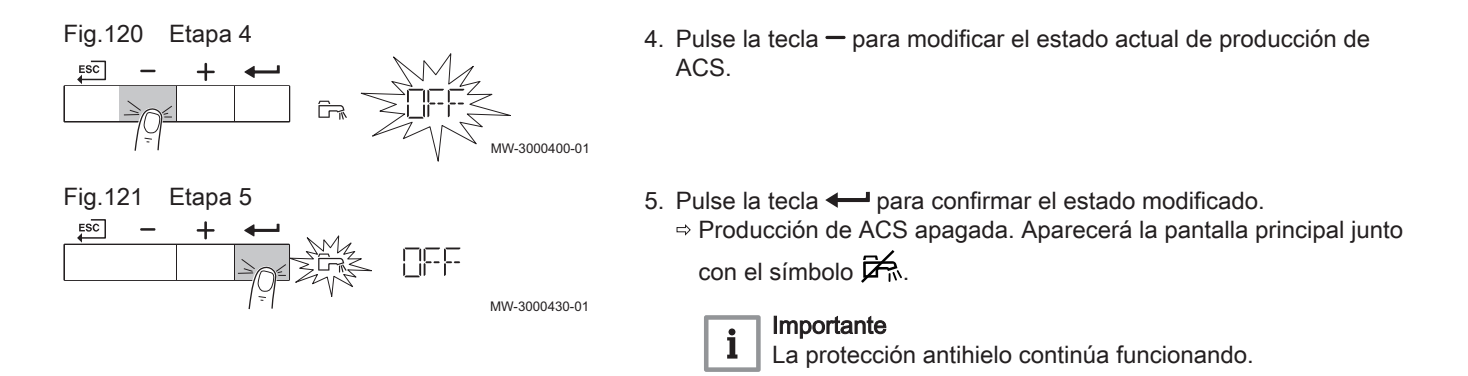

### 9.8 Puesta en marcha

Se debe poner en marcha la caldera de la siguiente forma:

- 1. Abrir el grifo de gas de la caldera.
- 2. Encienda la caldera.
- 3. La caldera pone en funcionamiento un programa de purga automático que dura unos 3 minutos.
- 4. Comprobar la presión del agua en el sistema de calefacción central mostrado en la pantalla de la caldera. Si es necesario, rellenar el sistema de calefacción central.

En la pantalla se muestran las condiciones actuales de funcionamiento de la caldera.

### 9.9 Apagado

Si la calefacción central no se va a usar durante un periodo de tiempo prolongado, se recomienda desconectar la caldera de la alimentación eléctrica.

- 1. Cortar la alimentación del gas.
- 2. Mantenga la zona protegida de las heladas.

### 9.10 Antihielo

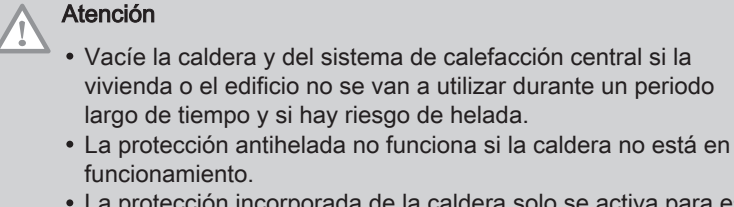

- La protección incorporada de la caldera solo se activa para esta y no para el sistema y los radiadores.
- Abra las válvulas de todos los radiadores conectados al sistema de calefacción

Ajuste el control de temperatura a un valor bajo, por ejemplo a 10 °C.

Si la temperatura del agua de la calefacción central de la caldera desciende a un nivel demasiado bajo, se activa el sistema de protección incorporado de la caldera. Este sistema funciona de la siguiente manera:

- Si la temperatura del agua es inferior a 7 °C, se enciende la bomba.
- Si la temperatura del agua es inferior a 4 °C, se enciende la caldera.
- Si la temperatura del agua es superior a 10 ℃, el quemador se detiene y la bomba continúa funcionando durante un breve intervalo de tiempo.

Para evitar que el sistema y los radiadores se congelen en zonas sensibles a heladas (p. ej., un garaje), se puede conectar un termostato antihielo o, si es factible, un sensor exterior a la caldera.

# 9.11 Limpieza del envolvente

1. Limpiar el exterior del aparato con un paño húmedo y un detergente suave.

# 10 Especificaciones técnicas

# 10.1 Homologaciones

### 10.1.1 Certificados

### Tab.49 Certificados

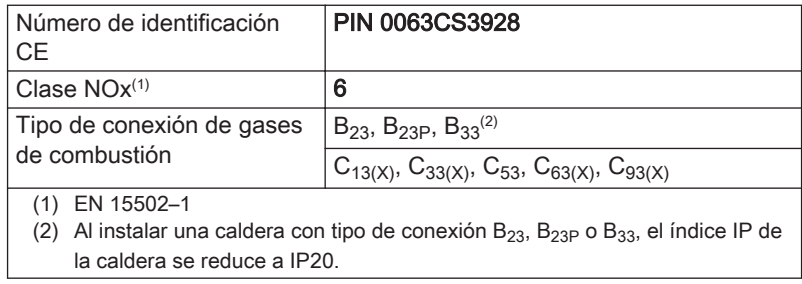

### 10.1.2 Categorías de la unidad

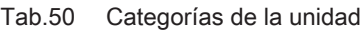

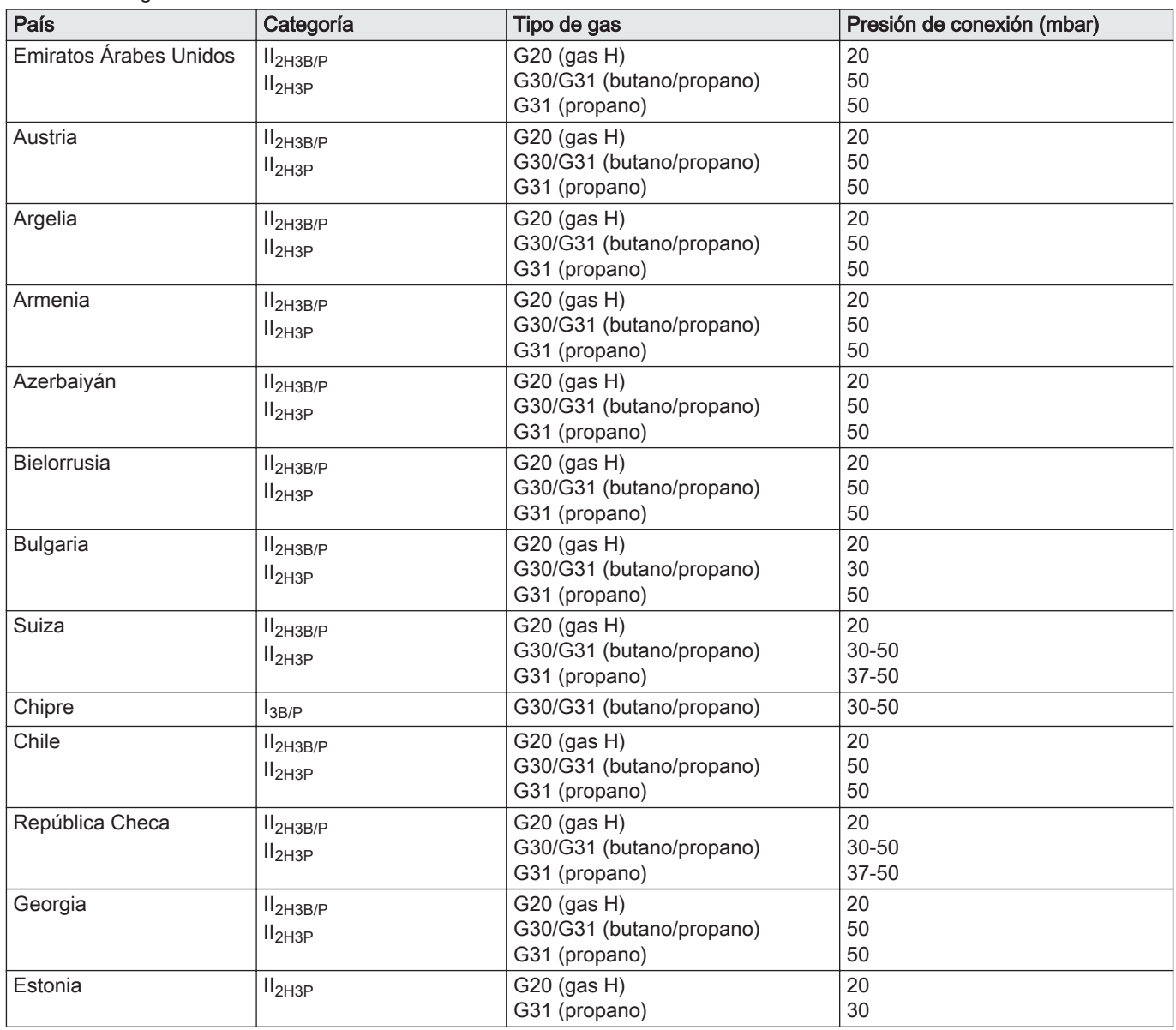

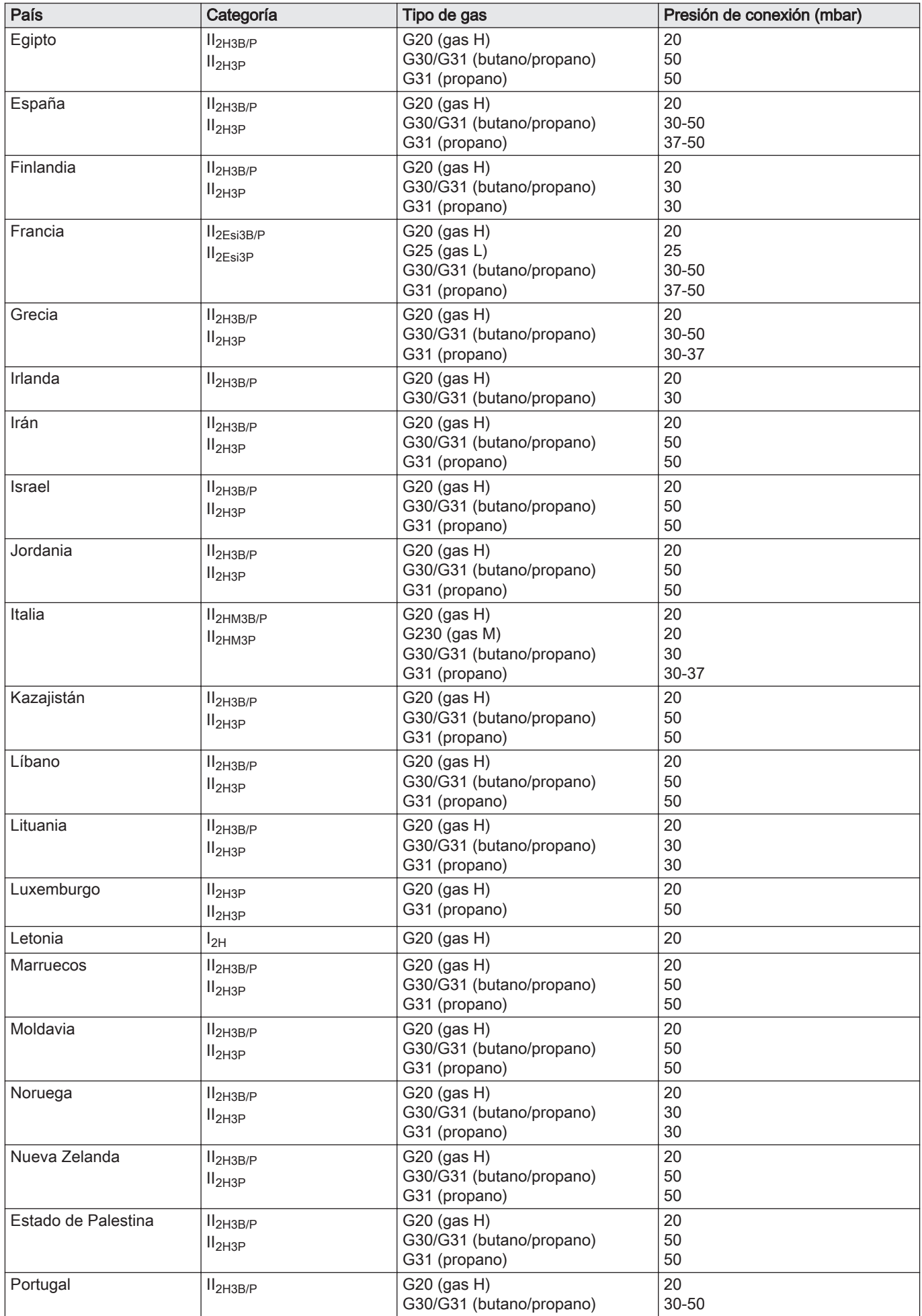

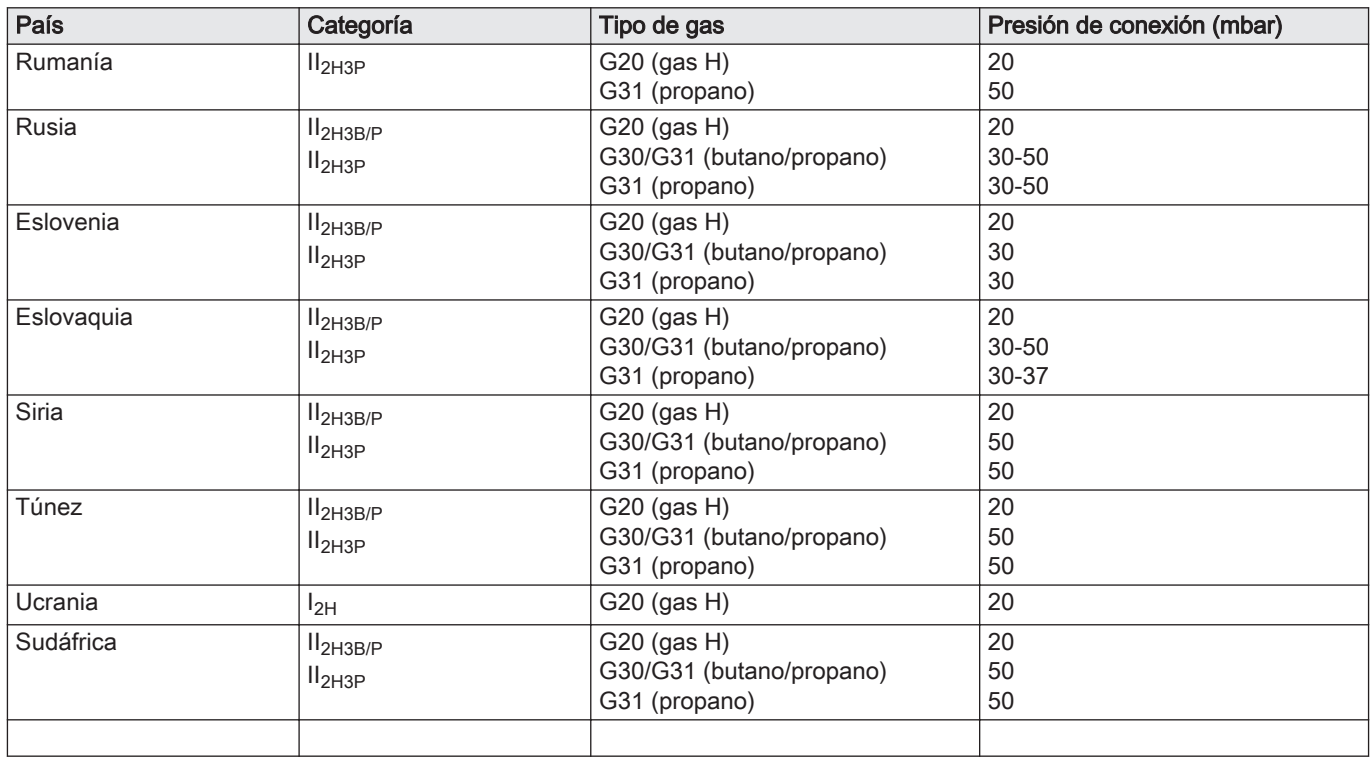

### 10.1.3 Directivas

Además de los requisitos y directrices legales, también se deben seguir las directrices suplementarias incluidas en este manual.

Los suplementos o las posteriores regulaciones y directrices que tengan validez en el momento de la instalación se aplicarán a todas las regulaciones y directrices especificadas en este manual.

### 10.1.4 Pruebas en fábrica

Antes de salir de fábrica, cada caldera se ajusta de forma óptima y se comprueba:

- Seguridad eléctrica.
- Ajuste de  $(O_2)$ .
- Estanqueidad al agua.
- Estanqueidad al gas.
- Ajuste de parámetros.

# 10.2 Datos técnicos

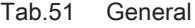

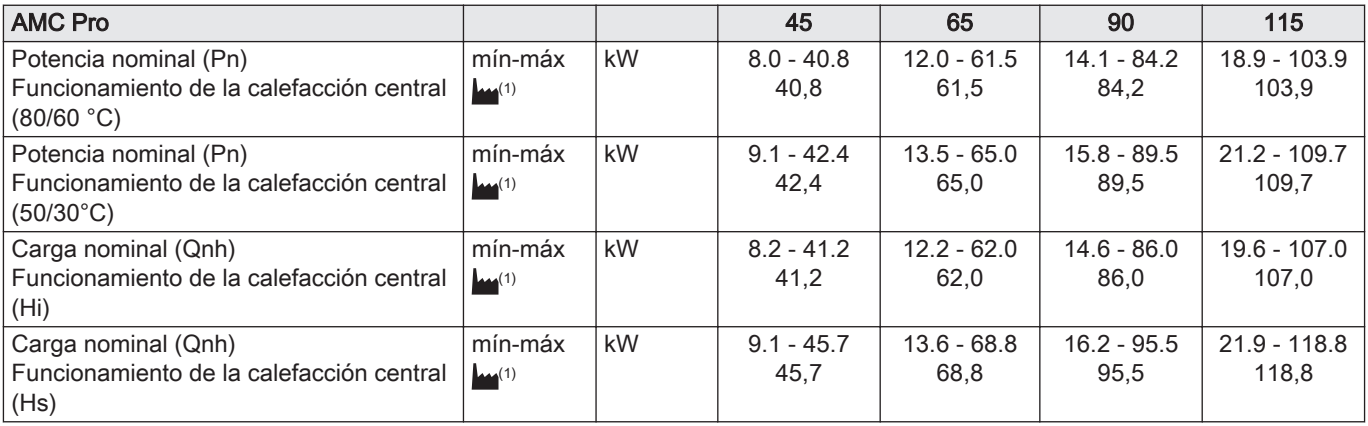

<span id="page-66-0"></span>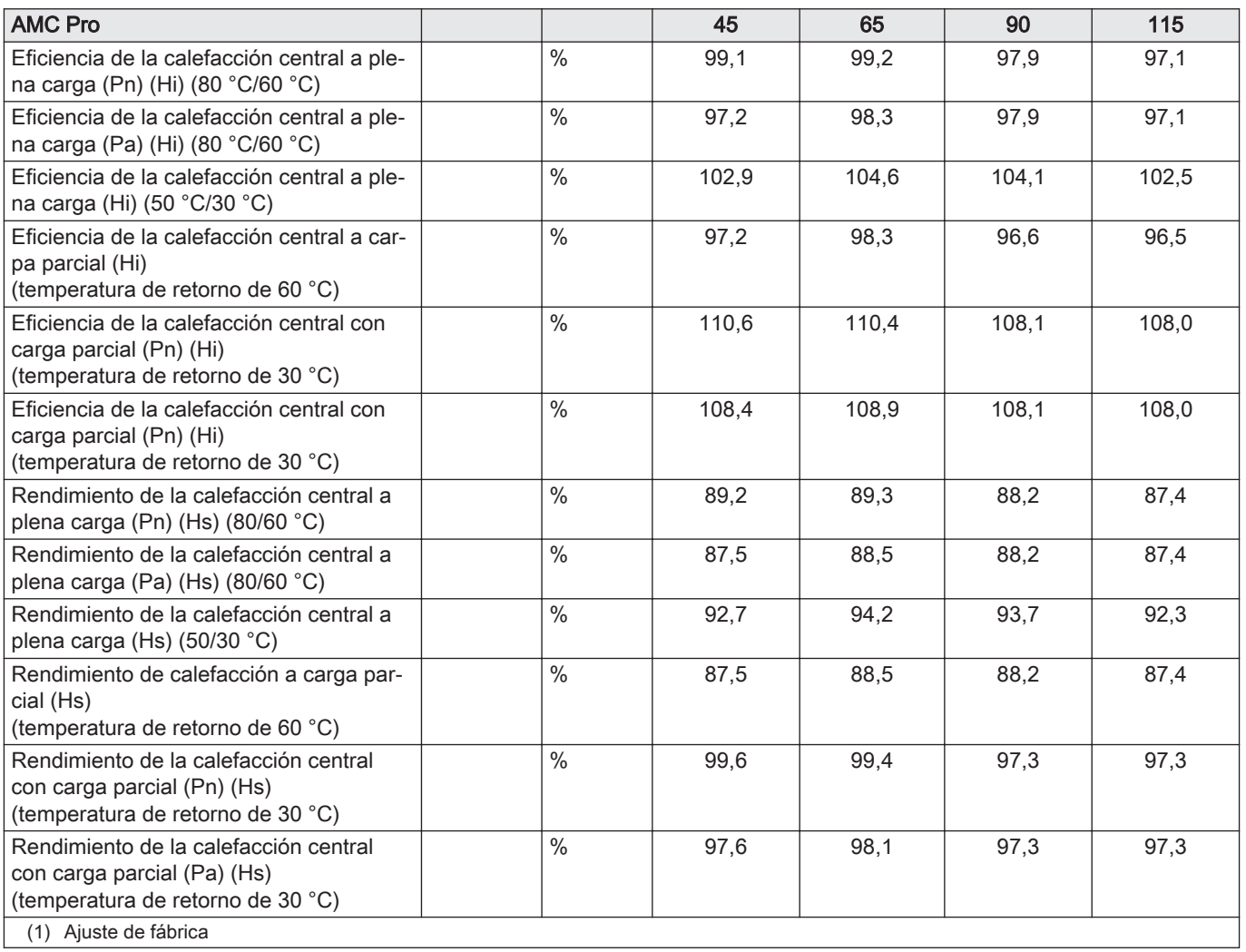

Tab.52 Datos sobre gases y gases de combustión

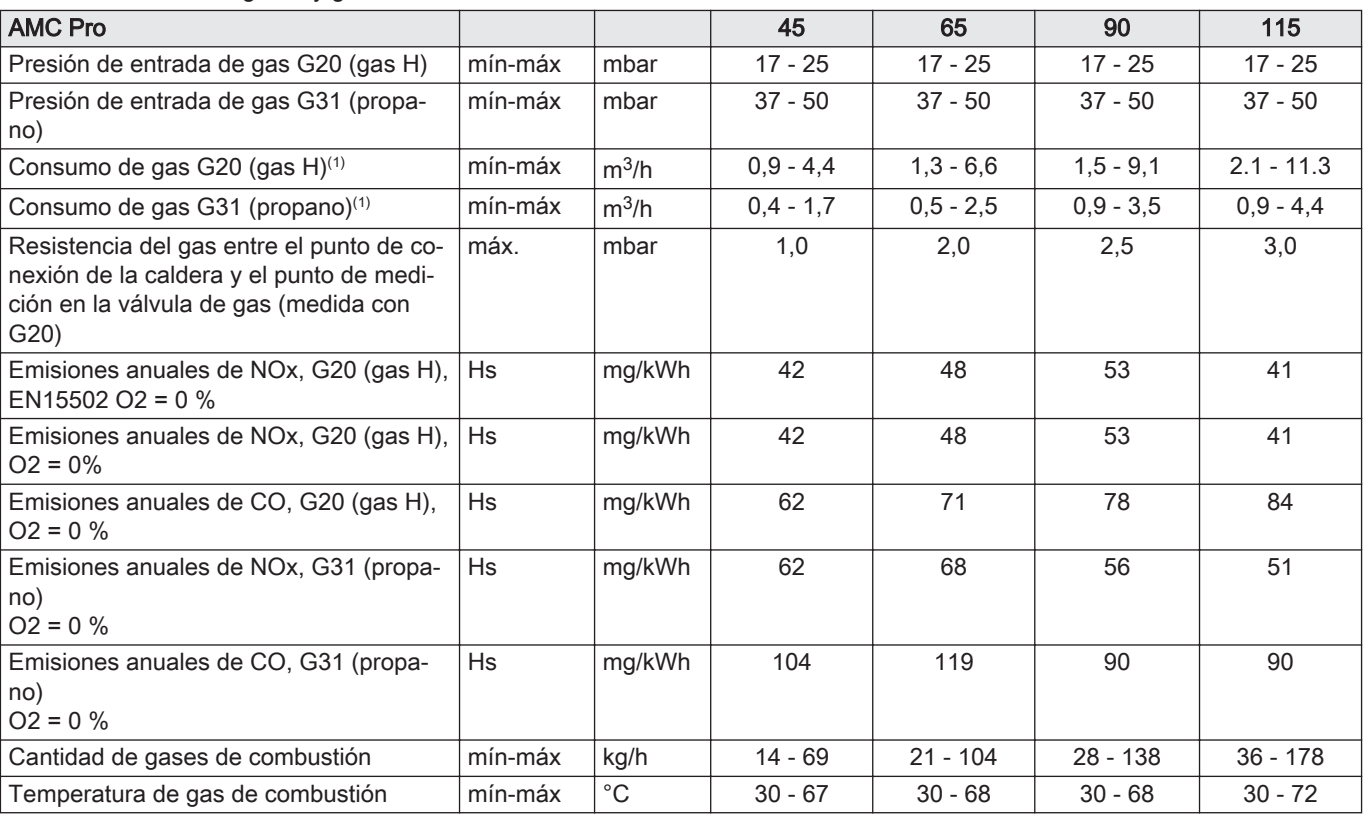

<span id="page-67-0"></span>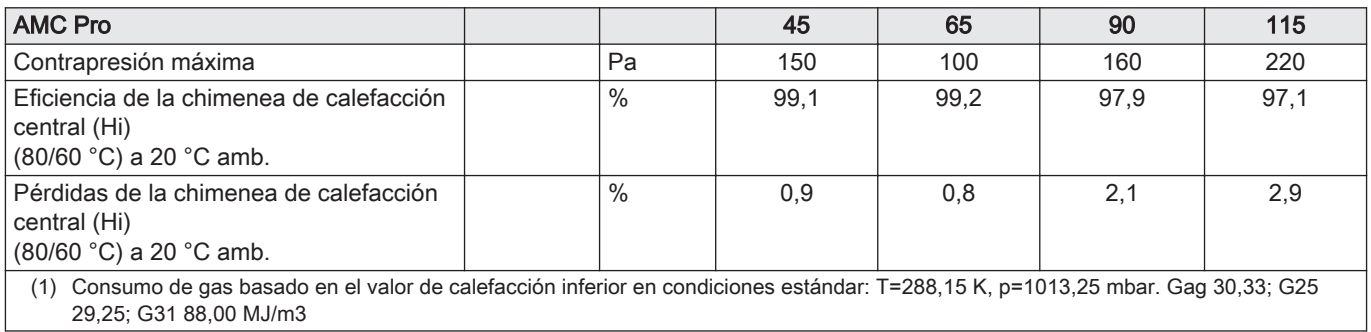

### Tab.53 Datos del circuito de calefacción central

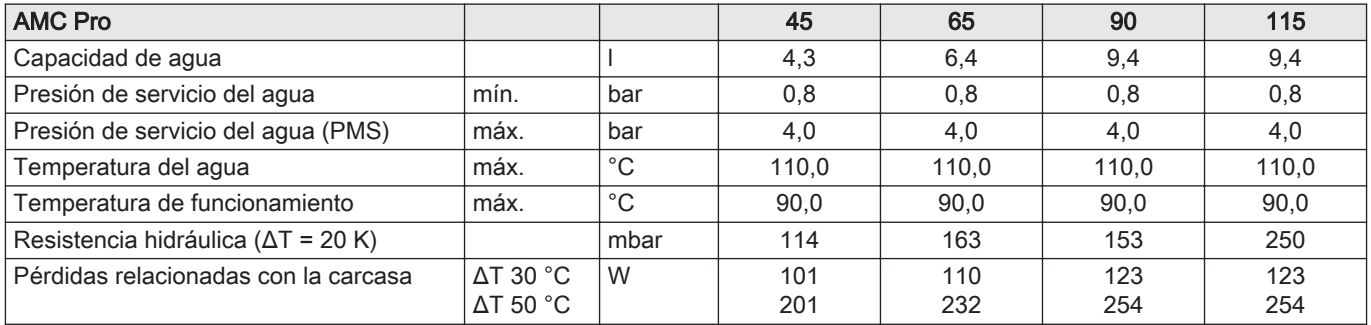

### Tab.54 Datos eléctricos

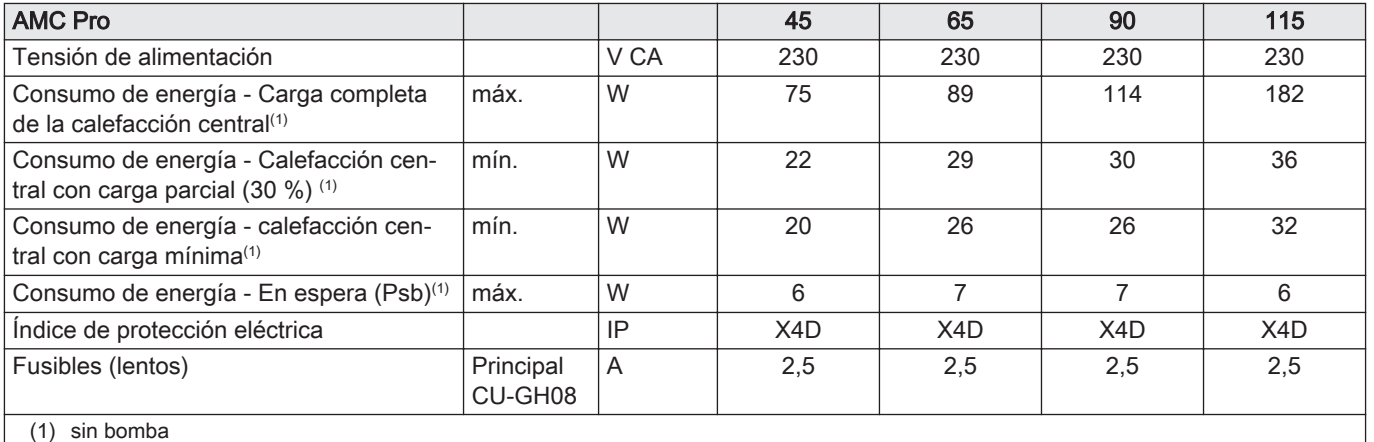

### Tab.55 Otros datos

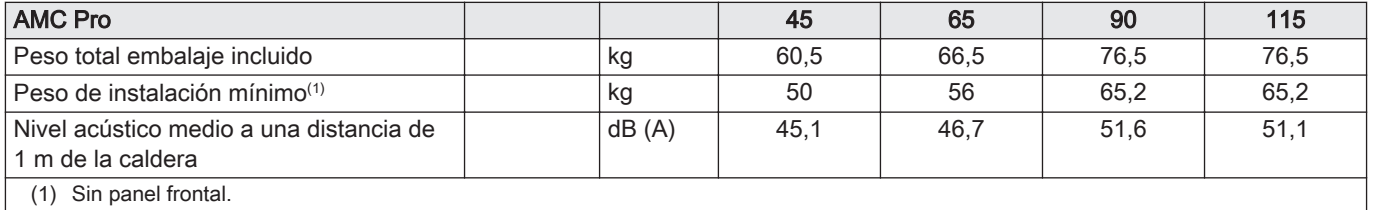

### Tab.56 Parámetros técnicos

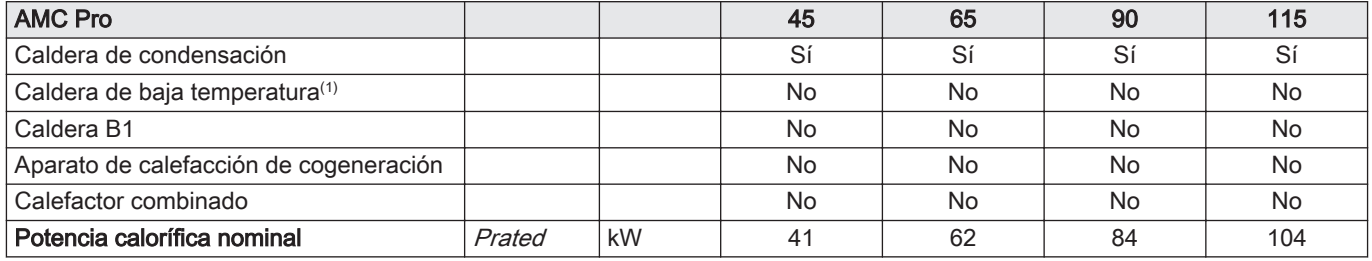

<span id="page-68-0"></span>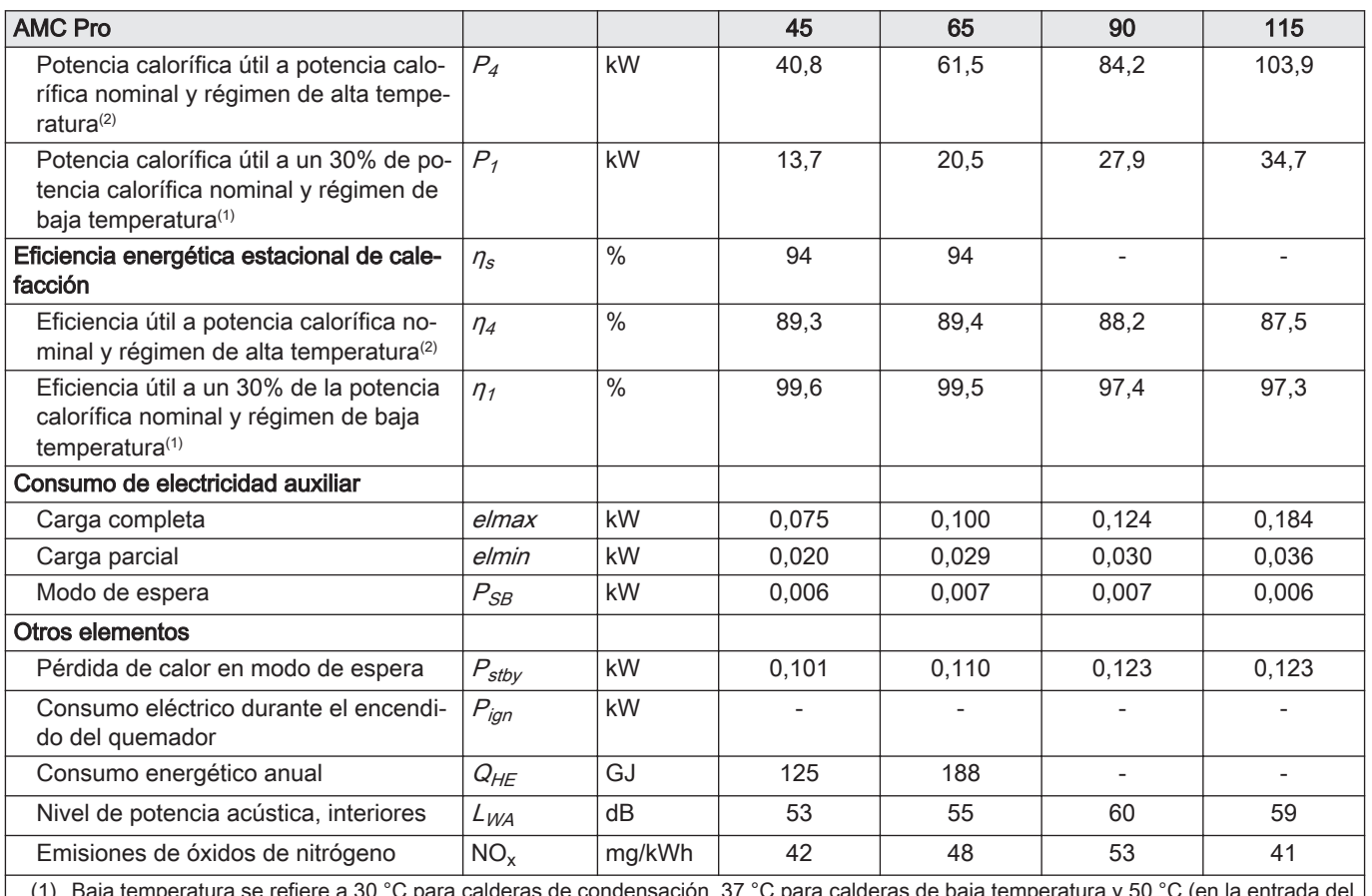

ara calderas de condensación, 37 °C para calderas de baja temperatura y 50 °C (en la ent calefactor) para otros calefactores.

(2) Régimen de alta temperatura significa una temperatura de retorno de 60 °C a la entrada del calefactor y una temperatura de alimentación de 80 °C a la salida del calefactor.

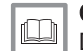

Consejo Datos de contacto al dorso.

# 10.3 Bomba de circulación

Esta caldera no viene equipada con una bomba de circulación. A la hora de seleccionar una bomba, tenga en cuenta la resistencia de la caldera y del sistema. Las gráficas muestran la resistencia hidráulica con distintos caudales de agua. La tabla muestra algunos datos significativos de flujo nominal y la resistencia hidráulica correspondiente.

Si es posible, instale la bomba directamente debajo de la caldera en la conexión de retorno.

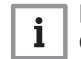

### Importante

Cuando la bomba de circulación la gestiona la unidad de control de la caldera, el programa de desaireación debe ponerse en marcha con el parámetro AP101.

## Fig.122 Resistencia hidráulica

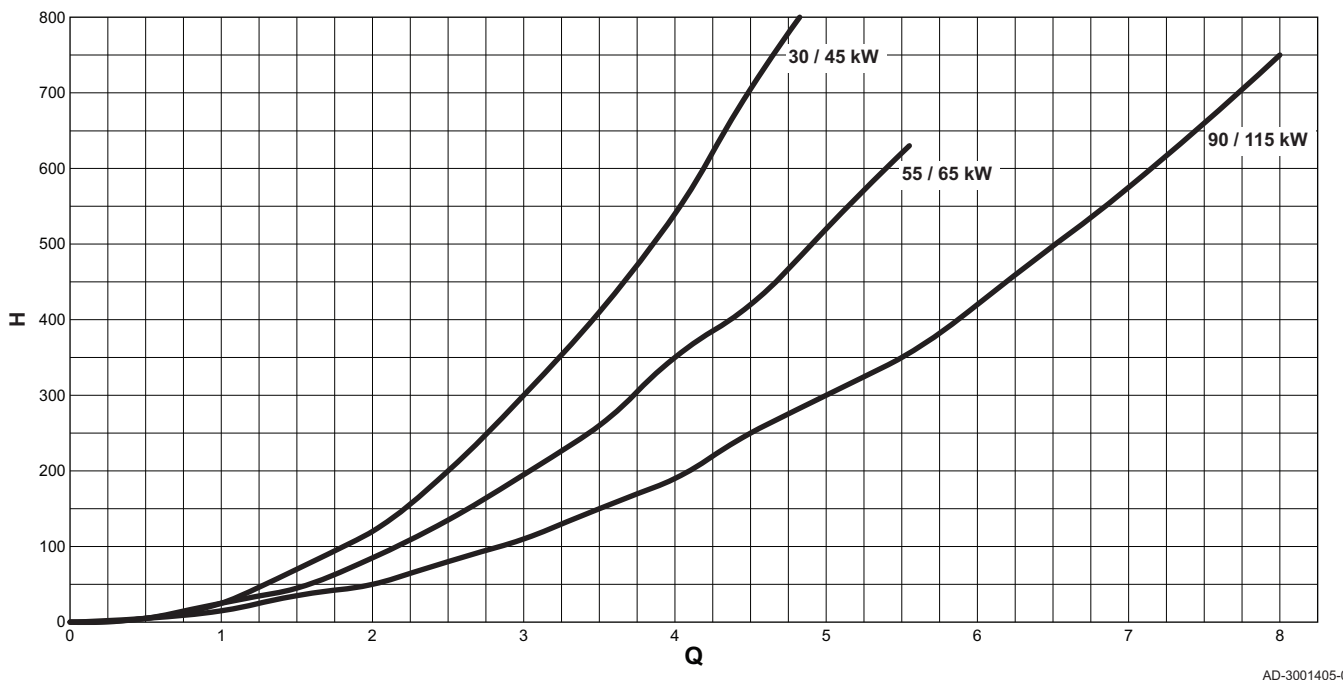

### $Q$  Caudal de agua  $(m^3/h)$

### H Resistencia hidráulica (mbar)

AD-3001405-01

### Tab.57 Datos de flujo nominal

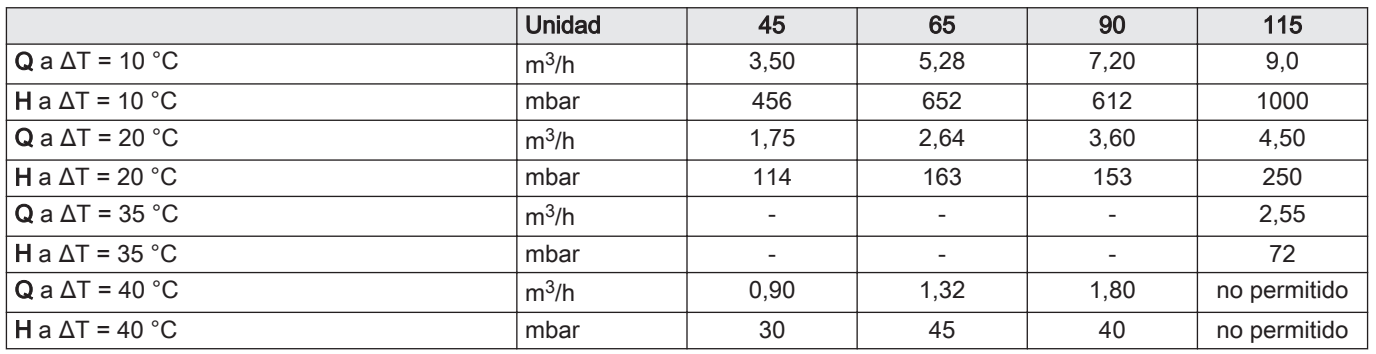

# 11 Apéndice

# 11.1 Información sobre ErP

## 11.1.1 Ficha de producto

### Tab.58 Ficha de producto

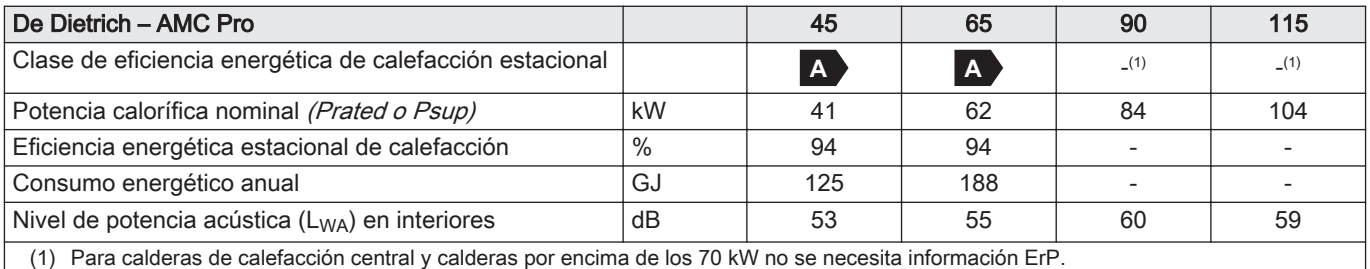

(1) Para calderas de calefacción central y calderas por encima de los 70 kW no se necesita información ErP.

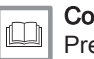

#### Consejo

Precauciones específicas acerca del montaje, la instalación y el mantenimiento: [Seguridad, página 5](#page-4-0)

### 11.1.2 Ficha de equipo

Fig.123 Ficha de equipo para calderas que indica la eficiencia energética estacional del equipo

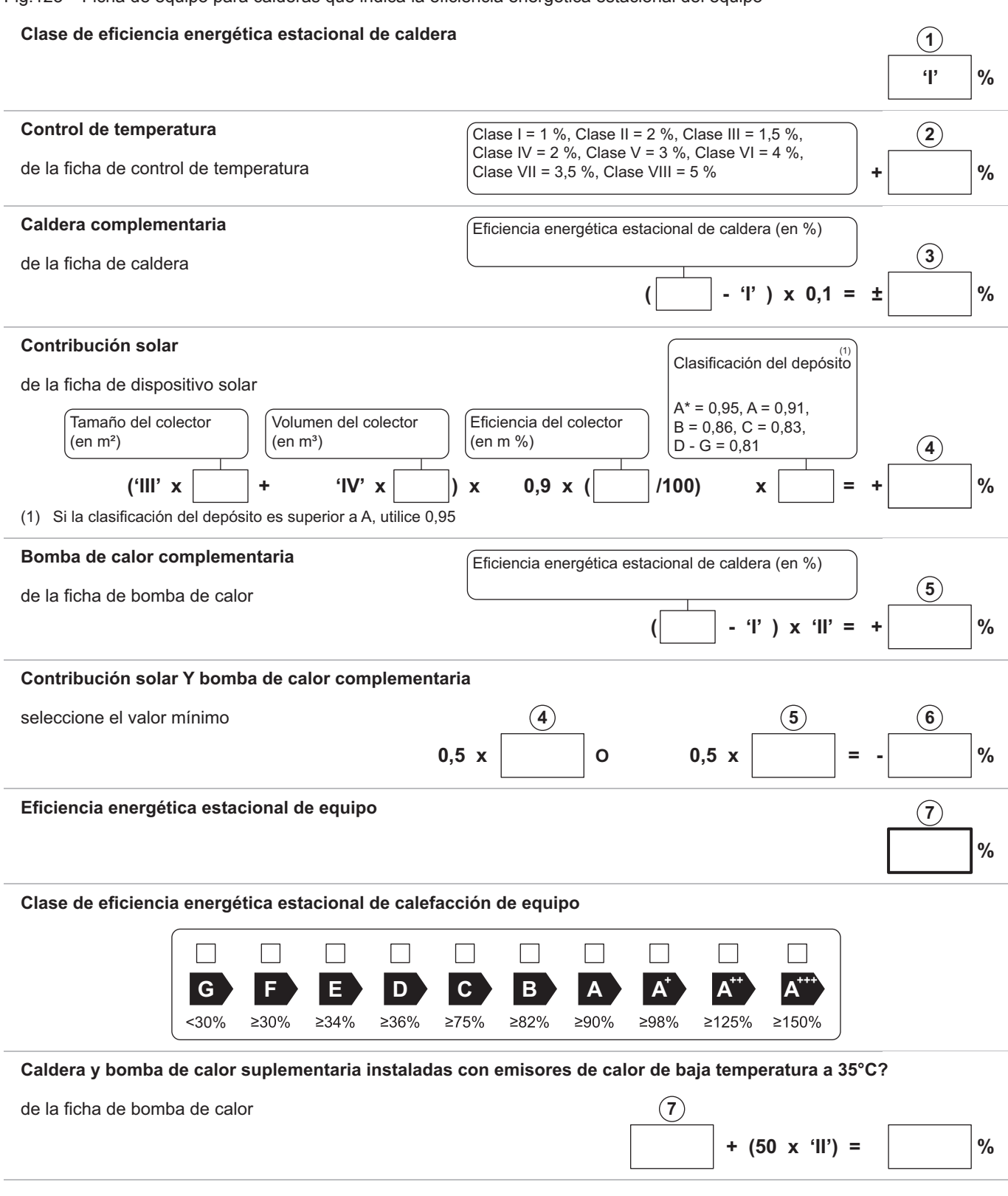

Es posible que la eficiencia energética del paquete de productos correspondiente a esta ficha no coincida con su eficiencia real una vez instalado en un edificio, ya que dicha eficiencia está sujeta a factores adicionales como la pérdida de calor en el sistema de distribución y el dimensionado de los productos en relación con el tamaño y las características del edificio.

AD-3000743-01
- I El valor de la eficiencia energética estacional de calefacción del
- aparato de calefacción preferente, expresado en porcentaje; II El factor de ponderación de la potencia calorífica de los calefactores preferente y complementario de un equipo
	- combinado, tal como se establece en la tabla siguiente.
- III El valor de la expresión matemática: 294/(11 · Prated), donde la Prated está relacionada con el aparato de calefacción preferente;
- IV El valor de la expresión matemática 115/(11 · Prated), donde la Prated está relacionada con el aparato de calefacción preferente.

#### Tab.59 Ponderación de calderas

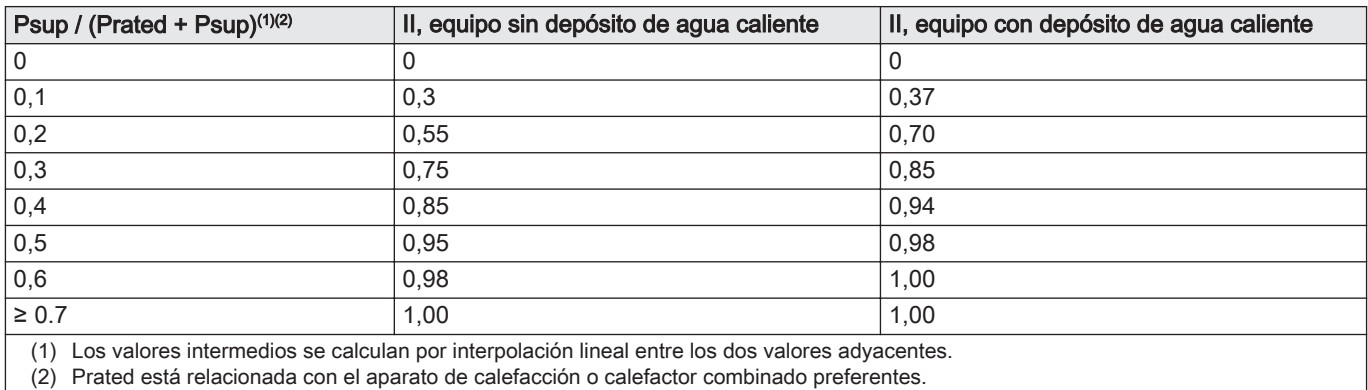

### 11.2 Declaración de conformidad CE

La unidad se ajusta al modelo normalizado descrito en la declaración de conformidad CE. Se ha fabricado y comercializado en conformidad con las normativas europeas.

El original de la declaración de conformidad se puede obtener dirigiéndose al fabricante.

11 Apéndice

# © Derechos de autor

Toda la información técnica y tecnológica que contienen estas instrucciones, junto con las descripciones técnicas y esquemas proporcionados son de nuestra propiedad y no pueden reproducirse sin nuestro permiso previo y por escrito. Contenido sujeto a modificaciones.

#### DE DIETRICH

## **FRANCE**

Direction de la Marque 57, rue de la Gare - F-67580 Mertzwiller

03 88 80 27 99 冏

#### **www.dedietrich-thermique.fr**

VAN MARCKE

**BE**

Weggevoerdenlaan 5<br>B- 8500 KORTRIJK

**www.vanmarcke.be** +32 (0)56/23 75 1 1

DE DIETRICH THERMIQUE Iberia S.L.U **ES**

C/Salvador Espriu, 1 1 08908 L'HOSPITALET de LLOBREGAT

+34 935 4 75 850

 $\phi$  info@dedietrich-calefaccion.es

**www.dedietrich-calefaccion.es**

MEIER TOBLER AG **CH**

Bahnstrasse 24 - CH - 8603 SCHWERZENBACH

 $\mathcal{C}$ +41 (0) 44 806 41 4 1

info@meiertobler.ch  $\circledcirc$ 

**www.meiertobler.c h +41 (0)8 00 846 84 6 Servicelin e**

MEIER TOBLER SA **CH**

Chemin de la Veyre-d'En-Haut B6, CH -1806 St-Légier-La -Chiésaz

 $\bullet$  +41 (0) 21 943 02 22  $\circledcirc$ info@meiertobler.ch

**+41 (0)8 00 846 84 6 Servicelin e**

**www.meiertobler.c h**

DE DIETRICH

Technika Grzewcza sp. z o.o.

**PL**

 $\frac{1}{2}$  +48 71 71 27 400 ul. Północna 15-19, 54-105 Wrocław

 $\omega$ biuro@dedietrich.pl

**801 080 881 Infocentrala**

**www.facebook.com/DeDietrichP L www.dedietric h.pl**

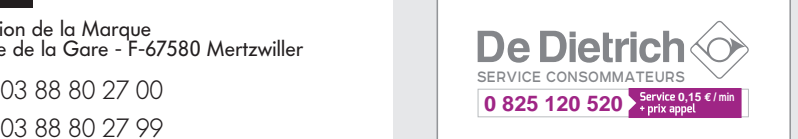

000 «БДР ТЕРМИЯ Рус»<br>**RU** 

12916 4, Россия, г. Москв <sup>а</sup> Зубарев переулок, д. 15/1 Бизнес-центр «Чайка Плаза»,офис 309

8 800 333-17-18  $\mathcal{C}$ 

**www.dedietric h.ru 间** info@dedietrich.ru

NEUBERG S.A.

**LU**

39 rue Jacques Stas - B.P.12 L- 2549 LUXEMBOURG

+352 (0)2 401 40 1

**www.neuber g.lu www.dedietrich-heating.com**

DE DIETRICH SERVICE

**AT**

**www.dedietrich-heiztechnik.com** 0800 / 20 1608 freecall

DUEDI S.r.l **IT**

Distributore Ufficiale Esclusiv Distributore Ufficiale Esclusivo<br>De Dietrich-Thermique Italia Via Passatore, 12<br>12010 San Defendente di Cervasca CUNEO

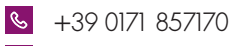

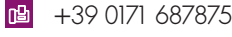

 $\omega$ info@duediclima.it **www.duediclima.it**

DE DIETRICH

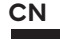

Room 5 12, Tower A, Kelun Building 12A Guanghua Rd, Chaoyang District C-100020 BEIJING

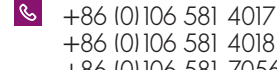

+86 (0)106 581 7056 凹 +86 (0)106 581 4019

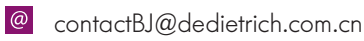

**www.dedietrich-heating.com**

BDR THERMEA Czech Republic s.r.o

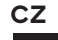

Jeseniova 2770/56 - 1 30 00 Praha 3 +420 271 001 627  $\circledcirc$ dedietrich@bdrther mea.cz **www.dedietric h.cz**

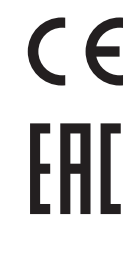

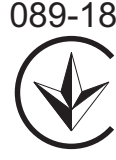

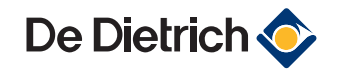